เครื่องมือสร้างกรณีทดสอบจากจาวาสคริปต์บนเงื่อนไขความครอบคลุมประโยคค าสั่ง

นายวิทยา เหลืองหิรัญ

้บทคัดย่อและแฟ้มข้อมูลฉบับเต็มของวิทยานิพนธ์ตั้งแต่ปีการศึกษา 2554 ที่ให้บริการในคลังปัญญาจุฬาฯ (CUIR) เป็นแฟ้มข้อมูลของนิสิตเจ้าของวิทยานิพนธ์ ที่ส่งผ่านทางบัณฑิตวิทยาลัย

The abstract and full text of theses from the academic year 2011 in Chulalongkorn University Intellectual Repository (CUIR) are the thesis authors' files submitted through the University Graduate School.

> วิทยานิพนธ์นี้เป็นส่วนหนึ่งของการศึกษาตามหลักสูตรปริญญาวิทยาศาสตรมหาบัณฑิต สาขาวิชาวิศวกรรมซอฟต์แวร์ ภาควิชาวิศวกรรมคอมพิวเตอร์ คณะวิศวกรรมศาสตร์ จุฬาลงกรณ์มหาวิทยาลัย ปีการศึกษา 2558 ลิขสิทธิ์ของจุฬาลงกรณ์มหาวิทยาลัย

# A Tool for Generating Test Cases from Javascript based on Statement Coverage Criteria

Mr. Witthaya Luanghirun

A Thesis Submitted in Partial Fulfillment of the Requirements for the Degree of Master of Science Program in Software Engineering Department of Computer Engineering Faculty of Engineering Chulalongkorn University Academic Year 2015 Copyright of Chulalongkorn University

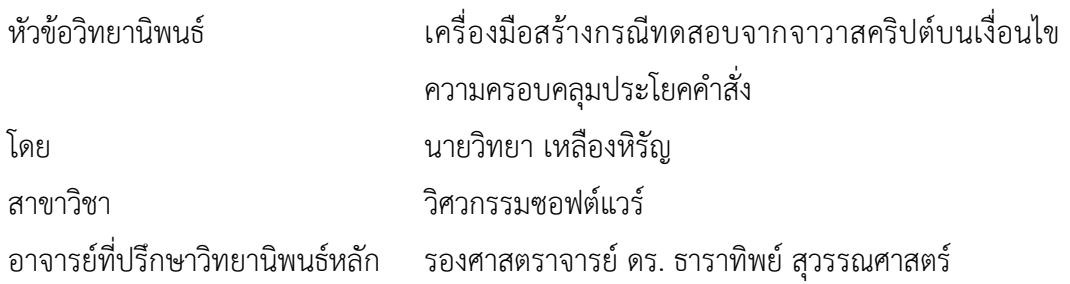

คณะวิศวกรรมศาสตร์ จุฬาลงกรณ์มหาวิทยาลัย อนุมัติให้นับวิทยานิพนธ์ฉบับนี้เป็นส่วน หนึ่งของการศึกษาตามหลักสูตรปริญญามหาบัณฑิต

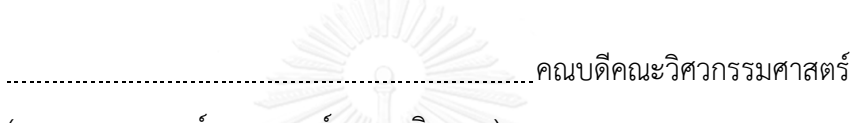

(รองศาสตราจารย์ ดร. สุพจน์ เตชวรสินสกุล)

คณะกรรมการสอบวิทยานิพนธ์

ประธานกรรมการ

(รองศาสตราจารย์ ดร. วิวัฒน์ วัฒนาวุฒิ)

อาจารย์ที่ปรึกษาวิทยานิพนธ์หลัก

(รองศาสตราจารย์ ดร. ธาราทิพย์ สุวรรณศาสตร์)

<u> กรรมการ CHULALONGKORN UNIVER</u>กรรมการ

(ผู้ช่วยศาสตราจารย์ ดร. อาทิตย์ ทองทักษ์)

กรรมการภายนอกมหาวิทยาลัย

(ผู้ช่วยศาสตราจารย์ ดร. ภัทรชัย ลลิตโรจน์วงศ์)

วิทยา เหลืองหิรัญ : เครื่องมือสร้างกรณีทดสอบจากจาวาสคริปต์บนเงื่อนไขความ ครอบคลุมประโยคคำสั่ง (A Tool for Generating Test Cases from Javascript based on Statement Coverage Criteria) อ.ที่ปรึกษาวิทยานิพนธ์หลัก: รศ. ดร. ธาราทิพย์ สุวรรณศาสตร์, 78 หน้า.

ในการพัฒนาเว็บแอปพลิเคชันให้ทันสมัย จาวาสคริปต์เป็นภาษาที่มีความสำคัญสูงสุดใน การเขียนโปรแกรมส าหรับการพัฒนา และ เฟรมเวิร์คการทดสอบอัตโนมัติมักจะถูกใช้ในการทดสอบ เว็บแอปพลิเคชันระดับหน่วย อย่างไรก็ตามผู้พัฒนาใช้เวลาอย่างมากในการสร้างชุดค าสั่งทดสอบด้วย ้ มือ ดังนั้นเครื่องมือสร้างชุดคำสั่งทดสอบอัตโนมัติ สามารถสนับสนุนผู้พัฒนาสร้างชุดคำสั่งอย่างมี ี ประสิทธิภาพ ถึงกระนั้น เครื่องมือสำหรับสร้างชุดคำสั่งทดสอบโดยสร้างค่านำเข้าแบบสุ่มไม่สามารถ รับประกันได้ว่าทุกทางเดินของซอร์สโค้ดจะถูกด าเนินการและใช้เวลาอย่างมีนัยในการทดสอบเพื่อให้ ได้ความครอบคลุมสูง

งานวิจัยนี้นำเสนอเครื่องมือสำหรับการสร้างกรณีทดสอบจากฟังก์ชันจาวาสคริปต์ และ ด าเนินการกรณีทดสอบให้ครอบคลุมประโยคค าสั่ง เครื่องมือจะวิเคราะห์และแทรกโปรแกรมตรวจวัด ความครอบคลุมในซอร์สโค้ดจาวาสคริปต์ เพื่อสร้างคอนโทรลโฟลว์กราฟและสร้างกรณีทดสอบ โดย สร้างข้อมูลที่เจาะจงบนทางเดิน และ เวกเตอร์นำเข้าจะทดสอบทางเดิน ประเมินความครอบคลุม ด าเนินการกรณีทดสอบ และรายงานผลการทดสอบ หลังจากผู้วิจัยได้ทดสอบเครื่องมือกับไฟล์จาวา สคริปต์ตัวอย่างจำนวน 5 ไฟล์ เครื่องมือสามารถสร้างกรณีทดสอบ ดำเนินการกรณีทดสอบ และ เครื่องมือสามารถทดสอบทุกทางเดินของไฟล์จาวาสคริปต์ตัวอย่างได้

ภาควิชา วิศวกรรมคอมพิวเตอร์ สาขาวิชา วิศวกรรมซอฟต์แวร์ ปีการศึกษา 2558

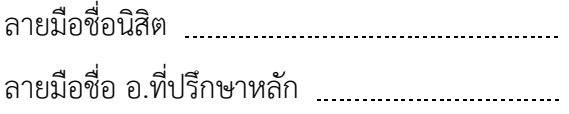

#### # # 5670378721 : MAJOR SOFTWARE ENGINEERING

/ PATH PREDICATE EXPRESSION KEYWORDS: SOFTWARE TESTING / AUTOMATED TESTING / JAVASCRIPT / INPUT VECTOR

> WITTHAYA LUANGHIRUN: A Tool for Generating Test Cases from Javascript based on Statement Coverage Criteria. ADVISOR: ASSOC. PROF. TARATIP SUWANNASART, Ph.D., 78 pp.

In modern web application development, JavaScript is the most important programming language for web application implementation and test framework automation is usually applied in unit web application testing. However, developers spend a lot of time to create test script manually. Thus, creating automated test script tool can support creating of test script efficiently. Nonetheless, a tool for generating test script by randomly creating test input cannot guarantee that all paths of the code is executed and it takes significant of time on testing to reach a high code coverage.

This paper proposes a tool for generating test cases from JavaScript function and executing test cases to cover all statements coverage criteria. The tool can analyze and instrument JavaScript code to generate a control flow graph and test cases by selecting data based on test paths and input vector to drive the paths, evaluate coverage, execute test cases, as well as display a test report. Finally, we test this tool with five JavaScript example files. The tool can generate test cases, execute the test cases, and it can test all paths in the JavaScript example files.

Department: Computer Engineering Field of Study: Software Engineering Academic Year: 2015

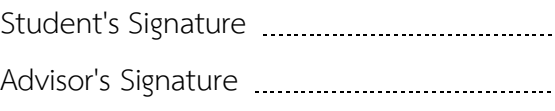

#### **กิตติกรรมประกาศ**

้วิทยานิพนธ์ฉบับนี้สำเร็จได้ด้วยความช่วยเหลืออย่างดียิ่งจาก รองศาสตราจารย์ ดร. ธาราทิพย์ สุวรรณศาสตร์ อาจารย์ที่ปรึกษาวิทยานิพนธ์ ที่กรุณาให้คำแนะนำปรึกษา ให้ แนวความคิด กำหนดกรอบเวลา และปรับปรุงแก้ไขข้อบกพร่องต่างๆ ด้วยความตั้งใจ จน ้วิทยานิพนธ์นี้สำเร็จไปได้ด้วยดี

ขอขอบพระคุณ รองศาสตราจารย์ ดร.วิวัฒน์ วัฒนาวุฒิ ประธานกรรมการสอบ ผู้ช่วย ศาสตราจารย์ ดร. อาทิตย์ ทองทักษ์ และผู้ช่วยศาสตราจารย์ ดร. ภัทรชัย ลลิตโรจน์วงศ์ คณะกรรมการสอบ ที่กรุณาตรวจสอบและชี้แนะข้อบกพร่องของวิทยานิพนธ์ฉบับนี้

ขอขอบคุณอาจารย์ทุกท่าน ที่ให้ความรู้ในด้านต่างๆ ที่ทำให้ข้าพเจ้ามีความรู้เพียง พอที่จะด าเนินงานวิจัยขึ้นมาได้

ีขอบคุณน้องๆ พี่ๆ เพื่อนๆ ทุกท่านที่ให้คำแนะนำ และช่วยเหลือ และให้กำลังใจกัน ระหว่างท าวิจัย

ขอขอบคุณบิดา มารดา ของข้าพเจ้าและคุณณัชชา แม้นอ่วม ที่สนับสนุนในด้านต่างๆ เป็นกำลังใจ และเป็นแรงผลักดันให้ข้าพเจ้าดำเนินงานวิจัยจนสำเร็จ

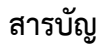

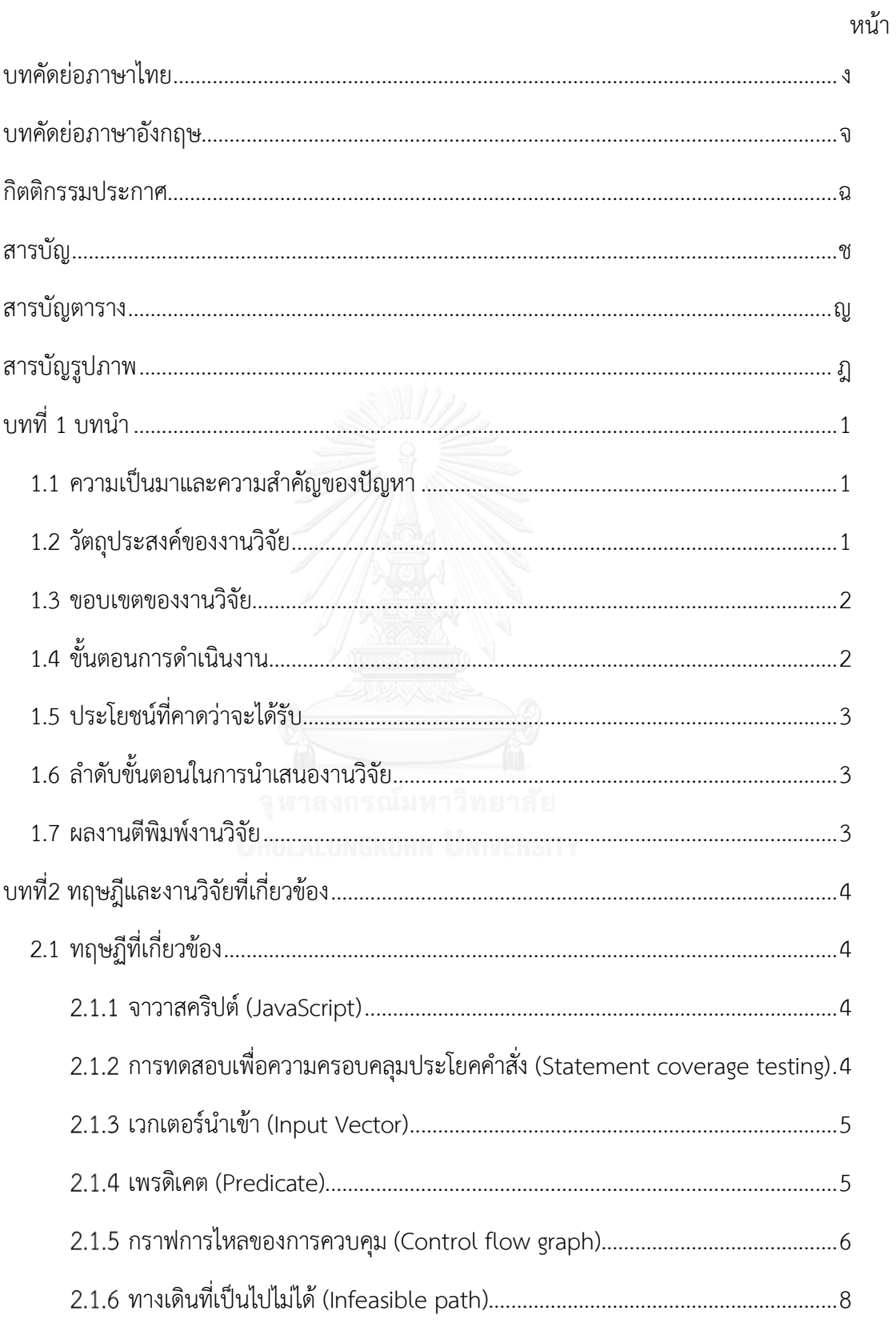

# หน้า

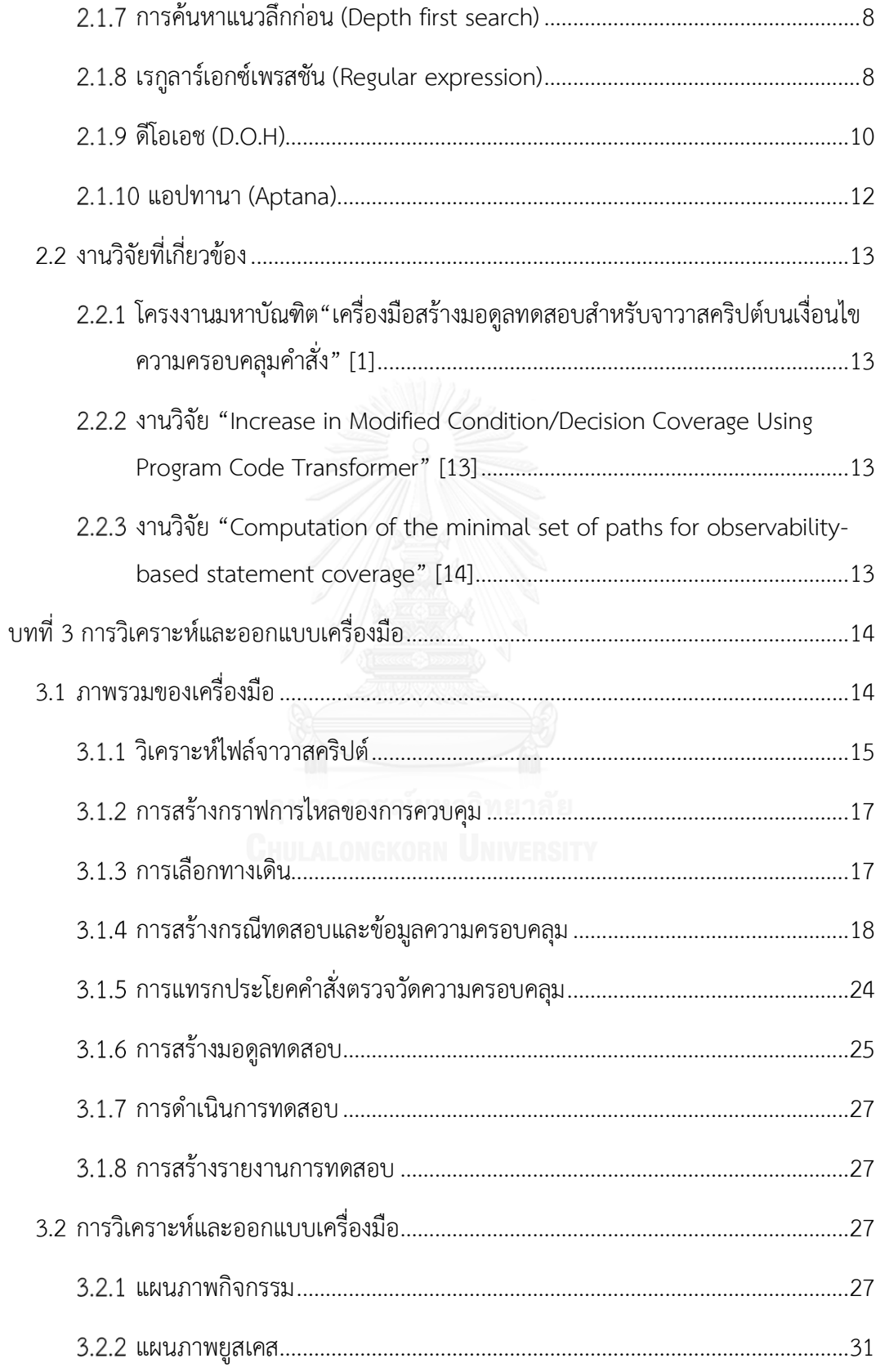

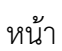

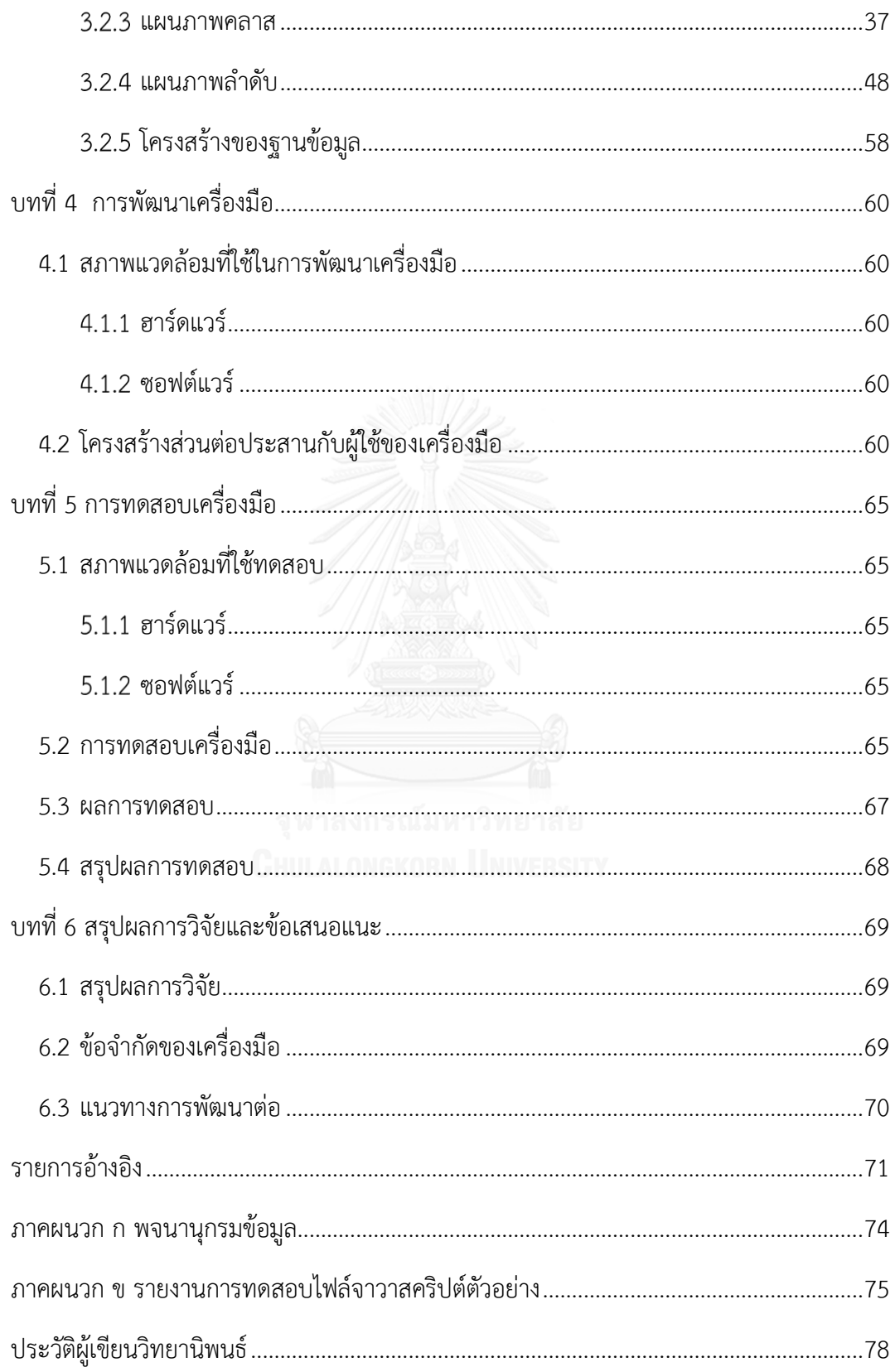

# **สารบัญตาราง**

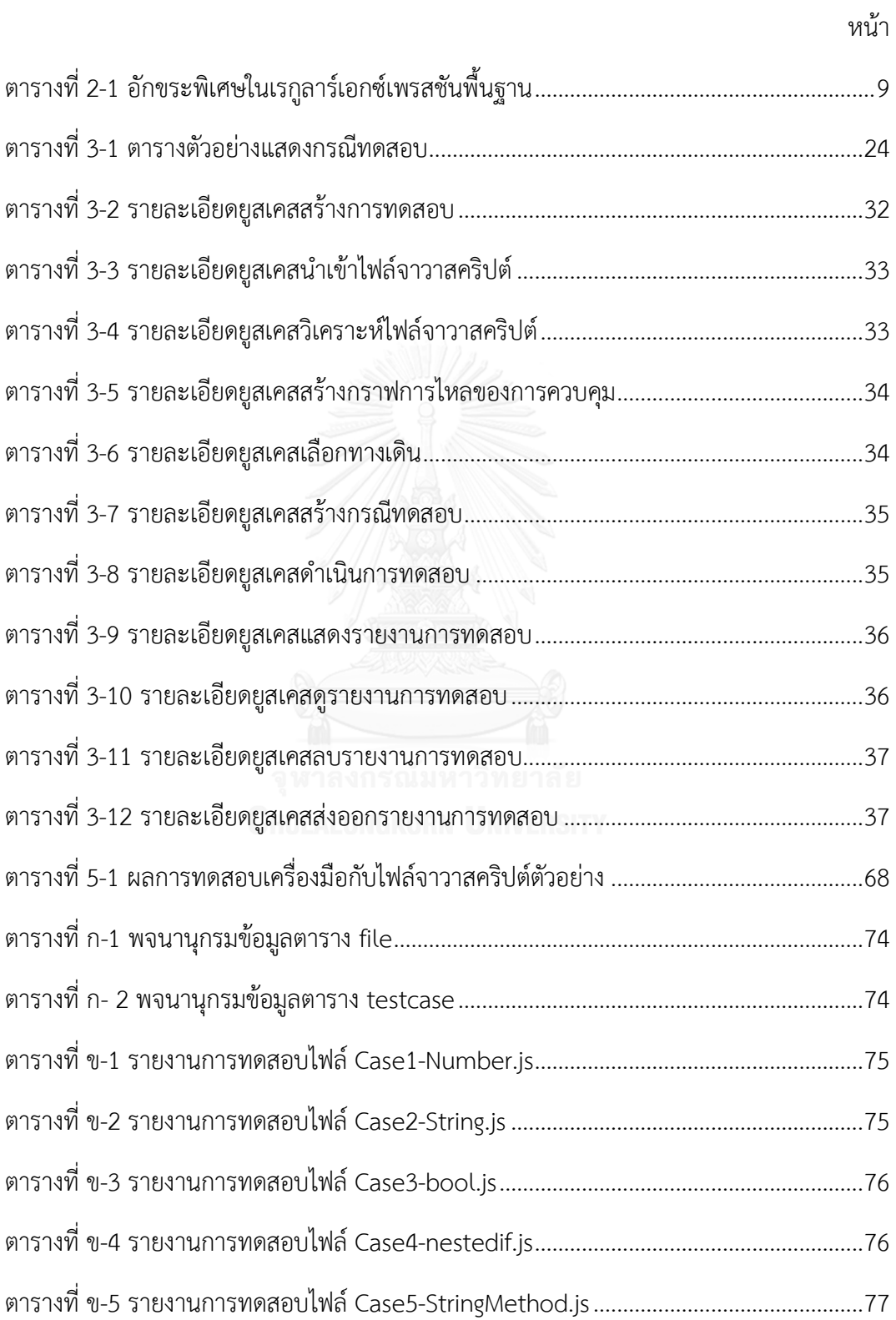

# **สารบัญรูปภาพ**

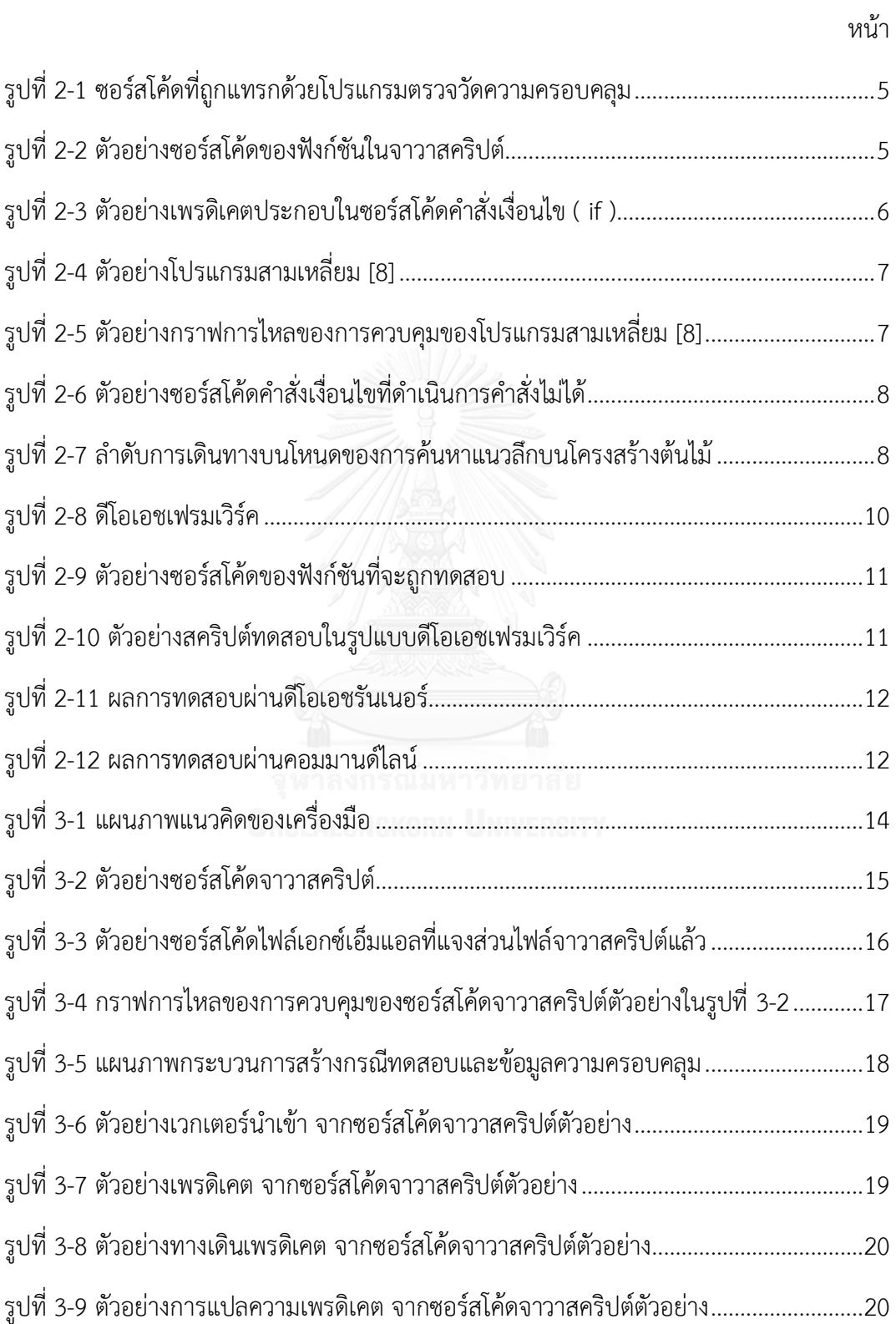

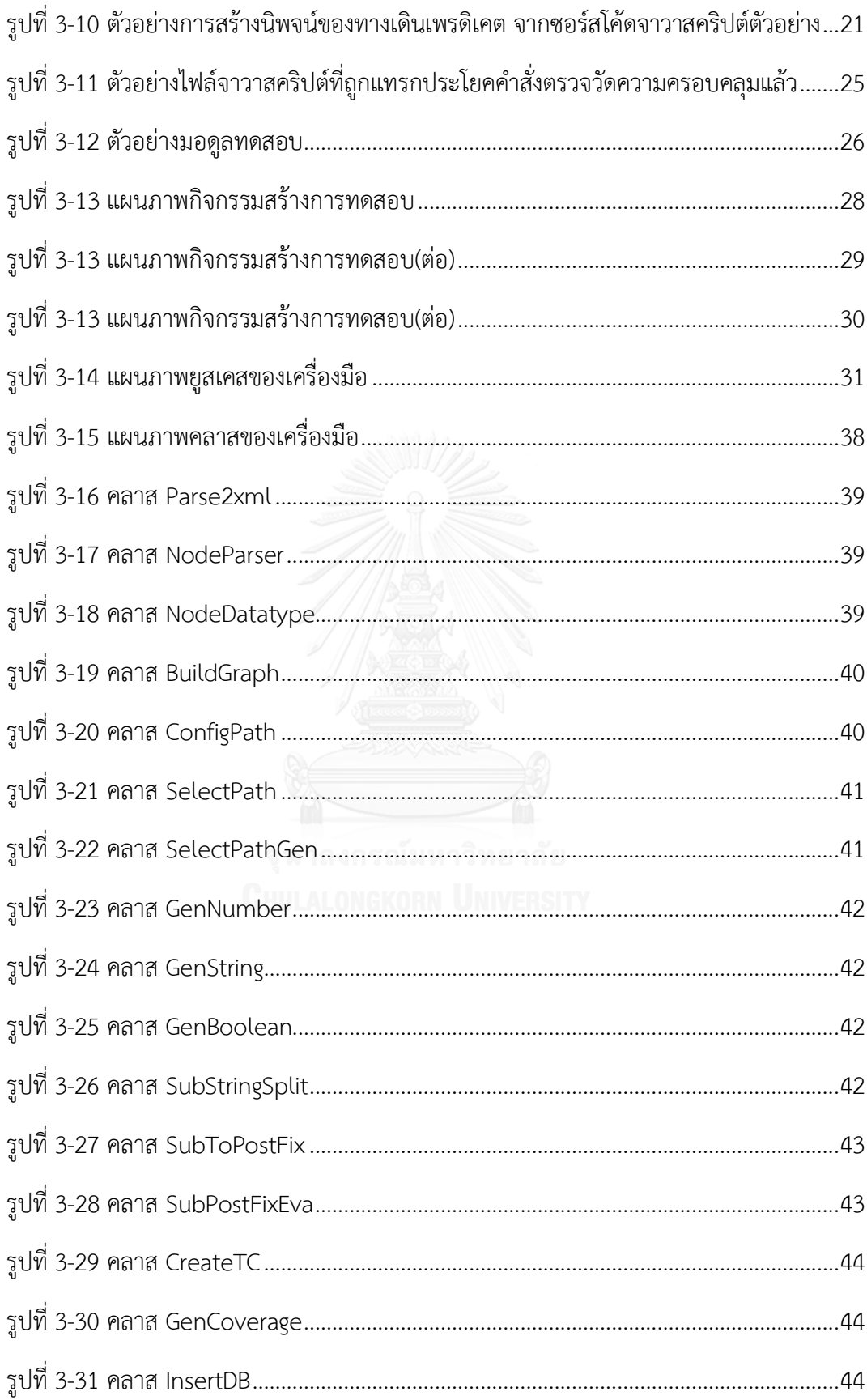

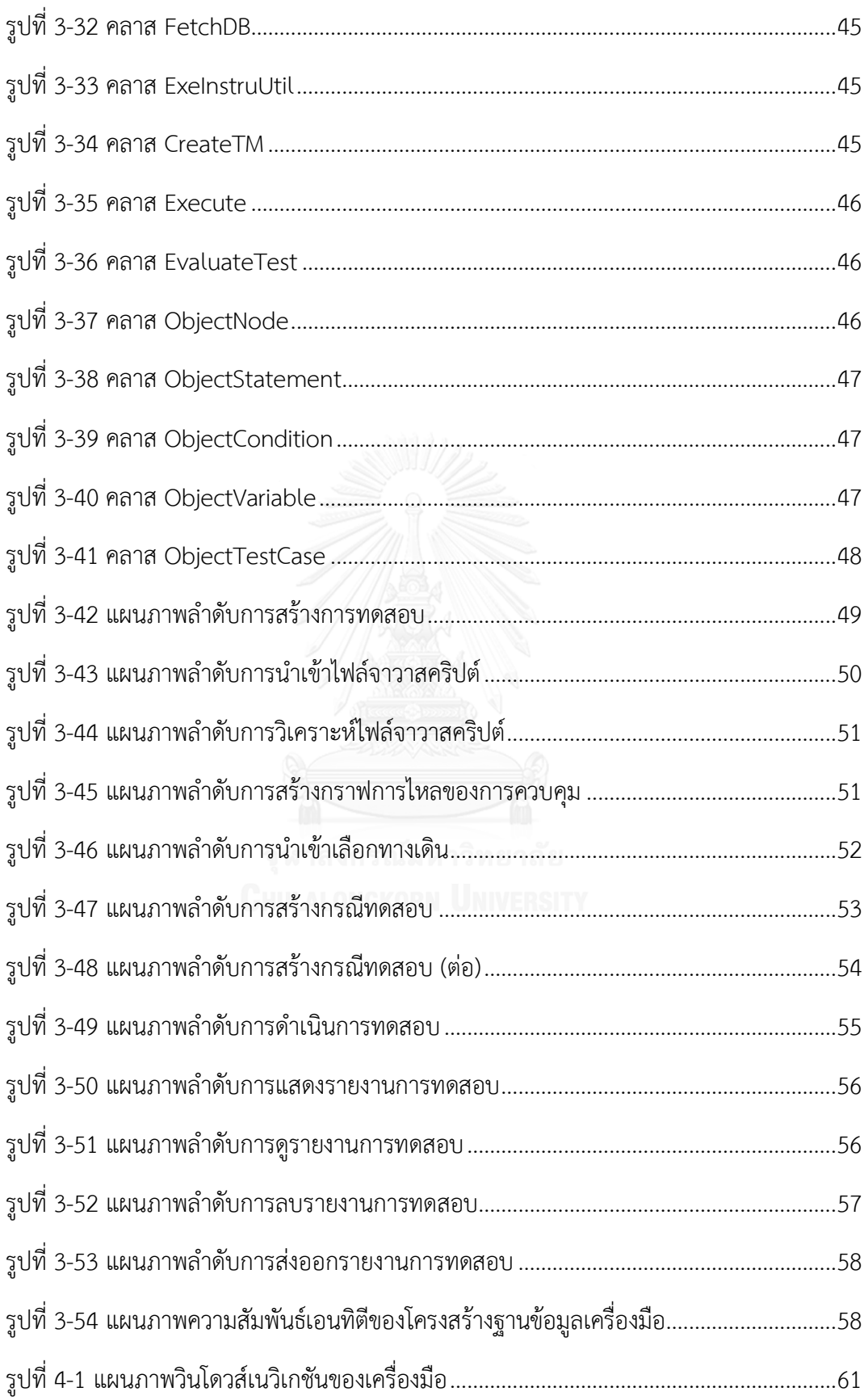

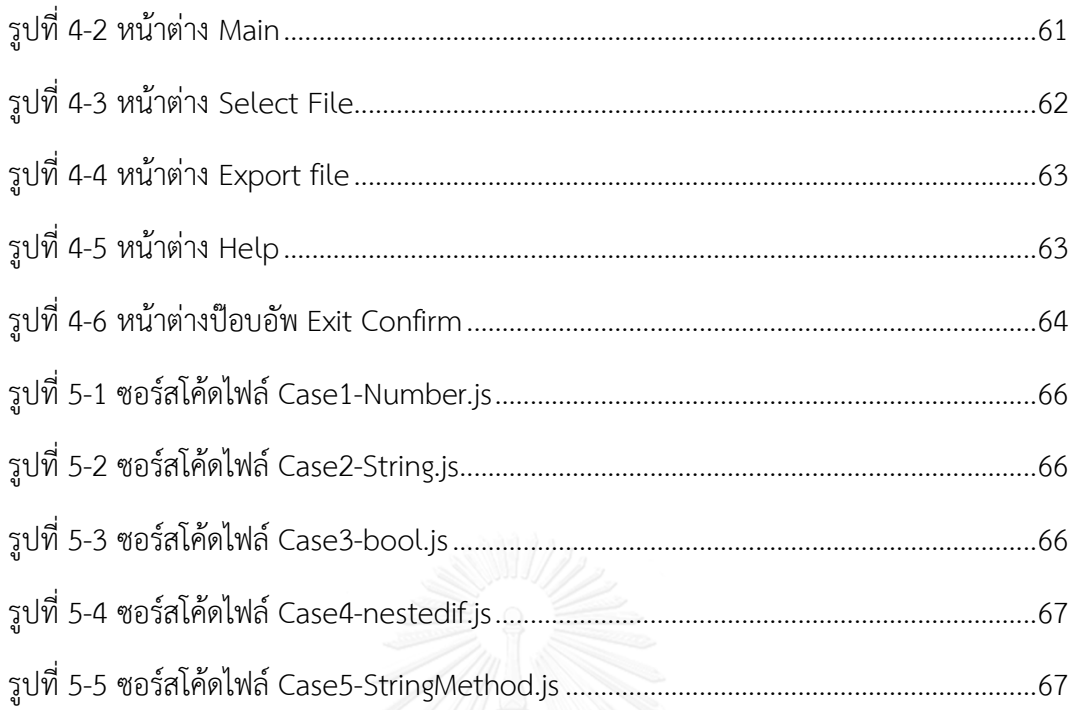

**บทที่ 1 บทน า**

### **1.1 ความเป็นมาและความส าคัญของปัญหา**

กรณีทดสอบเป็นผลิตภัณฑ์งานที่ส าคัญในการทดสอบซอฟต์แวร์ โดยเฉพาะการทดสอบ ซอฟต์แวร์ในระดับหน่วย ถ้ากรณีทดสอบที่ถูกสร้างขึ้นไม่พบข้อบกพร่อง (Defect) ที่แฝงในซอฟต์แวร์ ระดับหน่วยแล้ว การทดสอบซอฟต์แวร์ในระดับบูรณาการ การทดสอบระบบ รวมไปถึงการใช้งาน ซอฟต์แวร์จริง อาจเกิดปัญหาจากข้อบกพร่องที่แฝงนั้นได้

เงื่อนไขคำสั่งจะปรากฏการพัฒนาซอฟต์แวร์อยู่บ่อยครั้ง เนื่องจากเงื่อนไขคำสั่งที่จะใช้ตรวจสอบ ค่านำเข้าและตัดสินใจกำหนดทางเดินของคำสั่ง ให้คำสั่งดำเนินการตามทางเดินที่เงื่อนไขกำหนด เฉพาะได้ ถ้าเงื่อนไขคำสั่งไม่สามารถตัดสินใจกำหนดทางเดินของคำสั่งจากค่านำเข้าได้ จะทำให้คำสั่ง ภายใต้เงื่อนไขไม่สามารถถูกด าเนินการได้และเกิดข้อบกพร่องขึ้น

้จากโครงงานมหาบัณฑิต "เครื่องมือสร้างมอดูลทดสอบสำหรับจาวาสคริปต์บนเงื่อนไขความ ้ครอบคลุมคำสั่ง"[1] ได้นำเสนอเครื่องมือสร้างมอดูลทดสอบไฟล์จาวาสคริปต์โดยสร้างข้อมูลทดสอบ ด้วยวิธีการสุ่มค่า ทำให้ทางเดินคำสั่งบางทางเดินไม่ได้ถูกทดสอบ จึงทำให้การทดสอบมีความ ้ ครอบคลุมประโยคคำสั่งน้อย งานวิจัยที่นำเสนอนี้จึงได้ปรับปรุงวิธีการสร้างข้อมูลทดสอบโดยการ ้สร้างข้อมูลทดสอบจากเงื่อนไขคำสั่ง ให้ได้ข้อมูลทดสอบเฉพาะสามารถดำเนินการบนทางเดินคำสั่ง ้มากขึ้น เพื่อทำให้การทดสอบไฟล์จาวาสคริปต์มีความครอบคลุมประโยคคำสั่งมากขึ้น

ดังนั้นงานวิจัยนี้จึงนำเสนอเครื่องมือที่ใช้สำหรับสร้างกรณีทดสอบจากซอฟต์แวร์ที่ถูกพัฒนาด้วย ภาษาจาวาสคริปต์ โดยสร้างข้อมูลทดสอบจากเงื่อนไขคำสั่ง โดยเครื่องมือนี้จะวิเคราะห์ซอร์สโค้ด เพื่อสร้างข้อมูลทดสอบจากเงื่อนไขคำสั่ง ดำเนินการทดสอบ และรายงานการทดสอบ

### **1.2 วัตถุประสงค์ของงานวิจัย**

เพื่อพัฒนาเครื่องมือสร้างกรณีทดสอบส าหรับจาวาสคริปต์โดยสร้างข้อมูลทดสอบจากเงื่อนไข คำสั่ง

#### **1.3 ขอบเขตของงานวิจัย**

- 1. พัฒนาเครื่องมือสร้างกรณีทดสอบสำหรับจาวาสคริปต์ให้เป็นไปตามความครอบคลุมประโยค ค าสั่งโดยเลือกทางเดินทดสอบครอบคลุมประโยคค าสั่งจากกราฟการไหลของความควบคุม ่ ข้อมูลทดสอบที่ถูกสร้างมาจากการสุ่มค่าหรือเลือกค่าจากเงื่อนไขคำสั่ง ผลลัพธ์จะได้มอดูล ทดสอบที่เป็นไปตามกรณีทดสอบที่ถูกสร้างขึ้น
- 2. เครื่องมือจะทดสอบโค้ดภายในฟังก์ชันจาวาสคริปต์เท่านั้น ไม่รองรับทดสอบโค้ดนอกไฟล์ จาวาสคริปต์ และรองรับพารามิเตอร์ที่เป็นตัวเลข สตริง และบูลีน เท่านั้น
- 3. เครื่องมือจะกำหนดให้แต่ละคำสั่งที่มีเครื่องหมายอัฒภาค (" ; ") สิ้นสุด และมีความยาวหนึ่ง ้บรรทัด เท่ากับหนึ่งคำสั่ง
- 4. เครื่องมือไม่รองรับค าสั่งที่เกี่ยวข้องกับการจัดการเอกสารอ็อบเจกต์โมเดล (Document Object Model)
- 5. เครื่องมือนี้เป็นวินโดว์แอปพลิเคชันซึ่งพัฒนาด้วยภาษาจาวา
- 6. เครื่องมือที่พัฒนาเสร็จแล้วจะถูกนำไปทดสอบกับไฟล์ตัวอย่างจาวาสคริปต์จำนวน 5 ไฟล์ โดยที่หนึ่งไฟล์จาวาสคริปต์ตัวอย่างจะมีหนึ่งฟังก์ชันเท่านั้น

# **1.4 ขั้นตอนการด าเนินงาน**

- 1. ศึกษาโครงสร้างภาษาจาวาสคริปต์
- 2. ศึกษาเครื่องมือที่เกี่ยวข้อง
- 3. ศึกษางานวิจัยที่เกี่ยวข้อง
- 4. ก าหนดคุณลักษณะและขอบเขตความสามารถของเครื่องมือ
- 5. พัฒนาเครื่องมือ
- 6. ทดสอบการทำงานของเครื่องมือ
- 7. สรุปผลการวิจัยและประเมินการทดสอบ
- 8. จัดท าบทความตีพิมพ์
- 9. จัดทำรายงานวิทยานิพนธ์

# **1.5 ประโยชน์ที่คาดว่าจะได้รับ**

เครื่องมือต้นแบบจากงานวิจัยนี้จะช่วยเพิ่มความครอบคลุมประโยคค าสั่งของการทดสอบ ซอฟต์แวร์ระดับหน่วย และช่วยให้การทดสอบซอฟต์แวร์มีโอกาสพบข้อบกพร่องมากขึ้น

# **1.6 ล าดับขั้นตอนในการน าเสนองานวิจัย**

วิทยานิพนธ์ฉบับนี้แบ่งเนื้อหาออกเป็น 5 บท ดังต่อไปนี้ บทที่ 1 กล่าวถึงความเป็นมาและ ความส าคัญของปัญหา รวมทั้งวัตถุประสงค์ของงานวิจัย ขอบเขตของงานวิจัย ขั้นตอนและวิธีการ ด าเนินการวิจัย และประโยชน์ที่คาดว่าจะได้รับ บทที่ 2 กล่าวถึงทฤษฏีที่เกี่ยวข้องรวมถึงงานวิจัยที่ ้ เกี่ยวข้อง บทที่ 3 นำเสนอการวิเคราะห์และออกแบบเครื่องมือ รวมทั้งภาพรวมการทำงานของ เครื่องมือ บทที่ 4 การพัฒนาเครื่องมือ บทที่ 5 การทดสอบและสภาพแวดล้อมการทดสอบ และบทที่ 6 เป็นบทสรุปผลการวิจัยและข้อเสนอแนะ

### **1.7 ผลงานตีพิมพ์งานวิจัย**

งานวิจัยนี้ได้รับการตีพิมพ์เป็นบทความทางวิชาการดังต่อไปนี้

1. บทความวิชาการเรื่อง "การสรางกรณีทดสอบจากจาวาสคริปตบนเงื่อนไขความครอบคลุม ประโยคค าสั่ง" โดย วิทยา เหลืองหิรัญ และธาราทิพย สุวรรณศาสตร ได้รับคัดเลือกและตีพิมพ์ใน การประชุมวิชาการ "19th International Computer Science and Engineering Conference (ICSEC 2015)" ที่ถูกจัดขึ้นในระหว่างวันที่ 23-26 พฤศจิกายน 2558 ณ โรงแรมดวงตะวัน จังหวัด เชียงใหม่ ประเทศไทย

2. บทความวิชาการเรื่อง "Test Cases Generation Tool for JavaScript Based on Statement Coverage Criteria" โดย Witthaya Luanghirun และ Taratip Suwannasart ได้รับ คัดเลือกและตีพิมพ์ในการประชุมวิชาการ"24th International MultiConference of Engineers and Computer Scientists 2016 (IMECS 2016)" ที่ถูกจัดขึ้นในระหว่างวันที่ 16-18 มีนาคม 2559 ณ โรงแรม Royal Garden เขตเกาลูน ประเทศฮ่องกง

# **บทที่2 ทฤษฎีและงานวิจัยที่เกี่ยวข้อง**

# **2.1 ทฤษฏีที่เกี่ยวข้อง**

### **จาวาสคริปต์ (JavaScript)**

จ า ว าสค ริปต์เป็นภ าษ าสคริปต์ (Scripting Language) [2] มี จุดป ร ะสงค์เพื่อเพิ่ม ประสิทธิภาพและความสามารถในการพัฒนาส่วนต่อประสานผู้ใช้งาน จาวาสคริปต์จะถูกประมวลผล โดยเว็บเบราว์เซอร์และสามารถเข้าถึงอ็อบเจกต์ต่างๆของเว็บเบราว์เซอร์ได้เช่นหน้าต่าง เมนูกล่อง ข้อความ ลิงค์และคุกกี้เป็นต้น จาวาสคริปต์สามารถสั่งการอ็อบเจกต์เหล่านั้นได้เช่นสั่งให้โฟกัสที่ กล่องข้อความ ซอร์สโค้ดภาษาจาวาสคริปต์จะปรากฏอยู่ในรหัส HTML และสามารถนาเข้าซอร์สโค้ด ภาษาจาวาสคริปต์จากไฟล์อื่นมาได้ข้อดีของจาวาสคริปต์คือสามารถด าเนินการได้โดยไม่ต้อง คอมไพล์(Compile) โดยใช้วิธีแปลความ (Interpret) และด าเนินการ ท าให้จาวาสคริปต์สามารถ ท างานได้บนเว็บเบราว์เซอร์ทุกชนิด

นอกจากนี้จาวาสคริปต์เป็นภาษาที่มีการพัฒนาไปอย่างรวดเร็ว เพราะภาษานี้มีวัตถุประสงค์ใน การใช้งานที่หลากหลาย และถูกกำหนดขึ้นมาตรฐานของเทคโนโลยีเวิลด์ไวด์เว็บ (World Wide Web) ทำให้ทุกการเปลี่ยนแปลงในภาษานี้จะมีผลกระทบสำคัญในการพัฒนาเว็บไซต์เป็นวงกว้าง [3]

# **การทดสอบเพื่อความครอบคลุมประโยคค าสั่ง (Statement coverage testing)**

การทดสอบเพื่อความครอบคลุมประโยคค าสั่ง [4] เป็นส่วนหนึ่งของเทคนิคการทดสอบซอฟต์แวร์ แบบไวท์บอกซ์ (White box testing technique) ซึ่งเป็นเทคนิคสำหรับทดสอบซอฟต์แวร์โดยสนใจ ที่โครงสร้างของซอฟต์แวร์ซึ่งสามารถใช้กราฟการไหลของการควบคุมในการวิเคราะห์โครงสร้างของ ซอฟต์แวร์นั้น

แนวคิดของการทดสอบเพื่อความครอบคลุมประโยคคำสั่งคือ ทุกประโยคคำสั่งที่อยู่ในโปรแกรม ต้องถูกดำเนินการอย่างน้อยหนึ่งครั้งโดยไม่สนใจว่าคำสั่งนั้นจะทำอะไร การทดสอบเพื่อความ ครอบคลุมประโยคค าสั่งนี้จะต้องมีการแทรกโปรแกรมตรวจวัดความครอบคลุมเข้าไปในซอร์สโค้ดที่ ้จะถูกทดสอบ (Instrument code) เพื่อระบุว่าประโยคคำสั่งใดบ้างที่ถูกดำเนินการไปแล้ว [รูปที่](#page-18-0) 2-1

แสดงซอร์สโค้ดที่ถูกแทรกด้วยโปรแกรมตรวจวัดความครอบคลุมที่บรรทัดที่ 1, 3, 5, 9 , 13, 15 และ

17

```
coverage[1]++;
2 Encoder = (EncodeType: "entity", isEmpty: (function (val) {
3
    coverage[7]++;
    if (val)\Delta\mathbb{F}_2coverage[8]++;
      return (v \circ a) === null) || (val.length == 0) || /^\s+$/.test(val));
6
7
\mathsf Belse {
       coverage[10]+;
9
10return true:
1112 }), HTML2Numerical: (function (s) {
13
    coverage[15]++)var arrl = new Array ("snbsp;", "siexcl;", "scent;", "spound;", "scurren
1415
    coverage[16]++;
    var arr2 = new Array("4#160;", "4#161;", "4#162;", "4#163;", "4#164;",
1617
    coverage[17]++)18 return this.swapArrayVals(s, arr1, arr2);
```
รูปที่ 2-1 ซอร์สโค้ดที่ถูกแทรกด้วยโปรแกรมตรวจวัดความครอบคลุม

#### <span id="page-18-0"></span>**เวกเตอร์น าเข้า (Input Vector)**

เวกเตอร์นำเข้า [5] คือ ข้อมูลนำเข้าทั้งหมดใช้ในการดำเนินการฟังก์ชันของโปรแกรม โดยข้อมูล น าเข้าสามารถมีได้หลายรูปแบบ เช่น ตัวแปรโกลบอล ค่าคงที่ ไฟล์ และการเชื่อมโยงเครือข่าย เป็น ต้น ในงานวิจัยนี้จะใช้พารามิเตอร์ของฟังก์ชันจาวาสคริปต์ ที่มีชนิดข้อมูล (Data type) เป็น ตัวเลข ิสตริง และบูลีน เป็นเวกเตอร์นำเข้า จา[กรูปที่](#page-18-1) 2-2 แสดงตัวอย่างฟังก์ชันจาวาสคริปต์ใช้พารามิเตอร์ ์ ซึ่งเป็นเวกเตอร์นำเข้าในรับค่าตัวแปร a , b แล้วคืนค่าผลลัพธ์จากฟังก์ชันเป็นค่าตัวแปร a คูณกับ ค่าตัวแปร b

```
1 \Box function myFunction(a, b) {
  \overline{2}return a * b;
 \overline{3}รูปที่ 2-2 ตัวอย่างซอร์สโค้ดของฟังก์ชันในจาวาสคริปต์
```
#### <span id="page-18-1"></span>**เพรดิเคต (Predicate)**

เพรดิเคต [6] คือ เงื่อนไขที่ต้องดำเนินการตรวจสอบตรงโหนดตัดสินใจ โดยผลลัพธ์ที่ได้จาก เพรดิเคตจะมีค่าจริง (True) หรือ เท็จ (False) เท่านั้น จึงทำให้เพรดิเคตสามารถนำไปใช้งานประยุกต์ หลากหลาย และช่วยในการตีความทางคณิตศาสตร์และตรรกศาสตร์ รวมไปถึงการเขียนโปรแกรม ้ คอมพิวเตอร์ที่จำเป็นในการใช้เพรดิเคตช่วยการติดสินใจเพื่อโปรแกรมสามารถทำงานในกิจกรรม ต่างๆได้อย่างถูกต้อง

้ เพรดิเคต สามารถจำแนกได้เป็น 2 ประเภท ได้แก่ เพรดิเคตเดี่ยว และเพรดิเคตประกอบ โดยที่ เพรดิเคตเดี่ยว คือ เพรดิเคตที่มีตัวแปรเป็นตัวแปรบูลีน (Boolean variable) หรือ เพรดิเคตที่มี นิพจน์เชิงสัมพันธ์ (Relational expression) ซึ่งนิพจน์เชิงสัมพันธ์นี้เกิดจาก ค่าตัวแปรหรือค่าคงที่ ี สองค่า มาเปรียบเทียบกัน ด้วย ตัวดำเนินการเชิงสัมพันธ์ (Relational operator) หนึ่งตัว จากทั้งหมด 6 ตัวดำเนินการ ได้แก่ = , ≠ , < , > , ≥ , ≤ เพรดิเคตประกอบ จะประกอบ อย่าง น้อยหนึ่งตัวดำเนินการบูลีนแบบทวิภาค (Binary boolean operator) และเพรดิเคตเดี่ยวสองเพรดิ เคต ทำหน้าที่เป็นตัวถูกดำเนินการ ตัวดำเนินการบูลีนแบบทวิภาคที่ใช้ในงานวิจัยนี้ เป็น ตัว ดำเนินการ AND ( "&&" ) และ OR ( " $\parallel$ " )

จา[กรูปที่](#page-19-0) 2-3 เป็นตัวอย่างเงื่อนไขคำสั่งในการตัดเกรดจากคะแนน โดยคำสั่งเงื่อนไขจะแสดง เพรดิเคต-ประกอบในการตัดสินใจค่าของตัวแปรตัวเลข n เพื่อให้ได้ผลลัพธ์ค่าตัวแปรสตริง grade ตามแต่ละเกรดที่ได้ระบุไว้

> if  $((n \ge 80) 66 (n \le 100))$  {grade = "A"; } else if  $((n \ge 60) 66 (n < 80))$  {grade = "B"; } else if  $((n \ge 50) 66 (n < 60))$  {grade = "C"; } else if  $((n > = 40) 66 (n < 50))$  {grade = "D"; } else if  $((n \ge 0) 66 (n < 40))$  {grade = "F"; } else { grade= "no grade"; }

รูปที่ 2-3 ตัวอย่างเพรดิเคตประกอบในซอร์สโค้ดคำสั่งเงื่อนไข ( if )

#### <span id="page-19-0"></span>**กราฟการไหลของการควบคุม (Control flow graph)**

กราฟการไหลของการควบคุม [7] เป็น กราฟระบุทิศทาง (Directed graph) ใช้แสดงโครงสร้าง ี ของโปรแกรม บอกถึงลำดับการประมวลผลของคำสั่งในโปรแกรม รู้จักกันในอีกชื่อหนึ่งว่ากราฟ กระแสการไหล (Flow graph) หรือ โปรแกรมกราฟ (Program graph) โดยกราฟการไหลของการ ควบคุมจะประกอบด้วย โหนดแทนประโยคค าสั่ง (Statement) และเส้นทิศทางแทนกระแสการไหล ของการควบคมการดำเนินการของโปรแกรม โดยตัวอย่างของโปรแกรมและกราฟการไหลของการ ควบคุมของโปรแกรมสามารถแสดง ได้ดั[งรูปที่](#page-20-0) 2-4 แล[ะรูปที่](#page-20-1) 2-5

```
1 Program triangle2 'Structured programming version of 
     simpler specification'
2 Dim a, b, c AsInteger<br>3 Dim IsAtriangle As 1
     Dim IsAtriangle As Boolean
4 Output ('Enter 3 Integers which are sides of a triangle")
5 Input (a,b,c)6 Output ("Side A is ",a)
7 Output ("Side B is ",b)
8 Output ("Side C is ",c)
9 If (a < b + c) AND (b < a + c) AND (c < a + b)10 Then IsATriangle = True
11 Else IsATriangle = False
12 EndIf
13 If IsTriangle
14 Then IF (a = b) AND (b = c)15 Then Output ("Equilateral")
16 Else If (a <> b) AND (a <> c) AND (b <> c) 
17 Then Output ("Scalene")
18 Else Output ("Isosceles")
19 EndIf
20 EndIf
21 Else Output ("Not a Triangle")
22 EndIf<br>23 End t
     End triangle2
```
รูปที่ 2-4 ตัวอย่างโปรแกรมสามเหลี่ยม [8]

<span id="page-20-0"></span>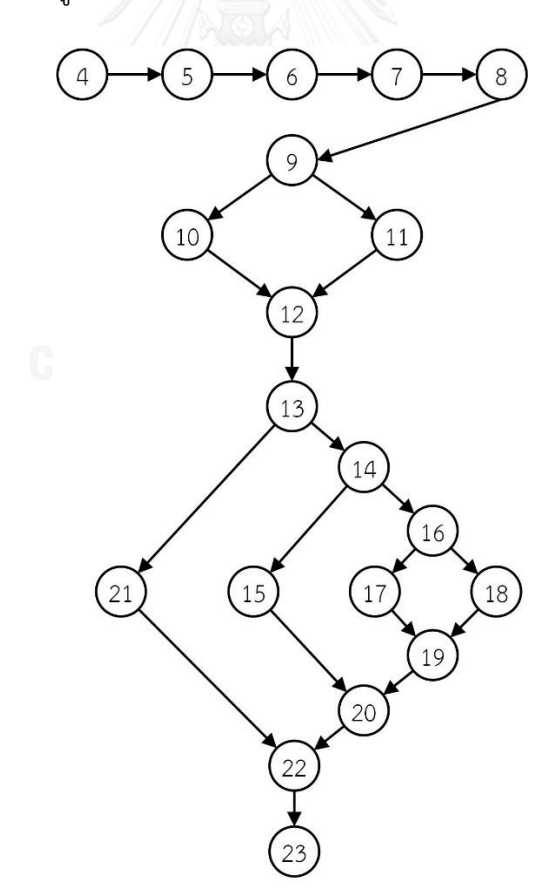

<span id="page-20-1"></span>รูปที่ 2-5 ตัวอย่างกราฟการไหลของการควบคุมของโปรแกรมสามเหลี่ยม [8]

### **ทางเดินที่เป็นไปไม่ได้ (Infeasible path)**

ทางเดินที่เป็นไปไม่ได้ [5] คือ ทางเดินคำสั่งที่ไม่สามารถหาค่านำเข้ามาดำเนินการทุกคำสั่งใน ีทางเดินของคำสั่งนั้น เนื่องจากเงื่อนไขบนทางเดินคำสั่งไม่สามารถเข้าถึงได้ จาก[รูปที่](#page-21-0) 2-6 ได้แสดง ซอร์สโค้ดคำสั่งเงื่อนไข ที่มีเพรดิเคตประกอบ a > b และ a < b ซึ่งเงื่อนไขนี้ไม่สามารถหาค่านำเข้า a และ b ดำเบิบการคำสั่งเงื่อบไขตัดสิบใจเป็นจริงได้

```
if (a > b \& a < b) {
    return a:
J,
```
้รูปที่ 2-6 ตัวอย่างซอร์สโค้ดคำสั่งเงื่อนไขที่ดำเนินการคำสั่งไม่ได้

### <span id="page-21-0"></span>**การค้นหาแนวลึกก่อน (Depth first search)**

การค้นหาแนวลึกก่อน [9] เป็นขั้นตอนวิธีที่ใช้ในการเดินทางเข้าไปในกราฟ เริ่มต้นจากโหนด ราก (Root node) ที่อยู่บนสุด แล้วเดินลงมาให้ลึกที่สุด เมื่อถึงโหนดล่างสุด (Terminal node) ให้ ย้อนขึ้นมาที่จุดสูงสุดของกิ่งเดียวกันที่มีกิ่งแยกและยังไม่ได้เดินผ่าน แล้วเริ่มเดินลงจนถึงโหนดลึกสุด อีก ท าเช่นนี้สลับไปเรื่อยจนพบโหนดที่ต้องการหาครบทุกโหนดแล้ว ดั[งรูปที่](#page-21-1) 2-7 การค้นหาแบบลึก ก่อนจะมีลำดับการเดิน ตามโหนดดังตัวเลขที่กำกับไว้ในแต่ละโหนด

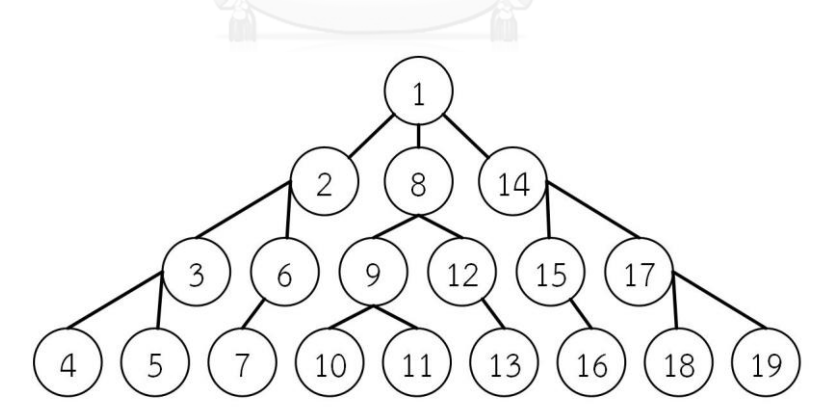

รูปที่ 2-7 ล าดับการเดินทางบนโหนดของการค้นหาแนวลึกบนโครงสร้างต้นไม้

#### <span id="page-21-1"></span>**เรกูลาร์เอกซ์เพรสชัน (Regular expression)**

เรกูลาร์เอกซ์เพรสชัน [10] คือ รูปแบบอักขระที่ใช้ในการค้นหาข้อความจากสตริงที่ต้องการ โดย ใช้รูปแบบ (Pattern) ของสตริงในการค้นหา รูปแบบของสตริงนั้นจะถูกเขียนขึ้นตามหลักไวยากรณ์ ของเรกูลาร์เอกซ์เพรสชัน ดั[งตารางที่](#page-22-0) 2-1

ในงานวิจัยนี้จะนำเรกูลาร์เอกซ์เพรสชันและแอนท์เลอร์ ใช้ในการวิเคราะห์โครงสร้างคำสั่งในไฟล์ จาวาสคริปต์ที่ถูกน าเข้ามาในเครื่องมือ

<span id="page-22-0"></span>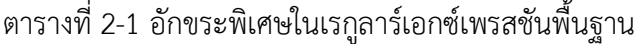

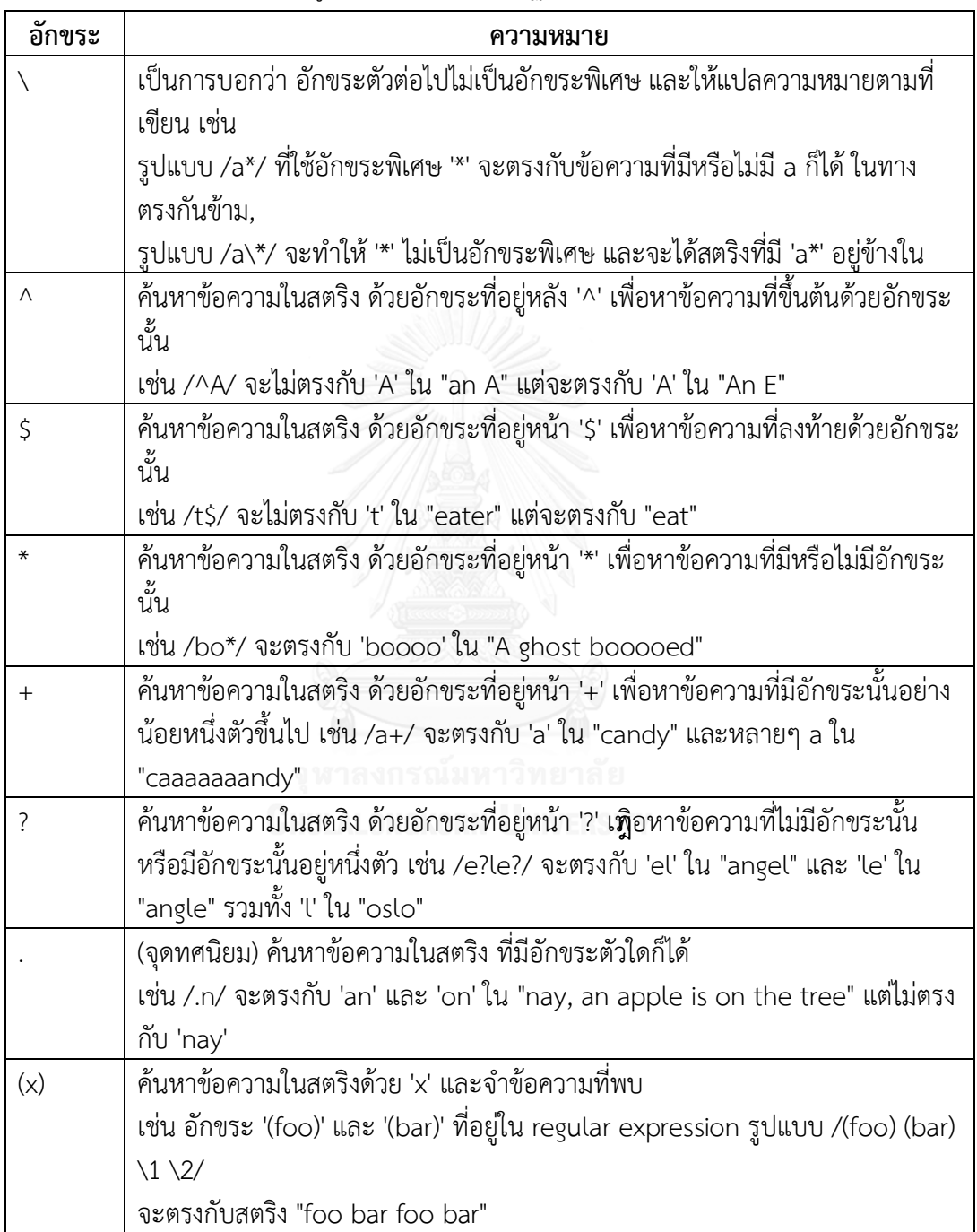

ตารางที่ 2-2 อักขระพิเศษในเรกูลาร์เอกซ์เพรสชันพื้นฐาน (ต่อ)

| อักขระ    | ความหมาย                                                                    |
|-----------|-----------------------------------------------------------------------------|
| $\{n,m\}$ | ์ ค้นหาอักขระอย่างน้อย n ตัว เกิดขึ้นไม่เกิน m ครั้ง โดยที่ n และ m เป็นเลข |
|           | จำนวนเต็มบวก เช่น /a {1,3} / จะไม่พบใน "cndy" พบ 'a' หนึ่งตัวใน "candy,"    |
|           | พบ a สองตัวแรกใน "caandy เป็นต้น                                            |
| [xyz]     | เป็นกลุ่มอักขระ ค้นหาอักขระตัวใดตัวหนึ่งที่ตรงกับในวงเล็บ เช่น [abcd] จะตรง |
|           | กับ 'b' ใน "brisket" และ 'c' ใน 'city'                                      |

# **ดีโอเอช (D.O.H)**

ดีโอเอช [1, 11] เป็นเฟรมเวิร์คสำหรับทดสอบซอฟต์แวร์ระดับหน่วยสำหรับจาวาสคริปต์ที่ถูก พัฒนาตามโดโจเฟรมเวิร์ค ดีโอเอชรองรับการทำงานบนเว็บเบราว์เซอร์ การทำงานโดยไม่ใช้เว็บ เบราว์เซอร์ การทำงานแบบไม่ประสานเวลา (Asynchronous) การทำงานกับส่วนต่อประสานผู้ใช้ รวมถึงการใช้งานเพื่อทดสอบประสิทธิภาพซอฟต์แวร์

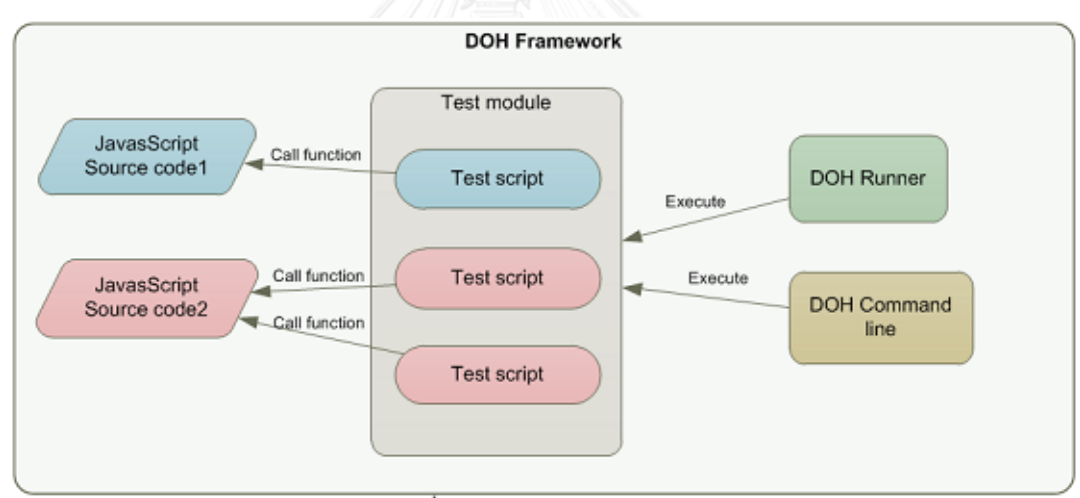

รูปที่ 2-8 ดีโอเอชเฟรมเวิร์ค

<span id="page-23-0"></span>จา[กรูปที่](#page-23-0) 2-8 แสดงถึงความสัมพันธ์ของซอร์สโค้ดสคริปต์ทดสอบ มอดูลทดสอบ และส่วน ด าเนินการทดสอบ ดีโอเอชรันเนอร์ (DOH runner) และดีโอเอชคอมมานด์ไลน์ (DOH Command line) ซอร์สโค้ดจาวาสคริปต์ทางด้านซ้ายจะถูกเรียกใช้งานโดยสคริปต์ทดสอบ ซึ่งสคริปต์ทดสอบนั้น ้จะถูกบรรจุรวมกันอยู่ในมอดูลทดสอบ ส่วนดำเนินการทดสอบ จะดำเนินการมอดูลทดสอบเพื่อทำ การทดสอบจาวาสคริปต์

ในการใช้งานดีโอเอชเฟรมเวิร์คเพื่อทดสอบฟังก์ชัน ผู้ใช้งานต้องเตรียมองค์ประกอบ สำคัญ ส าหรับการทดสอบ 2 ส่วนดังนี้

1) ซอร์สโค้ดของฟังก์ชันที่จะถูกทดสอบ ดั[งรูปที่](#page-24-0) 2-9 บรรทัดที่ 6-8 คือฟังก์ชัน "demo.doh.toBeTestedFunction.getLength" ที่จะถูกทดสอบ

```
dojo.provide("demo.doh.toBeTestedFunction");
DIA<br>Alb
  //This file contains a to be tested javascript function
  demo.doh.toBeTestedFunction.getLength = function(string) {
6
      var length = string. length;
  11
```
รูปที่ 2-9 ตัวอย่างซอร์สโค้ดของฟังก์ชันที่จะถูกทดสอบ

<span id="page-24-0"></span>2) สคริปต์ทดสอบของฟังก์ชัน ดั[งรูปที่](#page-24-1) 2-10 บรรทัดที่ 4 มีการนำเข้าไฟล์จาวาสคริปต์ของ ี ฟังก์ชันที่จะถูกทดสอบ บรรทัดที่ 12 แสดงถึงการสั่งดำเนินการฟังก์ชันพร้อมทั้งใส่ค่าข้อมูลทดสอบให้ เป็น "This is test input"

```
dojo.provide("demo.doh.tests.functions.sampleFunctions");
  //Import in the code being tested.
   dojo.require("demo.doh.toBeTestedFunction");
6 doh. register ("demo. doh. tests. functions. sampleFunctions", [
7
_{\scriptscriptstyle{\text{B}}}function executeTest () {
               // description:<br>// Call the function getLength in file toBeTestedFunction<br>// Put "This is test input" as parameter<br>// Put "This is test input" as parameter
9
LO.
11demo.doh.toBeTestedFunction.getLength("This is test input");
12
13
         - 1
   1);
\Delta
```
รูปที่ 2-10 ตัวอย่างสคริปต์ทดสอบในรูปแบบดีโอเอชเฟรมเวิร์ค

<span id="page-24-1"></span>การดำเนินการทดสอบนั้น ดีโอเอชจะรับคำสั่งสองวิธีคือวิธีเรียกผ่านดีโอเอชรันเนอร์ และผ่านดีโอ เอช คอมมานด์ไลน์ ผู้ใช้งานต้องส่งค่าพารามิเตอร์เป็นมอดูลทดสอบ มีรายละเอียดดังนี้

1) ด าเนินการทดสอบผ่านดีโอเอชรันเนอร์

ผู้ใช้งานต้องเปิด URL .../util/doh/runner.html?t estModule=<test module> ในเว็บ เบราว์เซอร์ ดั[งรูปที่](#page-25-0) 2-11 ดีโอเอชรันเนอร์จะดำเนินการทดสอบและแสดงผลการทดสอบ โดย ทางด้านซ้ายคือมอดูลทดสอบและสคริปต์ทดสอบภายในมอดูลนั้นและทางขวามือคือผลการทดสอบ

2) ด าเนินการทดสอบผ่านคอมมานด์ไลน์

ใช้คำสั่ง java -jar ..\shrinksafe\js.jar runner.js testModule=<test module> ในคอม มานด์ไลน์ซึ่งผลการทดสอบที่ได้จะอยู่ในรูปแบบเดียวกับผลการทดสอบจากดีโอเอชรันเนอร์ ดั[งรูปที่](#page-25-1)  [2-12](#page-25-1)

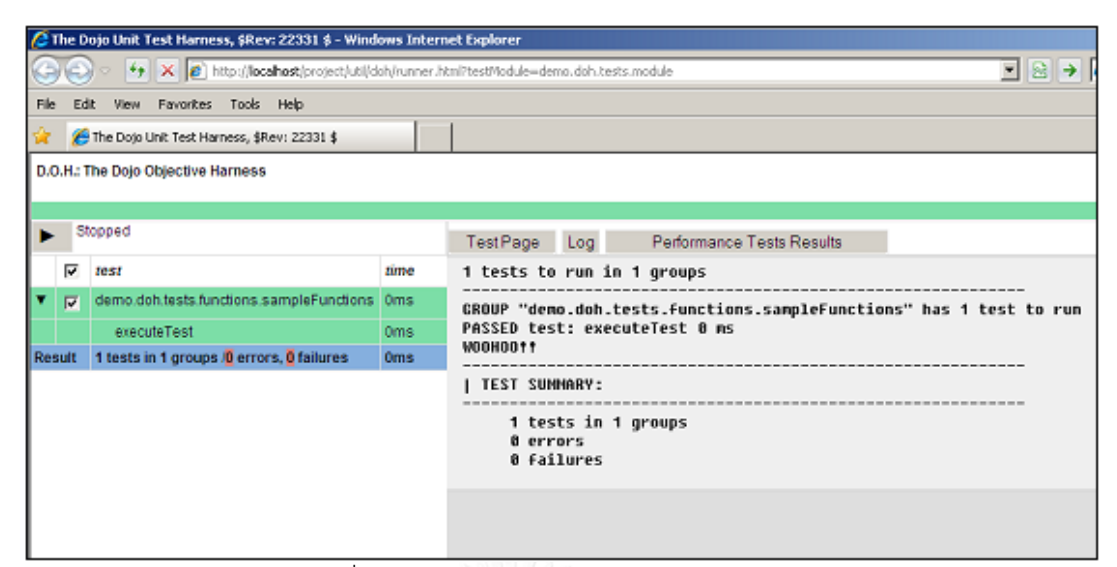

# รูปที่ 2-11 ผลการทดสอบผ่านดีโอเอชรันเนอร์

<span id="page-25-0"></span>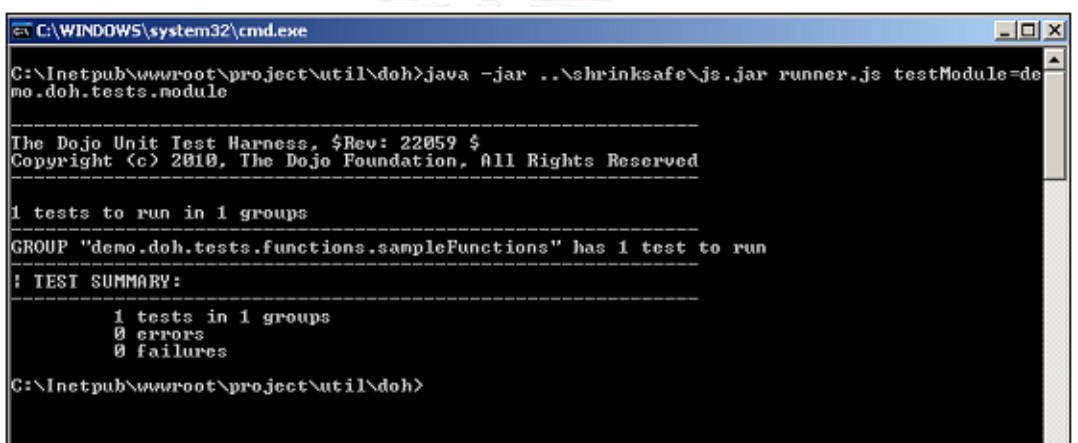

รูปที่ 2-12 ผลการทดสอบผ่านคอมมานด์ไลน์

#### <span id="page-25-1"></span>**แอปทานา (Aptana)**

แอปทานา [12] เป็นเครื่องมือโอเพนซอร์สในการพัฒนาเว็บแอปพลิเคชัน ซึ่งมีไลบรารี (Library) ี่ช่วยสนับสนุนในการเขียนซอร์สโค้ดสำหรับพัฒนาเว็บแอปพลิเคชันต่างๆได้แก่ ภาษาเอชทีเอ็มแอล (HTML) ภาษาซีเอสเอส (CSS) และภาษาจาวาสคริปต์ ซึ่งในงานวิจัยนี้จึงได้นำไลบรารีบางส่วนของ เครื่องมือนี้มาปรับแต่ง มาใช้ในการแจงส่วน (Parse) ไฟล์จาวาสคริปต์ให้อยู่ในรูปแบบของไฟล์เอกซ์ เอ็มแอล (XML) เพื่อใช้ในการวิเคราะห์โครงสร้างไฟล์จาวาสคริปต์

# **2.2 งานวิจัยที่เกี่ยวข้อง**

# **โครงงานมหาบัณฑิต"เครื่องมือสร้างมอดูลทดสอบส าหรับจาวาสคริปต์บนเงื่อนไขความ ครอบคลุมค าสั่ง" [1]**

โครงงานมหาบัณฑิตนี้น าเสนอเครื่องมือสร้างมอดูลทดสอบไฟล์จาวาสคริปต์โดยสร้างข้อมูล ทดสอบด้วยวิธีการสุ่มค่าตามประเภทของพารามิเตอร์ซึ่งมีการใช้เวลาสุ่มข้อมูลทดสอบค่อนข้างนาน และข้อมูลทดสอบที่ถูกสุ่มไม่สามารถดำเนินการทดสอบในบางเงื่อนไขคำสั่งได้ ทำให้ทางเดินคำสั่งบาง ทางเดินไม่ได้ถูกทดสอบ จึงทำให้การทดสอบมีความครอบคลุมประโยคคำสั่งน้อย งานวิจัยที่นำเสนอ ้นี้จึงได้ปรับปรุงวิธีการสร้างข้อมูลทดสอบโดยการสร้างข้อมูลทดสอบจากเงื่อนไขคำสั่ง เพื่อให้ได้ข้อมูล ิทดสอบเฉพาะสามารถดำเนินการบนทางเดินคำสั่งมากขึ้น เพื่อทำให้การทดสอบไฟล์จาวาสคริปต์ ครอบคลุมประโยคค าสั่งมากขึ้น

# **งานวิจัย "Increase in Modified Condition/Decision Coverage Using Program Code Transformer" [13]**

งานวิจัยนี้นำเสนอ ความเป็นไปได้ในการดำเนินการ 4 ตัวแปรบูลีนในหนึ่งเงื่อนไข ที่เป็นเพรดิ-เคตประกอบ ((A OR B) AND (C OR D)) มีความเป็นไปได้ในการสร้างเงื่อนไขของตัวแปรบูลีนเพื่อให้ ได้ผลลัพธ์ทั้งหมด 16 แบบ เพื่อให้ได้ความครอบคลุมเงื่อนไขและการตัดสินใจของเงื่อนไขนี้ ดังนั้น งานวิจัยที่นำเสนอนี้จึงใช้เทคนิคนี้ในการสร้างค่าเวกเตอร์นำเข้า ใช้ในการเลือกสร้างค่าเวกเตอร์นำเข้า ให้ความครอบคลุมของการตัดสินใจของทางเดินที่ถูกเลือกมา

# **งานวิจัย "Computation of the minimal set of paths for observability-based statement coverage" [14]**

งานวิจัยนี้ได้นำเสนอเทคนิคทดสอบซอฟต์แวร์แบบไวท์บอกซ์ เพื่อใช้สร้างเวกเตอร์นำเข้า และ ทดสอบกับตัวอย่างโปรแกรมเชิงสถิติทั้งหมด 5 โปรแกรม โดยแต่ละโปรแกรมมีความยาวเฉลี่ยไม่เกิน ่ 200 บรรทัด งานวิจัยที่นำเสนอนี้จึงได้นำ เทคนิคสร้างค่าเวกเตอร์นำเข้าและตัวอย่างทดสอบงานวิจัย นี้ มาประยุกต์ใช้ในการสร้างและทดสอบเครื่องมือนี้

# **บทที่ 3 การวิเคราะห์และออกแบบเครื่องมือ**

ในบทนี้จะอธิบายการวิเคราะห์และการออกแบบเครื่องมือสร้างกรณีทดสอบจากจาวาสคริปต์บน เงื่อนไขความครอบคลุมประโยคคำสั่ง โดยจะกล่าวถึงภาพรวมของเครื่องมือ และอธิบายการวิเคราะห์ เครื่องมือและออกแบบเครื่องมือด้วยแผนภาพยูสเคส (Use case diagram) แผนภาพคลาส (Class ่ diagram) และแผนภาพลำดับ (Sequence diagram) รวมทั้งอธิบายโครงสร้างของฐานข้อมูลโดยใช้ แผนภาพความสัมพันธ์เอนทิตี (ER diagram) ซึ่งมีรายละเอียดดังต่อไปนี้

### **3.1 ภาพรวมของเครื่องมือ**

ภาพรวมการทำงานของเครื่องมือสร้างกรณีทดสอบจากจาวาสคริปต์บนเงื่อนไขความครอบคลม ประโยคค าสั่ง สามารถแสดงได้ใ[นรูปที่](#page-27-0) 3-1

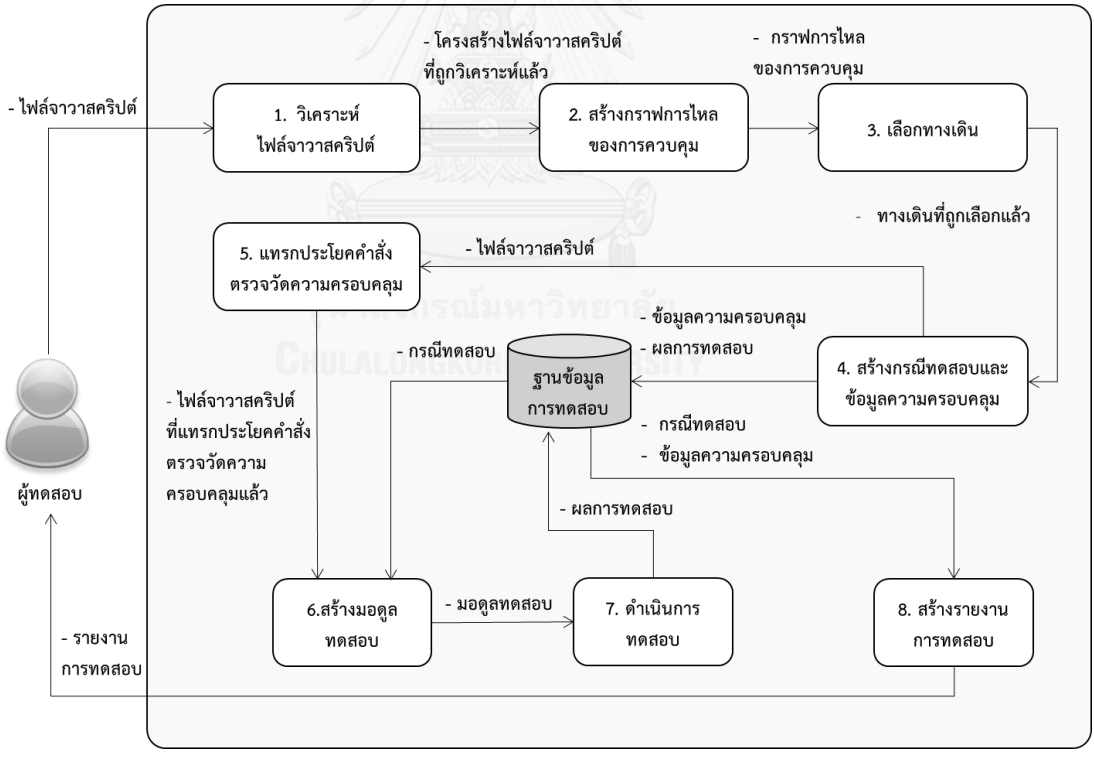

<span id="page-27-0"></span>รูปที่ 3-1 แผนภาพแนวคิดของเครื่องมือ

จา[กรูปที่](#page-27-0) 3-1 แสดงถึงแผนภาพแนวคิดของเครื่องมือ ซึ่งสามารถแบ่งออกได้เป็น 8 ส่วนการ ท างาน โดยเริ่มจาก ผู้ทดสอบน าเข้าไฟล์จาวาสคริปต์เข้าสู่ระบบ จากนั้นระบบจะวิเคราะห์ไฟล์จาวา-สคริปต์ เมื่อได้ผลลัพธ์เป็นโครงสร้างไฟล์จาวาสคริปต์ที่ถูกวิเคราะห์แล้ว จากนั้นนำมาสร้างกราฟการ ไหลของการควบคุม โดยตรวจจับตำแหน่งคำสั่งเพื่อใช้ในการสร้างกราฟการไหลของการควบคุม หลังจากนั้นระบบจะเลือกทางเดินจากกราฟการไหลของความควบคุมโดยใช้เกณฑ์การครอบคลุม ประโยคค าสั่ง เมื่อเลือกทางเดินเสร็จแล้ว ระบบจะสร้างกรณีทดสอบและข้อมูลความครอบคลุม เมื่อ ได้กรณีทดสอบและข้อมูลความครอบคลุมแล้ว จึงเก็บไว้ในฐานข้อมูลการทดสอบ จากนั้นกรณี ทดสอบจากฐานข้อมูลการทดสอบและไฟล์จาวาสคริปต์ที่แทรกประโยคค าสั่งตรวจวัดความครอบคลุม ้จะถูกนำไปใช้ในการสร้างมอดูลทดสอบ เพื่อดำเนินการทดสอบ เมื่อดำเนินการทดสอบเสร็จสิ้น จึง สร้างรายงานการทดสอบ โดยนำผลการทดสอบและข้อมูลความครอบคลุมมาประกอบการสร้าง รายงานการทดสอบ จากนั้นจึงแสดงรายงานการทดสอบให้ผู้ทดสอบรับทราบ

### **วิเคราะห์ไฟล์จาวาสคริปต์**

เมื่อผู้ใช้นำเข้าไฟล์จาวาสคริปต์ในเครื่องมือ ระบบจะใช้ไลบรารีแจงส่วน (Parse) ที่ปรับแต่งแล้ว ีของแอปทานา แจงส่วนไฟล์นำเข้าให้อยู่ในรูปแบบของไฟล์เอกซ์เอ็มแอล เพื่อใช้ในการวิเคราะห์ โครงสร้างของไฟล์จาวาสคริปต์ ซึ่งตัวอย่างซอร์สโค้ดของไฟล์จาวาสคริปต์แสดงใ[นรูปที่](#page-28-0) 3-2 และ ตัวอย่างซอร์สโค้ดไฟล์เอกซ์เอ็มแอลที่แจงส่วนไฟล์จาวาสคริปต์แล้ว จะแสดงใ[นรูปที่](#page-29-0) 3-3

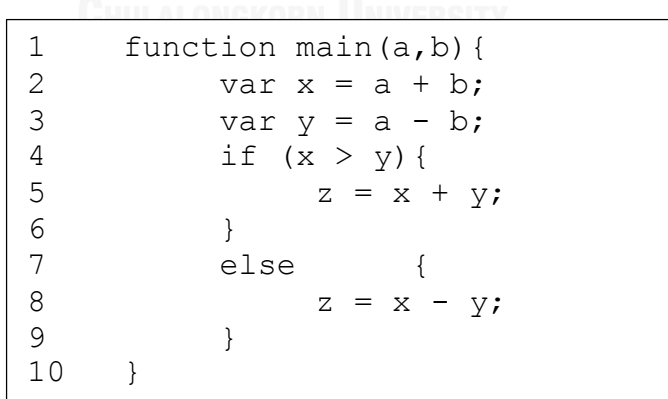

<span id="page-28-0"></span>รูปที่ 3-2 ตัวอย่างซอร์สโค้ดจาวาสคริปต์

```
1 <JSParseRootNode value="function main (a, b) {var x = a + b;var y = a - b;if (x $gt y) {z
= x + y; else {z = x - y; } }">
2 <function value="function main (a, b) {var x = a + b;var y = a - b;if (x $gt y) {z = x +
y; else \{z = x - y; \}" name=\frac{m\pi i n}{n}"><br>3 <identifier value=\frac{m\pi i n}{n}">
3 <identifier value="main">
      4 </identifier>
5 <parameters value="(a, b)">
6 <identifier value="a">
        7 </identifier>
8 <identifier value="b"><br>9 </identifier>
9 </identifier><br>10 </parameters>
       </parameters>
11 <statements value="{var x = a + b;var y = a - b;if (x $gt y) {z = x + y;} else {z = x 
- y;}}">
12 <war value="var x = a + b;"><br>13 <declaration value="x = a
             \leq declaration value="x = a + b"14 <identifier value="x">
15 </identifier>
16 <add value="a + b">
17 <identifier value="a"><br>18 </identifier>
18 </identifier><br>19 </identifier v
19 <identifier value="b"><br>20 </identifier>
20 </identifier><br>21 </add>
              \langle/add\rangle22 </declaration><br>23 </var>
23 </var>
24 <war value="var y = a - b;"><br>25 <declaration value="y = a
25 <declaration value="y = a - b"><br>26 <identifier value="y"><br>27 </identifier>
               26 <identifier value="y">
27 </identifier><br>28 </a> </a>
              28 <subtract value="a - b">
29 <identifier value="a"><br>30 </identifier>
                 </identifier>
31 <identifier value="b"><br>32 </identifier>
                 </identifier>
33 </subtract><br>34 </declaration>
34 </declaration><br>35 </war>
35 </var><br>36 <if va
36 \langleif value=\int f(x \cdot \xi) dx / \{z = x + y; \} else \{z = x - y; \}"><br>37 \langlegreater than value="x $gt y">
38 <identifier value="x"><br>39 </identifier>
               39 </identifier>
40 <identifier value="y">
41 </identifier><br>42 </areater_than>
42 </greater_than><br>43 </astatements values
43 \leq \leq \leq \leq \leq \leq \leq \leq \leq \leq \leq \leq \leq \leq \leq \leq \leq \leq \leq \leq \leq \leq \leq \leq \leq \leq \leq \leq \leq \leq \leq \leq \leq \leq \leq \leq \45 <identifier value="z"><br>46 </identifier>
46 </identifier>
                 47 <add value="x + y">
48 <identifier value="x"><br>49 </identifier>
                    49 </identifier>
50 <identifier value="y">
51 </identifier><br>52 </add>
52 </add><br>53 </assign
53 </assign><br>54 </assign>
            54 </statements>
55 <statements value="{z = x - y;}">
56 <assign value="z = x - y;">
57 <identifier value="z"><br>58 </identifier>
58 </identifier><br>59 <<br/>subtract valu
59 <subtract value="x - y">
60 <identifier value="x">
                    61 </identifier>
62 <identifier value="y">
63 </identifier><br>64 </subtract>
64 </subtract><br>65 </subtract>
              65 </assign>
66 </statements>
67 \langleif><br>68 \langle/stater
       68 </statements>
69 </function>
70 </JSParseRootNode>
```
<span id="page-29-0"></span>รูปที่ 3-3 ตัวอย่างซอร์สโค้ดไฟล์เอกซ์เอ็มแอลที่แจงส่วนไฟล์จาวาสคริปต์แล้ว

จากซอร์สโค้ดไฟล์เอกซ์เอ็มแอลที่แจงส่วนไฟล์จาวาสคริปต์แล้วใ[นรูปที่](#page-29-0) 3-3 เครื่องมือจะอ่านไฟล์ เอกซ์เอ็มแอลและสกัดประโยคคำสั่งในแต่ละบรรทัดให้อยู่ในรูปของโครงสร้างวัตถุโหนด (Object Node) ซึ่งมีรายละเอียดตัวแปรตามแผนภาพคลาส ObjectNode ใ[นรูปที่](#page-59-2) 3-37 เครื่องมือจะ เรียงล าดับประโยคค าสั่งตามประโยคค าสั่งจริง เพื่อใช้ในการสร้างกราฟในขั้นตอนต่อไป

#### **การสร้างกราฟการไหลของการควบคุม**

ในหัวข้อนี้จะกล่าวถึงการสร้างกราฟการไหลของการควบคุม เริ่มจากระบบจะนำไฟล์จาวา ิสคริปต์ที่แทรกโปรแกรมตรวจวัดความครอบคลุมแล้ว สร้างโหนดขึ้นมาจากตำแหน่งฟังก์ชัน เงื่อนไข ้ และประโยคคำสั่งที่ถูกระบุไว้ในโปรแกรมตรวจวัดความครอบคลุม จากนั้นลากเส้นเชื่อมโยงระหว่าง โหนด เมื่อนำเส้นเชื่อมโยงระหว่างโหนดแต่ละอันมาต่อกันจะได้กราฟการไหลของการควบคุม ดังรูปที่ [3-4](#page-30-0)

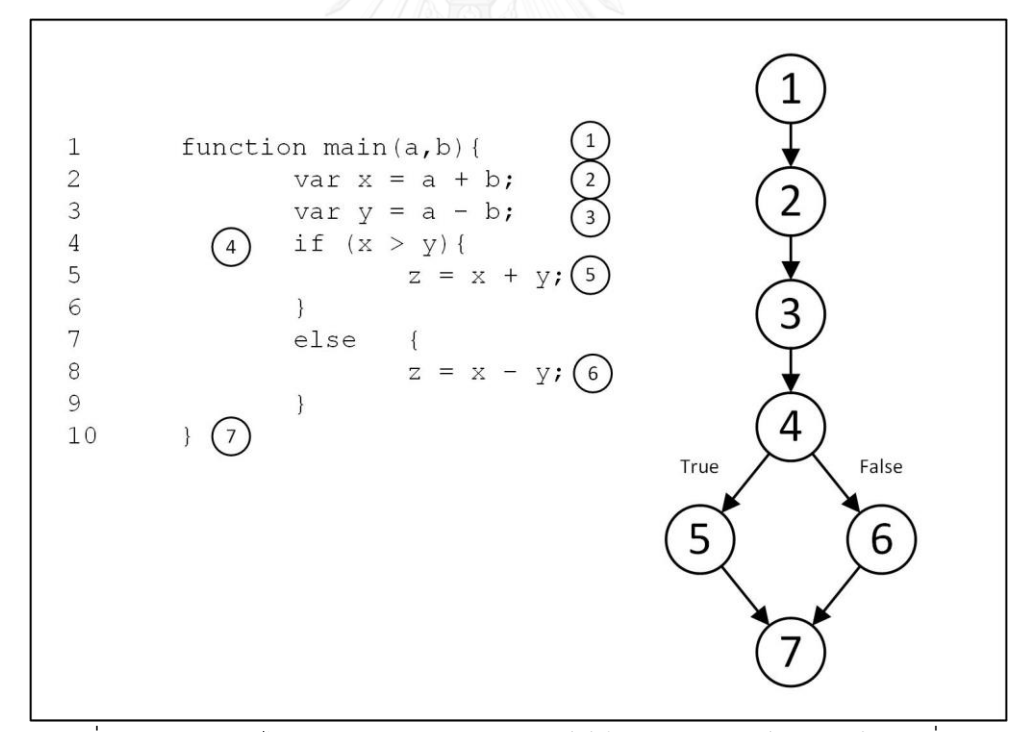

<span id="page-30-0"></span>รูปที่ 3-4 กราฟการไหลของการควบคุมของซอร์สโค้ดจาวาสคริปต์ตัวอย่างในรูปที่ 3-2

#### **การเลือกทางเดิน**

ในขั้นตอนนี้ ระบบจะเลือกทางเดินจากกราฟการไหลของการควบคุม โดยใช้วิธีการค้นหาแนวลึก ก่อน เพื่อให้ทางเดินผ่านทุกโหนดตามเกณฑ์การครอบคลุมประโยคคำสั่ง เริ่มจากการเลือกโหนด

เริ่มต้น เชื่อมทางเดินไปโหนดต่อไปที่เป็นไปได้ในแนวลึกจนสิ้นสุดโหนดสุดท้าย ทางเดินที่ผ่านจาก โหนดเริ่มต้นถึงโหนดสุดท้ายคือหนึ่งทางเดินถูกเลือกมา จากนั้นเลือกทางเดินใหม่ โดยเริ่มจากโหนด เริ่มต้น ค้นหาเชื่อมโหนดต่อไปที่เป็นไปได้ในแนวลึก ให้เชื่อมทางเดินจากโหนดที่ยังไม่ได้ผ่าน ให้ ทางเดินผ่านโหนดทุกโหนดอย่างน้อยหนึ่งครั้งสุดท้ายผลลัพธ์ที่ได้จากขั้นตอนนี้คือทางเดินทุกทางเดิน ที่ผ่านทุกโหนดอย่างน้อยหนึ่งครั้ง

ทางเดินของซอร์สโค้ดจาวาสคริปต์ตัวอย่างใ[นรูปที่](#page-30-0) 3-4 เพื่อให้ครอบคลุมประโยคคำสั่ง สามารถ แสดงได้ 2 ทางเดิน ได้แก่

ทางเดินแรก : 1 - > 2 -> 3 -> 4 -> 5 -> 7 ทางเดินที่สอง : 1 -> 2 -> 3 - > 4 -> 6 -> 7

### **การสร้างกรณีทดสอบและข้อมูลความครอบคลุม**

ในขั้นตอนนี้จะกล่าวถึงการสร้างกรณีทดสอบและข้อมูลความครอบคลุม โดยประกอบด้วย 7 ส่วนการทำงานย่อย โดยแสดง ดั[งรูปที่](#page-31-0) 3-5 และมีรายละเอียดดังต่อไปนี้

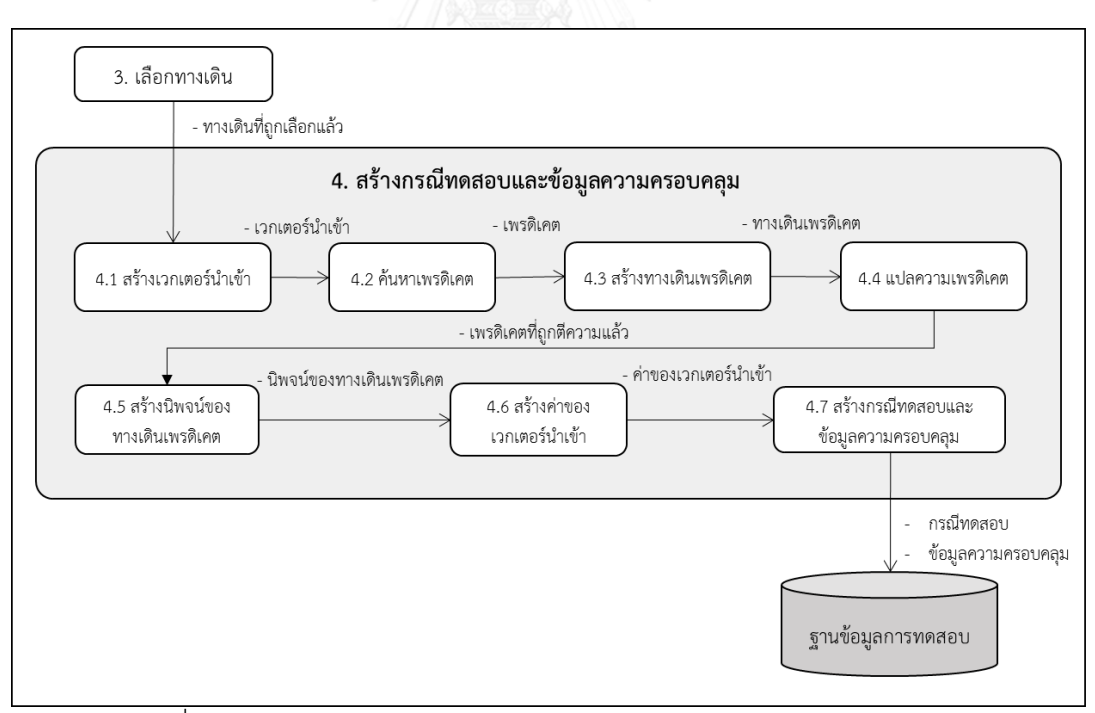

<span id="page-31-0"></span>รูปที่ 3-5 แผนภาพกระบวนการสร้างกรณีทดสอบและข้อมูลความครอบคลุม

1) สร้างเวกเตอร์นำเข้า

ระบบจะค้นหาพารามิเตอร์ของฟังก์ชันต้นทางหรือโหนดเริ่มต้นของทางเดินที่เลือก ว่ามี ้ จำนวนพารามิเตอร์กี่ตัวและเป็นมีพารามิเตอร์ประเภทอะไรบ้าง ที่ใช้ในการดำเนินการ ในไฟล์จาวาสคริปต์ที่นำเข้ามา จา[กรูปที่](#page-32-0) 3-6 ได้แสดงตำแหน่งพารามิเตอร์ของฟังก์ชัน ้จาวาสคริปต์ และนำค่าพารามิเตอร์นั้นมาสกัดเป็นเวกเตอร์นำเข้า

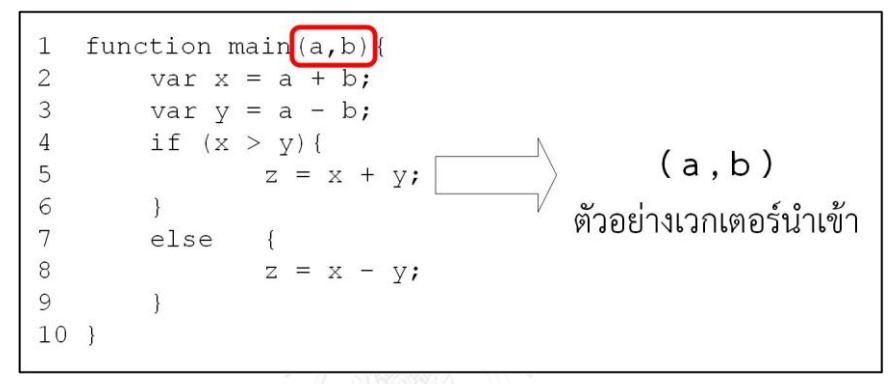

รูปที่ 3-6 ตัวอย่างเวกเตอร์นำเข้า จากซอร์สโค้ดจาวาสคริปต์ตัวอย่าง

<span id="page-32-0"></span>2) ค้นหาเพรดิเคต

ระบบจะค้นหาเพรดิเคตจากเงื่อนไขคำสั่ง เพื่อหาจุดตัดสินใจของทางเดินที่เลือกเดิน จา[กรูปที่](#page-32-1) 3-7 แสดงตำแหน่งเพรดิเคตของฟังก์ชันจาวาสคริปต์ตัวอย่าง และนำเพรดิเคต นั้นมาดำเนินการขั้นตอนต่อไป

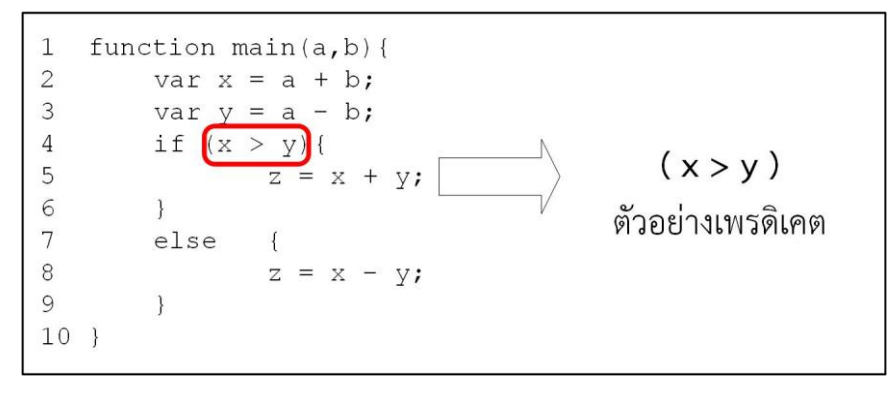

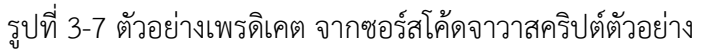

<span id="page-32-1"></span>3) สร้างทางเดินเพรดิเคต

ในขั้นตอนนี้จะนำทางเดินที่เลือกมาสร้างทางเดินเพรดิเคต โดยวิเคราะห์แต่ละเงื่อนไขมี การตัดสินใจอย่างไร และบันทึกผลลัพธ์การตัดสินใจลงไปในทางเดิน ดังตัวอย่างใ[นรูปที่](#page-33-0)  [3-8](#page-33-0) เป็นตัวอย่างแสดงการสร้างทางเดินเพรดิเคตในเงื่อนไขที่เป็นจริง ของทางเดินแรก จากขั้นตอนการเลือกทางเดิน ในหัวข้อ 3.1.3

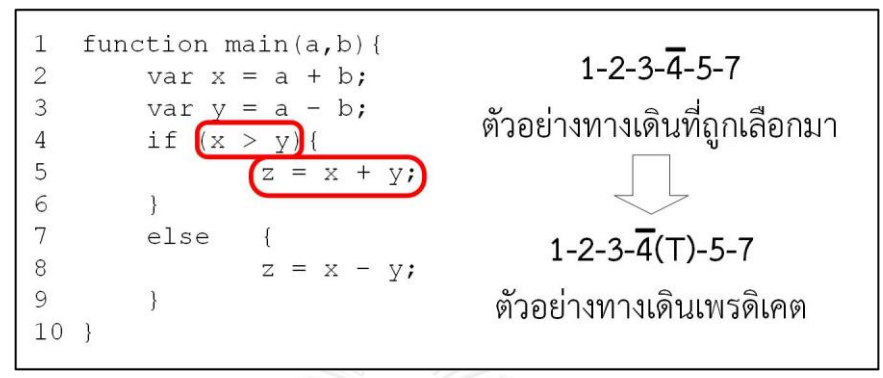

<span id="page-33-0"></span>รูปที่ 3-8 ตัวอย่างทางเดินเพรดิเคต จากซอร์สโค้ดจาวาสคริปต์ตัวอย่าง

### 4) แปลความเพรดิเคต

การแปลความเพรดิเคต จะเป็นการแปลตัวแปรภายในเพรดิเคตว่ามาจากแหล่งนำเข้า ิจากที่ใด โดยแหล่งนำเข้าสามารถเป็น เวกเตอร์นำเข้า ตัวแปรในฟังก์ชัน ค่าคงที่ หรือ ฟังก์ชันระบบ ที่สามารถเรียกภายในไฟล์จาวาสคริปต์ได้ ซึ่งฟังก์ชันระบบ เป็นเมท็อด ้สำเร็จรูปในภาษาจาวาสคริปต์ที่กระทำต่ออ็อบเจกต์ชนิดข้อมูลต่างๆ โดยงานวิจัยที่ นำเสนอนี้จะทดลองกับฟังก์ชันระบบบางฟังก์ชัน จากนั้นแทนค่าแหล่งนำเข้าเกี่ยวข้อง กับเพรดิเคตลงในเพรดิเคตนั้น จา[กรูปที่](#page-33-1) 3-9 เพรดิเคต x > y สามารถ แปลความได้เป็น  $a + b > a - b$  เนื่องจากมีการกำหนดค่า x และ y จากเวกเตอร์นำเข้า (a , b) ใน บรรทัดที่ 2 และ 3

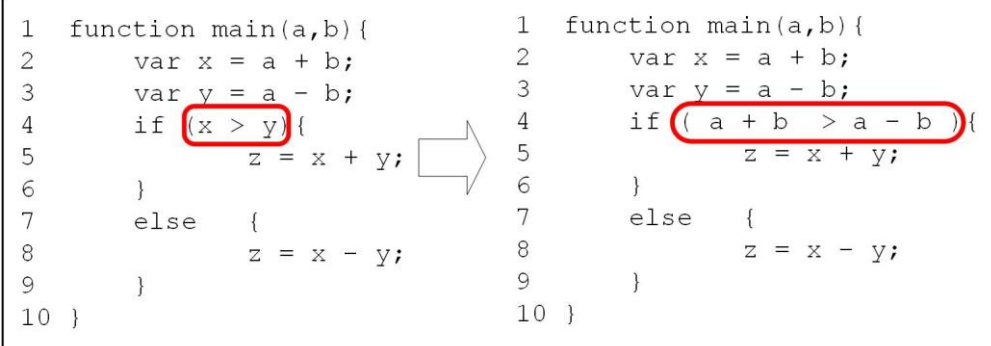

<span id="page-33-1"></span>รูปที่ 3-9 ตัวอย่างการแปลความเพรดิเคต จากซอร์สโค้ดจาวาสคริปต์ตัวอย่าง

5) สร้างนิพจน์ของทางเดินเพรดิเคต

นิพจน์ของทางเดินเพรดิเคต คือ การรวมกันระหว่างทางเดินเพรดิเคตกับเพรดิเคตที่ถูก แปลความ เพรดิเคตที่ปรากฏอยู่ในทางเดินจะต้องถูกทดสอบเงื่อนไขทั้งหมดจึงจะ สามารถทดสอบทางเดินนั้นได้ ถ้าการทดสอบเพรดิเคตที่ปรากฏอยู่ในทางเดินนั้นไม่ผ่าน ้ระบบจะบันทึกทางเดินนั้นว่าไม่สามารถสร้างเวกเตอร์นำเข้าได้ และทางเดินนี้เป็น ทางเดินที่เป็นไปไม่ได้ จา[กรูปที่](#page-34-0) 3-10 เป็นตัวอย่างการนำทางเดินเพรดิเคต และการแปล ความเพรดิเคต ใ[นรูปที่](#page-33-0) 3-8 แล[ะรูปที่](#page-33-1) 3-9 มารวมกันเพื่อให้ได้นิพจน์ของทางเดินเพรดิ- เคต

$$
(a, b) - Input vector
$$
\n
$$
(2)
$$
  $\forall$   $\forall$   $\$ 

<span id="page-34-0"></span>รูปที่ 3-10 ตัวอย่างการสร้างนิพจน์ของทางเดินเพรดิเคต จากซอร์สโค้ดจาวาสคริปต์ตัวอย่าง

6) สร้างค่าเวกเตอร์นำเข้า

การสร้างเวกเตอร์นำเข้า สามารถแยกออกเป็น 3 ประเภทตามชนิดของพารามิเตอร์ ได้แก่ ตัวเลข สตริง และบูลีน ซึ่งมีรายละเอียดสร้างค่าเวกเตอร์นำเข้าดังนี้ 1. กรณีสร้างค่าเวกเตอร์นำเข้าเป็นตัวเลข (Number)

- 1.1 สร้างค่าแบบไม่สุ่ม
	- กรณีเพรดิเคตที่มีเวกเตอร์นำเข้าเปรียบเทียบค่าเท่ากันกับค่าคงที่ ระบบจะ สร้าง ค่านำเข้าแบบไม่สุ่ม เพื่อเลือกเดินในทางเดินของเพรดิเคตกำหนด เช่น ถ้ามีเพรดิเคต  $\,$ x == 10 ดังนั้นค่านำเข้าที่ถูกสร้างให้ตัวแปร x จะเป็น 10

1.2 สร้างค่าแบบสุ่ม

- กรณีเพรดิเคตที่มีเวกเตอร์บำเข้าเปรียบเทียบค่ามากกว่า น้อยกว่า มากกว่า เท่ากับ น้อยกว่าเท่ากับ ค่าคงที่ ระบบจะสุ่มค่าให้ตรงตามเงื่อนไขของการ เปรียบเทียบ เช่น ถ้ามีเพรดิเคต  $\times$  > 5 ดังนั้นค่านำเข้าที่ถูกสร้างค่า แบบสุ่มให้ตัวแปร x ให้มีค่ามากกว่า 5
- กรณีเพรดิเคตที่มีเวกเตอร์นำเข้าเปรียบเทียบค่าที่เป็นช่วง ระบบจะสุ่มค่า ระหว่างช่วงให้ตรงตามเงื่อนไขของการเปรียบเทียบ เช่น ถ้ามีเพรดิเคต x >  $6$  &&  $\times$  < 100 ดังนั้นค่านำเข้าที่ถูกสร้างค่าแบบสุ่มให้ตัวแปร  $\times$  จะอยู่ ในช่วง 6 ถึง 100
- ่ กรณีเพรดิเคตที่มีเวกเตอร์นำเข้าเปรียบเทียบค่าไม่เท่ากันกับค่าคงที่ ระบบ จะสร้างค่านำเข้าแบบสุ่ม โดยไม่เท่ากับค่าคงที่นั้น เช่น ถ้ามีเพรดิเคต  $\,$  x != 5 ดังนั้นค่านำเข้าที่ถูกสร้างค่าแบบสุ่มให้ตัวแปร x ให้มีค่าไม่เท่ากับ 5
- กรณีเพรดิเคตที่มีเวกเตอร์น าเข้าไม่ได้เปรียบเทียบเกี่ยวข้องกับค่าคงที่ ระบบจะนำเพรดิเคตไปทำการสุ่มค่า ให้ได้ค่าตามเงื่อนไขของเพรดิเคต เช่น ถ้ามีเพรดิเคต (y - x > x + y ) ดังนั้นค่านำเข้าที่ถูกสร้างค่าแบบสุ่มให้ตัว แปร x และ y จะได้ค่าตัวเลขที่สามารถผ่านเงื่อนไขของเพรดิเคตนี้ได้
- 2. กรณีสร้างค่าเวกเตอร์นำเข้าที่เป็นสตริง (String)
	- 2.1 สร้างค่าแบบไม่สุ่ม
		- กรณีเพรดิเคตที่มีเวกเตอร์นำเข้าเปรียบเทียบค่าเท่ากับค่าตัวแปรสตริงที่ ระบุไว้ชัดเจน เช่น ถ้ามีเพรดิเคต (x == "David") ดังนั้นค่านำเข้าที่ถูก สร้างค่าให้ตัวแปร x เป็น David
	- 2.2 สร้างค่าแบบสุ่ม
		- กรณีค่าเวกเตอร์นำเข้า ไม่ได้เปรียบเทียบในเพรดิเคต เช่น ถ้ามีฟังก์ชัน function show (x); print  $x$ ; ดังนั้นค่านำเข้าที่ถูกสร้างค่าแบบสุ่มให้ตัว แปร x เป็นค่าสตริงแบบสุ่ม
		- กรณีค่าเวกเตอร์นำเข้าเปรียบเทียบค่าเท่ากับค่าตัวแปรสตริงค่าที่ไม่เท่ากับ ค่าเปรียบเทียบ เช่น ถ้ามีเพรดิเคต $\times$  != "aaa" ; ดังนั้นค่านำเข้าที่ถูกสร้าง ค่าแบบสุ่มให้ตัวแปร x มีค่าไม่เท่ากับ aaa
- ่ กรณีค่าเวกเตอร์นำเข้าเปรียบเทียบค่าที่ไม่ได้กำหนดค่าที่แน่นอนไว้เช่น ถ้า มีเพรดิเคต x != null ดังนั้นค่านำเข้าที่ถูกสร้างค่าแบบสุ่มให้ตัวแปร x เป็น ค่าสตริงแบบสุ่ม
- 3 กรณีสร้างค่าเวกเตอร์นำเข้าที่เป็นบูลีน (Boolean)
	- 3.1 สร้างค่าแบบไม่สุ่ม
		- กรณีเพรดิเคตที่มีเวกเตอร์นำเข้าเปรียบเทียบค่าเท่ากับค่าตัวแปรบูลีนที่ ระบุไว้ เช่น ถ้ามีเพรดิเคต  $\mathrm{\mathsf{x}}$  == true ดังนั้นค่านำเข้าที่ถูกสร้างค่าให้ตัว แปร x จะมีค่าเป็นจริง
		- กรณีเพรดิเคตที่มีเวกเตอร์นำเข้าเปรียบเทียบค่าไม่เท่ากับค่าตัวแปรบูลีนที่ ระบุไว้ เช่น ถ้ามีเพรดิเคต  $\times$  != true ดังนั้นค่านำเข้าที่ถูกสร้างค่าให้ตัวแปร x จะมีค่าเป็นเท็จ
	- 3.2 สร้างค่าแบบสุ่ม
		- กรณีค่าเวกเตอร์นำเข้าเปรียบเทียบค่าที่ไม่ได้กำหนดค่าที่แน่นอนไว้ เช่น ถ้ามีเพรดิเคต $\mathrm{x}$  != null ดังนั้นค่านำเข้าที่ถูกสร้างค่าแบบสุ่มให้ตัวแปร  $\mathrm{x}$  มี ค่าเป็นจริงหรือเท็จก็ได้
- 7) สร้างกรณีทดสอบและข้อมูลความครอบคลุม

เมื่อได้ค่าเวกเตอร์นำเข้าและทางเดินทดสอบ ระบบจะสร้างกรณีทดสอบ โดยมี รายละเอียด ดังต่อไปนี้

- 1. หมายเลขกรณีทดสอบ (Test case no.)
- 2. ชื่อฟังก์ชัน (Function)
- 3. เวกเตอร์นำเข้า (Input vector)
- 4. ค่าเวกเตอร์นำเข้า (Input value)
- 5. ทางเดินที่ถูกทดสอบ (Tested path)

จา[กตารางที่](#page-37-0) 3-1 แสดงตัวอย่างกรณีทดสอบที่ถูกสร้างขึ้น เมื่อใส่รายละเอียดกรณี- ทดสอบแล้ว

| Test case no. | <b>Function</b> | Input vector | Input value            | Tested Path                |
|---------------|-----------------|--------------|------------------------|----------------------------|
|               | Main            | a, b         | $a = 836$ , $b = 37$   | $1 - 2 - 3 - 4(T) - 5 - 7$ |
|               | Main            | a, b         | $a = -578$ , $b = -24$ | $1 - 2 - 3 - 4(F) - 6 - 7$ |

<span id="page-37-0"></span>ตารางที่ 3-1 ตารางตัวอย่างแสดงกรณีทดสอบ

ข้อมูลความครอบคลุม สามารถหาได้จากการคำนวณเปอร์เซ็นต์ความครอบคลุม โดยใช้ สูตร

จำนวนคำสั่งออกมาใช้อย่างน้อยหนึ่งครั้ง  $\times 100$ <u>ไปได้งานวนคำสั่งที่ดำเนินการทั้งหมด</u>

โดยที่ จำนวนคำสั่งออกมาใช้อย่างน้อยหนึ่งครั้ง สามารถหาได้จากจำนวนคำสั่งที่ ้ ดำเนินการทั้งหมด ลบจาก จำนวนคำสั่งที่ไม่ได้ออกมาใช้จากทางเดินที่เป็นไปไม่ได้ เมื่อ คำนวณได้ค่าเปอร์เซ็นต์ความครอบคลุมแล้ว ระบบจะนำทางเดินที่เป็นไปไม่ได้ ค่า เปอร์เซ็นต์ความครอบคลุม และกรณีทดสอบ ไปเก็บไว้ในฐานข้อมูลการทดสอบ เพื่อใช้ ในขั้นตอนสร้างมอดูลทดสอบ

# **การแทรกประโยคค าสั่งตรวจวัดความครอบคลุม**

ในขั้นตอนนี้จะแทรกประโยคค าสั่งตรวจวัดความครอบคลุมลงในซอร์สโค้ดของไฟล์จาวาสคริปต์ เพื่อตรวจสอบทางเดินในการดำเนินการมอดูลทดสอบ โดยตัวอย่างไฟล์จาวาสคริปต์ใ[นรูปที่](#page-28-0) 3-2 จะ ถูกแทรกคำสั่งตรวจวัดความครอบคลุมจะแสดงได้ใ[นรูปที่](#page-38-0) 3-11 โดยประโยคคำสั่งตรวจวัดความ ครอบคลุมจะถูกกำหนดด้วยตัวแปร "jsstringcounter" และตัวแปรนี้จะเป็นตัวนับในแต่ละประโยค ้ คำสั่ง เพื่อบันทึกทางเดินของคำสั่งในขณะดำเนินการทดสอบ และใช้ตรวจสอบว่าค่าเวกเตอร์นำเข้าที่ ถูกสร้างขึ้นสามารถด าเนินการตามทางเดินทดสอบที่ถูกก าหนดไว้ในกรณีทดสอบได้จริง

```
1 function main(a,b){
2 var jsstringcounter = "1";
3 var x = a + b;
4 jsstringcounter += "-2";
5 var y = a - b;
6 jsstringcounter += "-3";
7 jsstringcounter += "-4";
8 if (x > y){
9 z = x + y;10 jsstringcounter += "-5";
11 \qquad \qquad \}12 else {<br>13 z =z = x - y;14 jsstringcounter += "-6";
15 }
16 jsstringcounter += "-End";
17 console.log(jsstringcounter);
18 console.save(jsstringcounter, "16-05-14 22-33 TC01.txt");
19 window.close();
20 }
```
<span id="page-38-0"></span>รูปที่ 3-11 ตัวอย่างไฟล์จาวาสคริปต์ที่ถูกแทรกประโยคค าสั่งตรวจวัดความครอบคลุมแล้ว

### **การสร้างมอดูลทดสอบ**

ในขั้นตอนนี้ มอดูลทดสอบจะถูกสร้างขึ้นจากกรณีทดสอบโดยใช้แผนแบบ (Template) เป็นตัว เปลี่ยนโครงสร้างกรณีทดสอบให้เป็นมอดูลทดสอบ โดยระบบจะอ่านแผนแบบ แล้วนำค่ากรณีทดสอบ และรายละเอียดจาวาสคริปต์ไปแทนค่าในแผ่นแบบ ซึ่งในแผ่นแบบจะมีเพลซโฮลเดอร์ (Placeholder)อยู่ 3 เพลซโฮลเดอร์ ดังนี้

1) [TEST\_NAME] คือเพลซโฮลเดอร์สำหรับชื่อการทดสอบ

2) [FUNCTION\_NAME] คือเพลซโฮลเดอร์สำหรับชื่อฟังก์ชันที่จะถูกทดสอบ

3) [PARAMETERS] คือเพลซโฮลเดอร์สำหรับค่าของพารามิเตอร์จากค่าเวกเตอร์นำเข้าในกรณี ทดสอบ

ระบบจะแทนที่ค่ากรณีทดสอบจากฐานข้อมูลการทดสอบลงในเพลซโฮลเดอร์ทั้ง 3 เพลซโฮล เดอร์ ใ[นรูปที่](#page-39-0) 3-12 แสดงมอดูลทดสอบที่สมบูรณ์ ซึ่งเกิดจากการแทนค่าลงในเพลซโฮลเดอร์และไฟล์ จาวาสคริปต์ที่ถูกแทรกประโยคคำสั่งตรวจวัดความครอบคลุมแล้วจะนำมาใช้ในการมอดูลทดสอบ ด้วย

```
1 define(["doh"],
2 function(doh, test) {
3
4 doh.register("test", [{
               name: "16-05-14 22-33 TC01",
6 setUp: (function(console) {
7
                  console.save = function(data, filename) {
9
10 if (!data) {
11 console.error('Console.save: No data')<br>12 return:
12 return;<br>13 \qquad \qquad 13
13 }
14
15 if (!filename) filename = 'console.json'
16<br>1717 if (typeof data === "object") {<br>data = JSON.stringify(data.
                          \frac{1}{\text{data}} = JSON.stringify(data, undefined, 4)
19 }
20
21 var blob = new Blob([data], {
22 type: 'text/json'<br>
23 type: 'text/json'
23 \frac{1}{24} \frac{1}{24} \frac{1}{24}24 \vdots e = document.createEvent('MouseEvents'),<br>
a = \text{document}.\text{createElement}('a')a = document.createElement('a')26
27 a.download = filename
28 a.href = window.URL.createObjectURL(blob)
29 a.dataset.downloadurl = ['text/json', a.download, 
          a.href].join(':')
30 e.initMouseEvent('click', true, false, window, 0, 0, 
          0, 0, 0, false, false, false, false, 0, null)
31 a.dispatchEvent(e)<br>32 }
32 }
33 })(console),
34
35 runTest: function(t) {
36 var res = main(-18296.1322, 1524030.2678);
37 },
38 tearDown: function() {
39
40 }
41
42 }
43\begin{array}{cc} 44 & 1); \\ 45 & 1); \end{array}45 });
46
47 function main(a, b) {
48 var jsstringcounter = "1";
49 var x = a + b;
50 jsstringcounter += "-2";
51 var y = a - b;
52 jsstringcounter += "-3";
53 jsstringcounter += "-4";
54 if (x > y) {<br>55 z = x + y55 z = x + y;<br>56 isstringed
        jsstringcounter += "-5";
57 } else {<br>58 z =z = x - y;59 jsstringcounter += "-6";
60 \rightarrow61 jsstringcounter += "-End";
62 console.log(jsstringcounter);<br>63 console.save(jsstringcounter,
63 console.save(jsstringcounter, "16-05-14_22-33_TC01.txt");<br>64 window.close();
     window.close();
65 }
```
<span id="page-39-0"></span>รูปที่ 3-12 ตัวอย่างมอดูลทดสอบ

### **การด าเนินการทดสอบ**

เมื่อระบบสร้างมอดูลทดสอบเสร็จแล้ว ระบบจะเรียกการทำงานของดีโอเอชรันเนอร์ และส่ง ้มอดูลทดสอบเข้าดีโอเอชรันเนอร์เพื่อดำเนินการทดสอบ เมื่อการทดสอบเสร็จสิ้น ผลดำเนินการ ทดสอบจะถูกประเมิน จากนั้นระบบจะส่งผลการผลการทดสอบไปฐานข้อมูลการทดสอบ เพื่อใช้ใน การสร้างรายงานการทดสอบ

### **การสร้างรายงานการทดสอบ**

ในขั้นตอนนี้ ระบบจะนำข้อมูลความครอบคลุมและผลการทดสอบ จากฐานข้อมูลการทดสอบ มา สร้างรายงานการทดสอบ โดยจะแสดงรายละเอียดกรณีทดสอบสำหรับแต่ละกรณีทดสอบ รวมไปถึง เปอร์เซ็นต์ความครอบคลุมประโยคค าสั่งในการทดสอบ

### **3.2 การวิเคราะห์และออกแบบเครื่องมือ**

การวิเคราะห์และออกแบบเครื่องมือสร้างกรณีทดสอบจากจาวาสคริปต์บนเงื่อนไขความ ้ ครอบคลุมประโยคคำสั่ง สามารถแสดงได้ด้วยแผนภาพยูสเคส แผนภาพคลาส แผนภาพลำดับ และ แผนภาพความสัมพันธ์เอนทิตี

### **แผนภาพกิจกรรม**

แผนภาพกิจกรรมเป็นแผนภาพที่แสดงกิจกรรมเบื้องต้นและความสัมพันธ์ระหว่างกิจกรรมของ เครื่องมือ แผนภาพกิจกรรมหลักของเครื่องมือสร้างกรณีทดสอบจากจาวาสคริปต์บนเงื่อนไขความ ครอบคลุมประโยคค าสั่ง สามารถแสดงด[ังรูปที่](#page-41-0) 3-13

้จากแผนภาพกิจกรรมใ[นรูปที่](#page-41-0) 3-13 แสดงขั้นตอนหลักของเครื่องมือผู้ใช้นำเข้าไฟล์จาวาสคริปต์ เริ่มจากเครื่องมือแปลงไฟล์จาวาสคริปต์ให้อยู่ในรูปเอกซ์เอ็มแอล และสกัดไฟล์ในแต่ละบรรทัดให้อยู่ ในรูปโครงสร้างโหนดที่เครื่องมือกำหนดให้ จากนั้นเครื่องมือจะสร้างกราฟการไหลของการควบคุม เพื่อสกัดหาทางเดินทั้งหมดที่ครอบคลุมประโยคคำสั่ง จากนั้นเครื่องมือจะนำแต่ละทางเดินไปสกัดหา ้ค่าของเวกเตอร์นำเข้า เมื่อได้ค่าของเวกเตอร์นำเข้าของทุกทางเดินแล้ว เครื่องมือจะคำนวณ เปอร์เซ็นต์ความครอบคลุมประโยคคำสั่งจากการสร้างค่านำเข้า สร้างกรณีทดสอบจากชื่อฟังก์ชันจา-้วาสคริปต์ ค่าความครอบคลุม ทางเดินทุกทางเดินและค่าของเวกเตอร์นำเข้าทุกค่าเก็บลงฐานข้อมูล

การทดสอบของเครื่องมือ จากนั้นเครื่องมือสร้างมอดูลทดสอบจากกรณีทดสอบในฐานข้อมูลการ ิทดสอบและไฟล์จาวาสคริปต์ที่ถูกแทรกคำสั่งตรวจวัดความครอบคลุม เพื่อดำเนินการกรณีทดสอบที่ ถูกสร้างขึ้น โดยมอดูลทดสอบจะทดสอบผ่านโปรแกรมดีโอเอช เมื่อทดสอบเสร็จเครื่องมือจะประเมิน ค าสั่งตรวจวัดความครอบคลุมว่าตรงกับทางเดินในกรณีทดสอบนั้นๆหรือไม่ จากนั้นจึงบันทึกผลการ ทดสอบลงในฐานข้อมูลเครื่องมือ และแสดงรายงานการทดสอบให้ผู้ใช้ทราบ

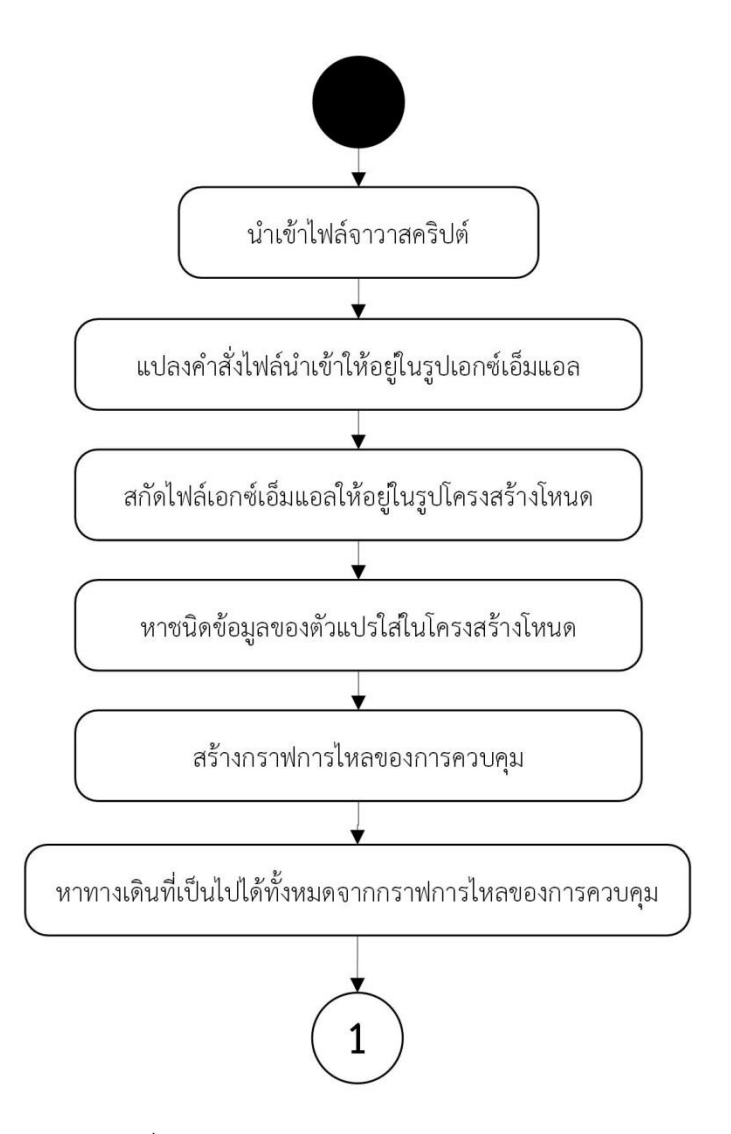

<span id="page-41-0"></span>รูปที่ 3-13 แผนภาพกิจกรรมสร้างการทดสอบ

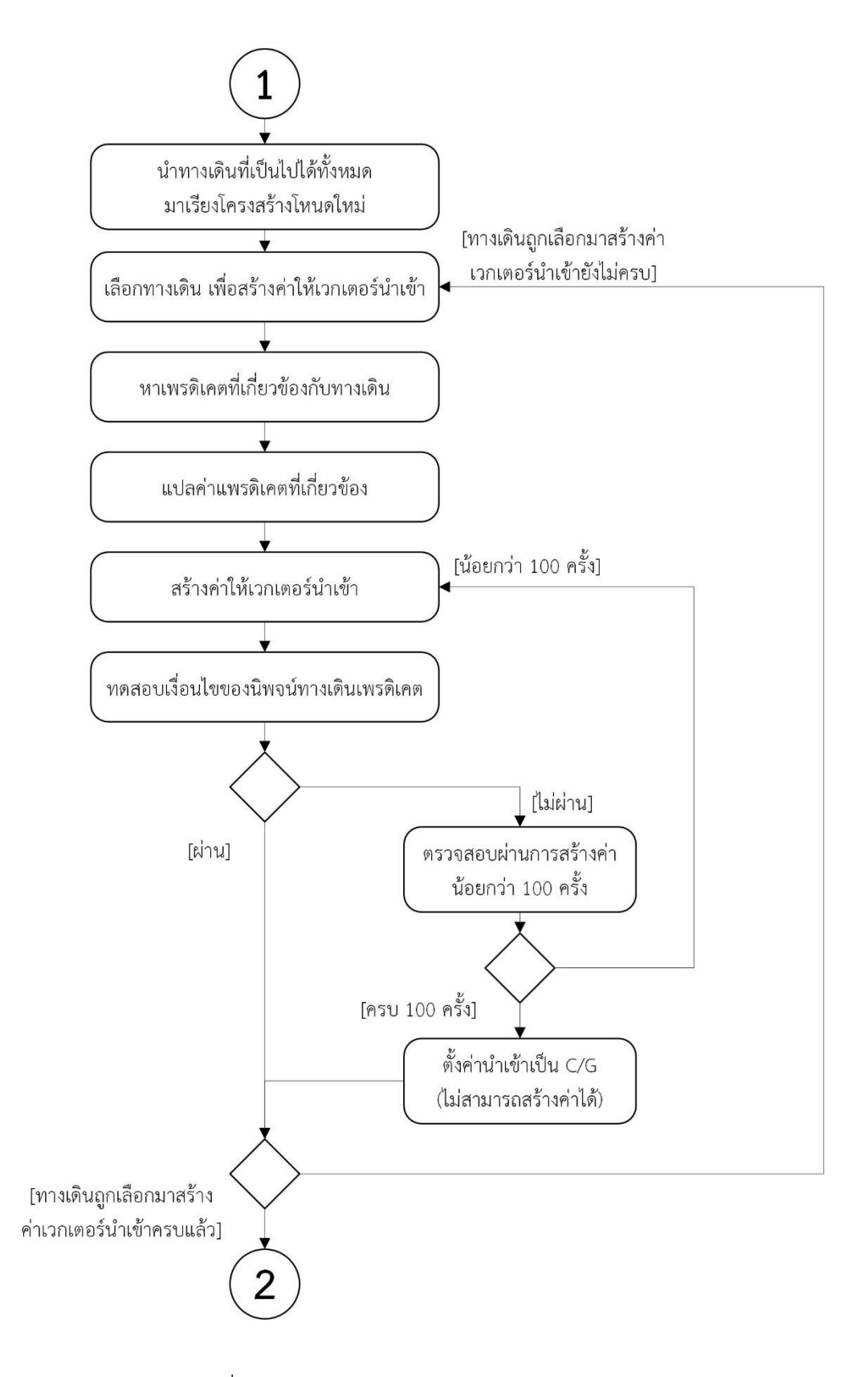

รูปที่ 3-13 แผนภาพกิจกรรมสร้างการทดสอบ(ต่อ)

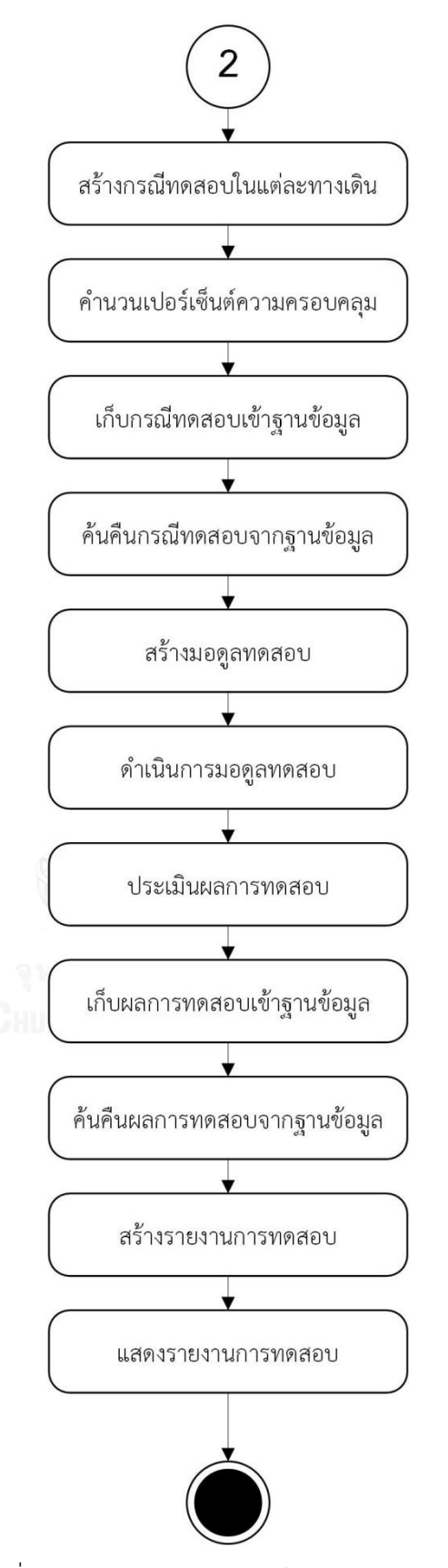

รูปที่ 3-13 แผนภาพกิจกรรมสร้างการทดสอบ(ต่อ)

### **แผนภาพยูสเคส**

แผนภาพยูสเคสเป็นแผนภาพที่ใช้แสดงการทำงานของเครื่องมือที่ผู้ใช้และผู้เกี่ยวข้องปฏิสัมพันธ์ ต่อระบบหรือซอฟต์แวร์ โดยแผนภาพยูสเคสของเครื่องมือสร้างกรณีทดสอบจากจาวาสคริปต์บน เงื่อนไขความครอบคลุมประโยคคำสั่ง ประกอบด้วย 11 ยูสเคส คือ ยูสเคสนำเข้าไฟล์จาวาสคริปต์ ยูสเคสสร้างการทดสอบ ยูสเคสวิเคราะห์ไฟล์จาวาสคริปต์ยูสเคสสร้างกราฟการไหลของการควบคุม ยูสเคสเลือกทางเดิน ยูสเคสสร้างกรณีทดสอบ ยูสเคสดำเนินการทดสอบ ยูสเคสแสดงรายงานการ ทดสอบ ยูสเคสดูรายงานการทดสอบ ยูสเคสลบรายงานการทดสอบและยูสเคสส่งออกรายงานการ ทดสอบ โดยยูสเคสทั้งหมดจะแสดงใ[นรูปที่](#page-44-0) 3-14

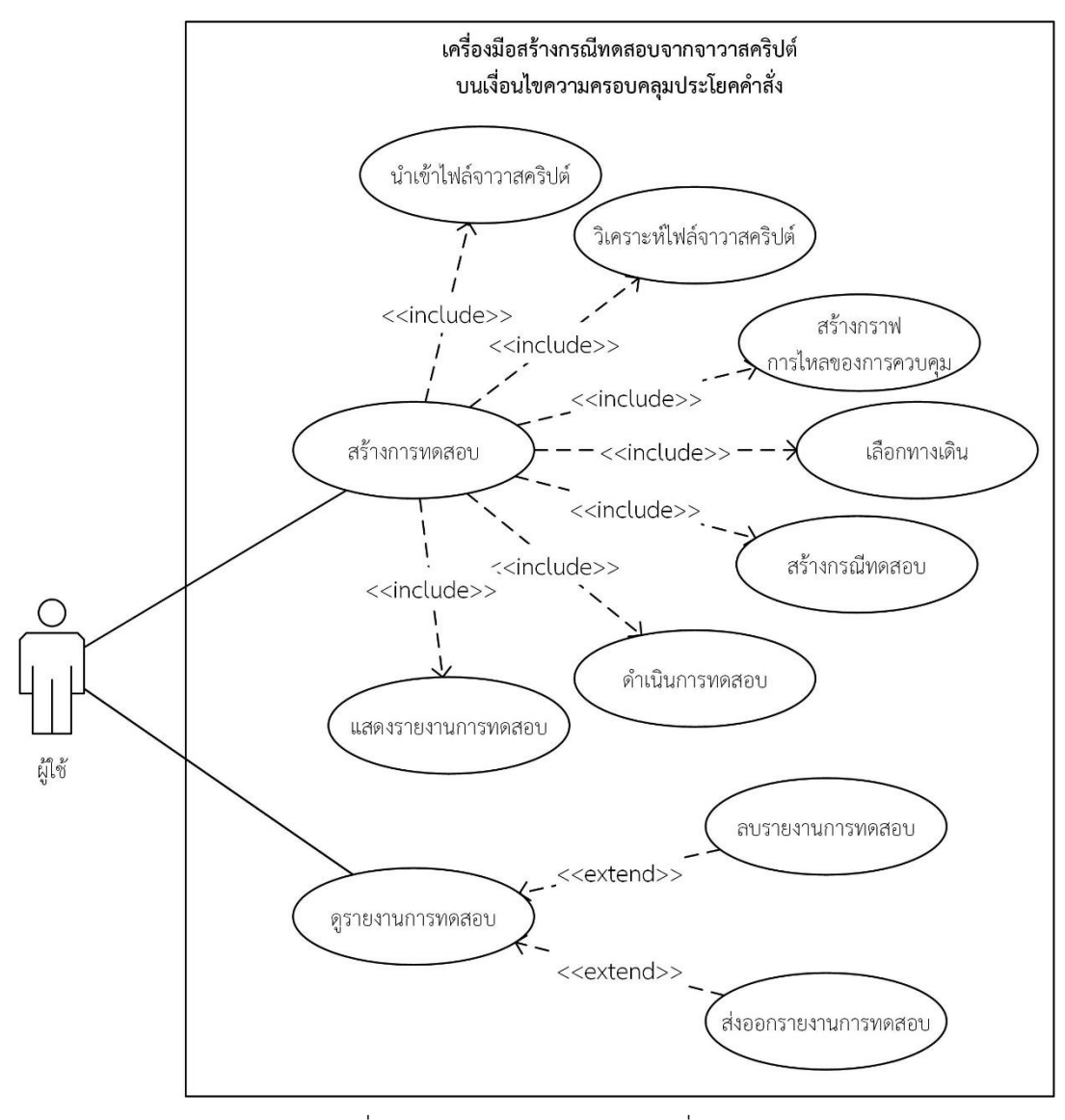

<span id="page-44-0"></span>รูปที่ 3-14 แผนภาพยูสเคสของเครื่องมือ

รายละเอียดยูสเคสด้านข้างนี้จะอธิบายรายละเอียดยูสเคสทั้งหมดในแผนภาพ โดย รายละเอียด ยูสเคสสร้างการทดสอบแสดงใ[นตารางที่](#page-45-0) 3-2 รายละเอียดยูสเคสนำเข้าไฟล์จาวาสคริปต์แสดงใน [ตารางที่](#page-46-0) 3-3 รายละเอียดยูสเคสวิเคราะห์ไฟล์จาวาสคริปต์แสดงใ[นตารางที่](#page-46-1) 3-4 รายละเอียดยูสเคส สร้างกราฟการไหลของการควบคุมแสดงใ[นตารางที่](#page-47-0) 3-5 รายละเอียดยูสเคสเลือกทางเดินแสดงใน ิ[ตารางที่](#page-47-1) 3-6 รายละเอียดยูสเคสสร้างกรณีทดสอบแสดงใ[นตารางที่](#page-48-0) 3-7 รายละเอียดยูสเคสดำเนินการ ทดสอบแสดงใ[นตารางที่](#page-48-1) 3-8 รายละเอียดยูสเคสแสดงรายงานการทดสอบแสดงใ[นตารางที่](#page-49-0) 3-9 รายละเอียดยูสเคสดูรายงานการทดสอบแสดงใน [ตารางที่](#page-49-1) 3-10 รายละเอียดยูสเคสลบรายงานการ ทดสอบแสดงใ[นตารางที่](#page-50-0)3-11 รายละเอียดยูสเคสส่งออกรายงานการทดสอบแสดงใ[นตารางที่](#page-50-1) 3-12

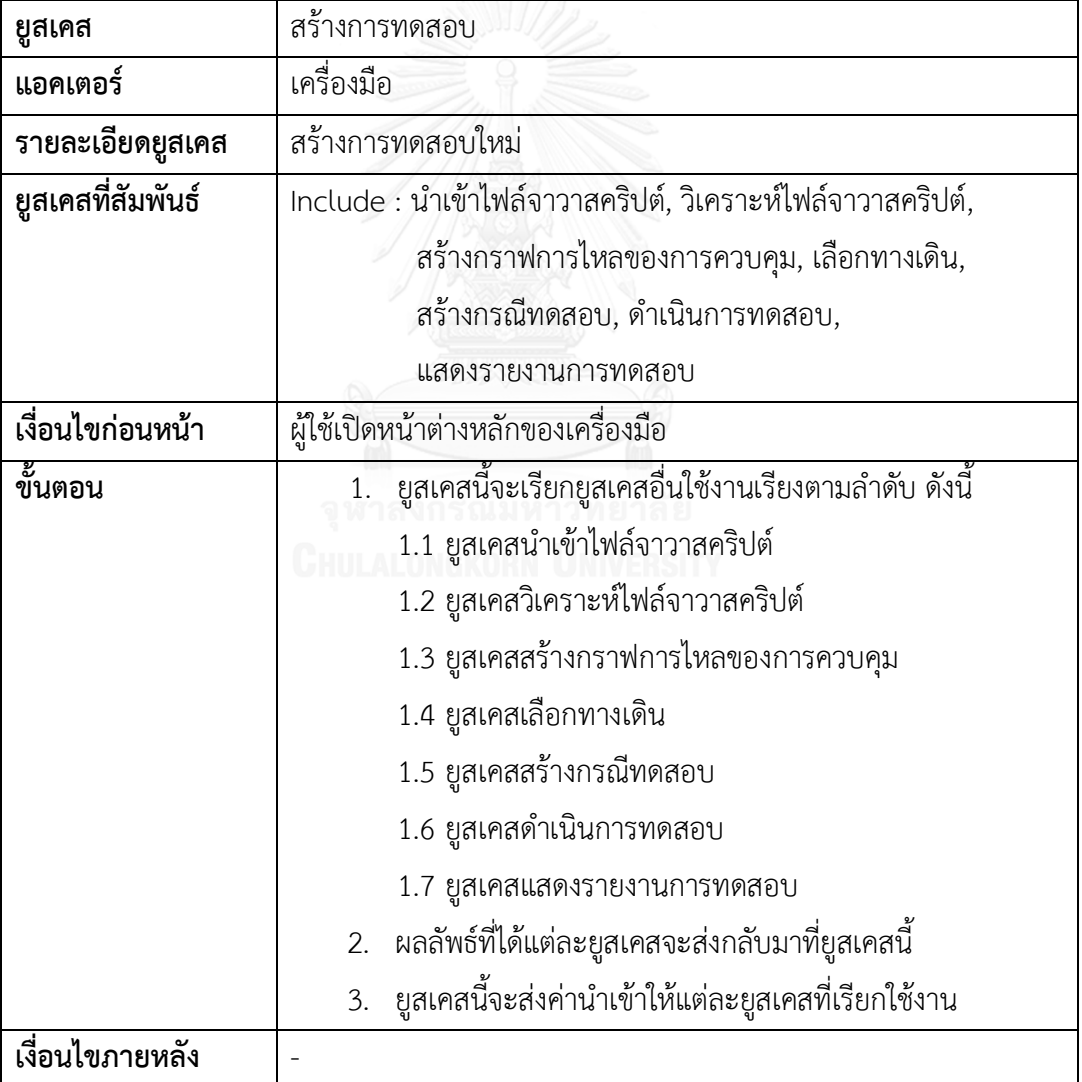

<span id="page-45-0"></span>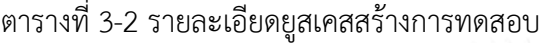

<span id="page-46-0"></span>ตารางที่ 3-3 รายละเอียดยูสเคสนำเข้าไฟล์จาวาสคริปต์

| ยูสเคส            | นำเข้าไฟล์จาวาสคริปต์                                                                                                    |  |
|-------------------|----------------------------------------------------------------------------------------------------|--|
| แอคเตอร์          | ผู้ใช้                                                                                                    |  |
| รายละเอียดยูสเคส  | นำเข้าไฟล์จาวาสคริปต์ เพื่อสร้างการทดสอบใหม่                                                                                                    |  |
| ยูสเคสที่สัมพันธ์ | Include : สร้างการทดสอบ                                                                                                    |  |
| เงื่อนไขก่อนหน้า  | ผู้ใช้เปิดหน้าต่างหลักของเครื่องมือ                                                                                                    |  |
| ขั้นตอน           | 1. ผู้ใช้กดปุ่ม "New Test"<br>2. เครื่องมือแสดงหน้าต่าง Select File<br>3. ผู้ใช้เลือกไฟล์จาวาสคริปต์ที่ต้องการทดสอบและกดปุ่ม<br>"OK"<br>4. เครื่องมือแสดงหน้าต่างป๊อบอัพแสดงว่า สถานะเครื่องมือจะ<br>มีการเรียกใช้โปรแกรมดีโอเอชให้ผู้ใช้รับทราบ<br>5. ผู้ใช้คลิกหน้าต่างป๊อบอัพ เพื่อให้เครื่องมือดำเนินการขั้นตอน<br>ต่อไป |  |
| เงื่อนไขภายหลัง   | เครื่องมือจะเริ่มสร้างการทดสอบไฟล์จาวาสคริปต์                                                                                                    |  |

<span id="page-46-1"></span>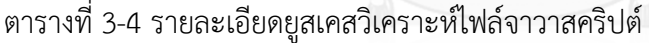

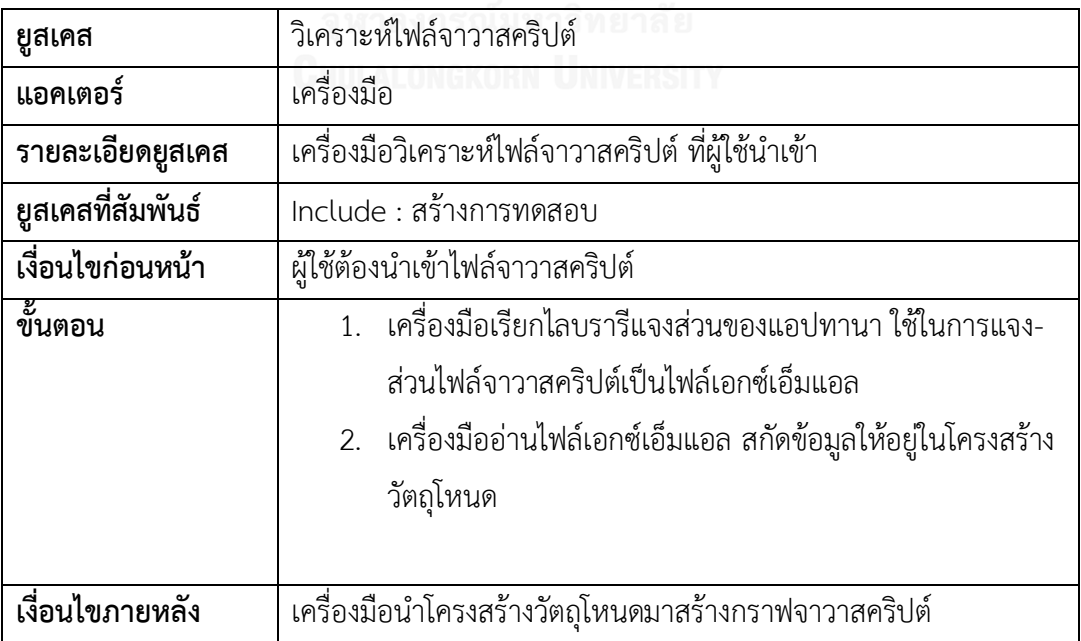

<span id="page-47-0"></span>ตารางที่ 3-5 รายละเอียดยูสเคสสร้างกราฟการไหลของการควบคุม

| ยูสเคส            | สร้างกราฟการไหลของการควบคุม                                     |
|-------------------|-----------------------------------------------------------------|
| แอคเตอร์          | เครื่องมือ                                                      |
| รายละเอียดยูสเคส  | เครื่องมือสร้างกราฟ จากโครงสร้างวัตถุโหนด                       |
| ยูสเคสที่สัมพันธ์ | Include : สร้างการทดสอบ                                         |
| เงื่อนไขก่อนหน้า  | โครงสร้างวัตถุโหนด ที่ถูกสร้างจากยูสเคสวิเคราะห์ไฟล์จาวาสคริปต์ |
| ขั้นตอน           | 1. เครื่องมือเรียกไลบรารีเจกราฟที่ ใช้ในการสร้างกราฟการไหลของ   |
|                   | การควบคุม                                                       |
|                   |                                                                 |
| เงื่อนไขภายหลัง   | เครื่องมือนำกราฟการไหลของการควบคุมมาหาทางเดินทั้งหมด            |

# <span id="page-47-1"></span>ตารางที่ 3-6 รายละเอียดยูสเคสเลือกทางเดิน

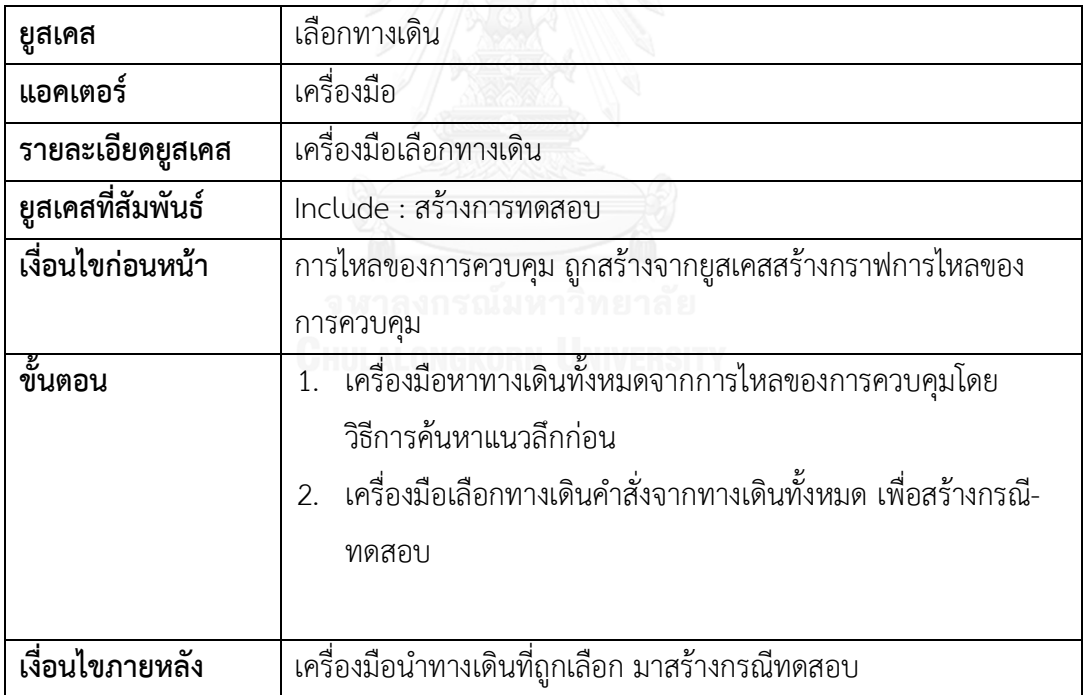

<span id="page-48-0"></span>ตารางที่ 3-7 รายละเอียดยูสเคสสร้างกรณีทดสอบ

| ยูสเคส            | สร้างกรณีทดสอบ                                                                                                    |  |
|-------------------|----------------------------------------------------------------------------------------------------|--|
| แอคเตอร์          | เครื่องมือ                                                                                                    |  |
| รายละเอียดยูสเคส  | เครื่องมือสร้างกรณีทดสอบ                                                                                                    |  |
| ยูสเคสที่สัมพันธ์ | Include : สร้างการทดสอบ                                                                                                    |  |
| เงื่อนไขก่อนหน้า  | ทางเดินคำสั่ง ที่ถูกเลือกจากยูสเคสเลือกทางเดิน                                                                                                    |  |
| ขั้นตอน           | 1.   เครื่องสร้างหาชื่อฟังก์ชัน ชื่อเวกเตอร์นำเข้า เพรดิเคตที่เกี่ยวข้อง<br>้จากทางเดินที่เลือกมา<br>่ 2. เครื่องมือสร้างนิพจน์ของทางเดินเพรดิเคต<br>3. เครื่องมือสร้างค่าเวกเตอร์นำเข้า<br>เครื่องมือสร้างกรณีทดสอบ<br>5. เครื่องมือคำนวณค่าความครอบคลุมประโยคคำสั่ง เมื่อทางเดิน<br>ทั้งหมดถูกสร้างกรณีทดสอบทั้งหมดแล้ว<br>6. เครื่องมือส่งออกกรณีทดสอบทั้งหมดลงฐานข้อมูลการทดสอบ |  |
| เงื่อนไขภายหลัง   | เครื่องมือนำกรณีทดสอบมาดำเนินการทดสอบ                                                                                                    |  |

<span id="page-48-1"></span>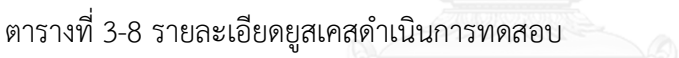

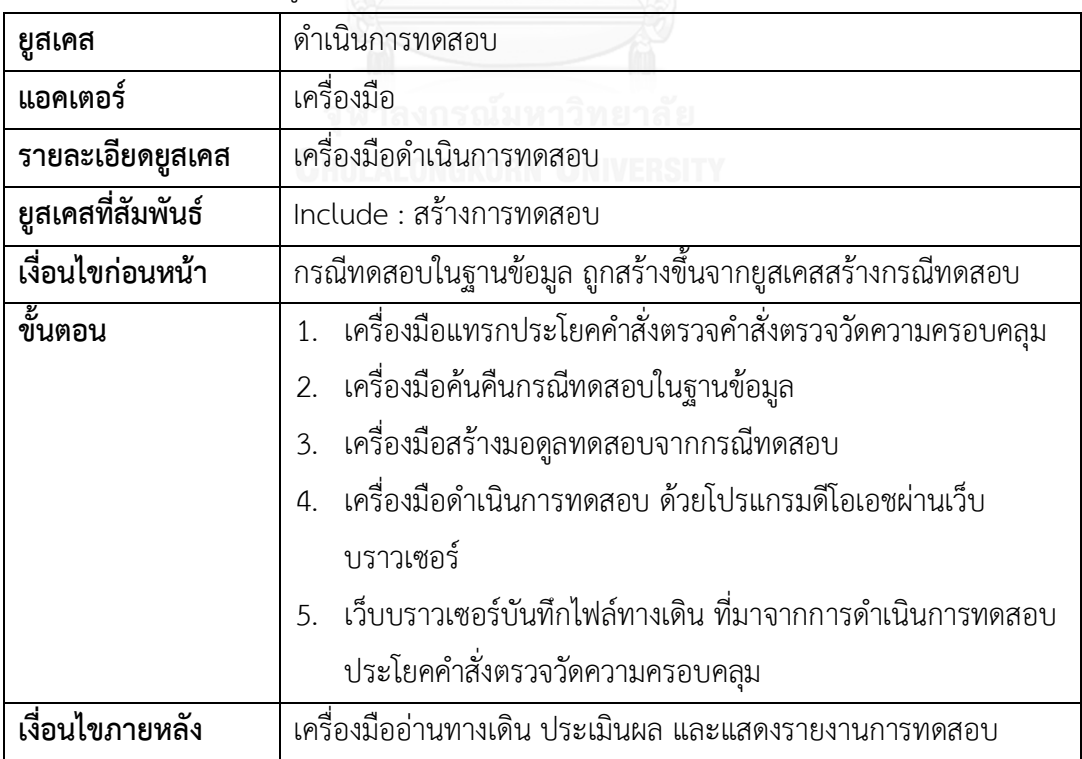

<span id="page-49-0"></span>ตารางที่ 3-9 รายละเอียดยูสเคสแสดงรายงานการทดสอบ

| ยูสเคส            | แสดงรายงานการทดสอบ                                           |  |
|-------------------|--------------------------------------------------------------|--|
| แอคเตอร์          | เครื่องมือ                                                   |  |
| รายละเอียดยูสเคส  | เครื่องมือแสดงรายงานการทดสอบ                                 |  |
| ยูสเคสที่สัมพันธ์ | Include : สร้างการทดสอบ                                      |  |
| เงื่อนไขก่อนหน้า  | ไฟล์ทางเดิน ที่ถูกบันทึกจากยูสเคสดำเนินการทดสอบ              |  |
| ขั้นตอน           | เครื่องมืออ่านไฟล์ทางเดิน<br>1                               |  |
|                   | ่ 2. เครื่องมือประเมินผลทางเดินการดำเนินการทดสอบจริงเทียบกับ |  |
|                   | ทางเดินที่ถูกเลือกใช้ในการสร้างกรณีทดสอบ                     |  |
|                   | 3. เครื่องมือบันทึกผลการทดสอบลงในฐานข้อมูล                   |  |
|                   | 4. เครื่องมือค้นคืนกรณีทดสอบและผลการทดสอบในฐานข้อมูล         |  |
|                   | เครื่องมือแสดงรายงานการทดสอบ<br>5.                           |  |
| เงื่อนไขภายหลัง   |                                                              |  |

<span id="page-49-1"></span>ตารางที่ 3-10 รายละเอียดยูสเคสดูรายงานการทดสอบ

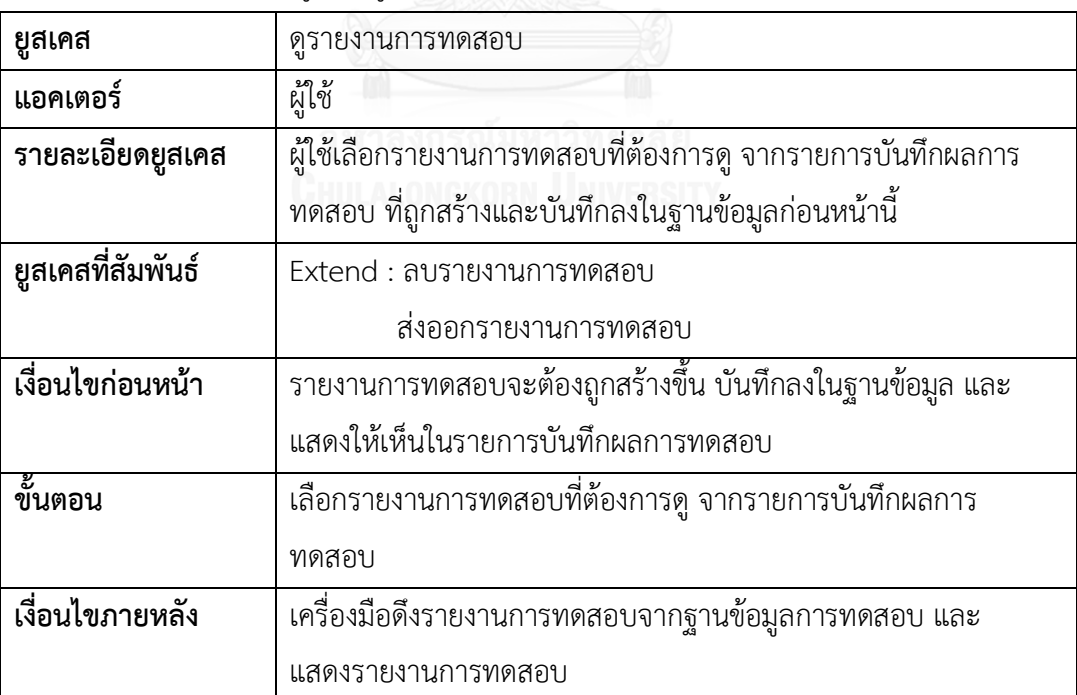

<span id="page-50-0"></span>ตารางที่3-11 รายละเอียดยูสเคสลบรายงานการทดสอบ

| ยูสเคส            | ลบรายงานการทดสอบ                                           |
|-------------------|------------------------------------------------------------|
| แอคเตอร์          | ผู้ใช้                                                     |
| รายละเอียดยูสเคส  | ลบรายงานการทดสอบ ที่ถูกเลือกในรายการบันทึกผลการทดสอบ       |
| ยูสเคสที่สัมพันธ์ | Extend : ดูรายงานการทดสอบ                                  |
| เงื่อนไขก่อนหน้า  | ผู้ใช้เลือกรายงานการทดสอบที่ต้องการลบ จากรายการบันทึกผลการ |
|                   | ทดสอบ จากยูสเคสดูรายงานการทดสอบ                            |
| ขั้นตอน           | ผู้ใช้กดปุ่ม "Delete"                                      |
| เงื่อนไขภายหลัง   | 1. เครื่องมือลบรายการการทดสอบที่ถูกเลือก ในฐานข้อมูลการ    |
|                   | ทดสอบ                                                      |
|                   | 2. เครื่องมือปรับปรุงรายการบันทึกผลการทดสอบ                |

<span id="page-50-1"></span>ตารางที่ 3-12 รายละเอียดยูสเคสส่งออกรายงานการทดสอบ

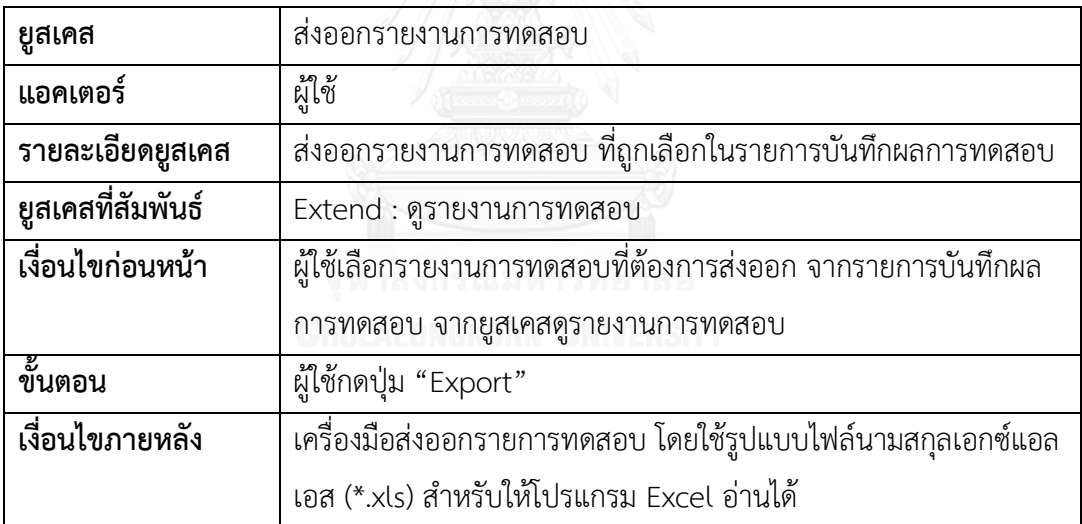

### **แผนภาพคลาส**

แผนภาพคลาสเป็นแผนภาพที่แสดงรายละเอียดของคลาสและความสัมพันธ์ระหว่างคลาส ซึ่ง แผนภาพคลาสของเครื่องมือสร้างกรณีทดสอบจากจาวาสคริปต์บนเงื่อนไขความครอบคลุมประโยค ค าสั่ง แสดงได้ดั[งรูปที่](#page-51-0) 3-15 ซึ่งมีรายละเอียดดังต่อไปนี้

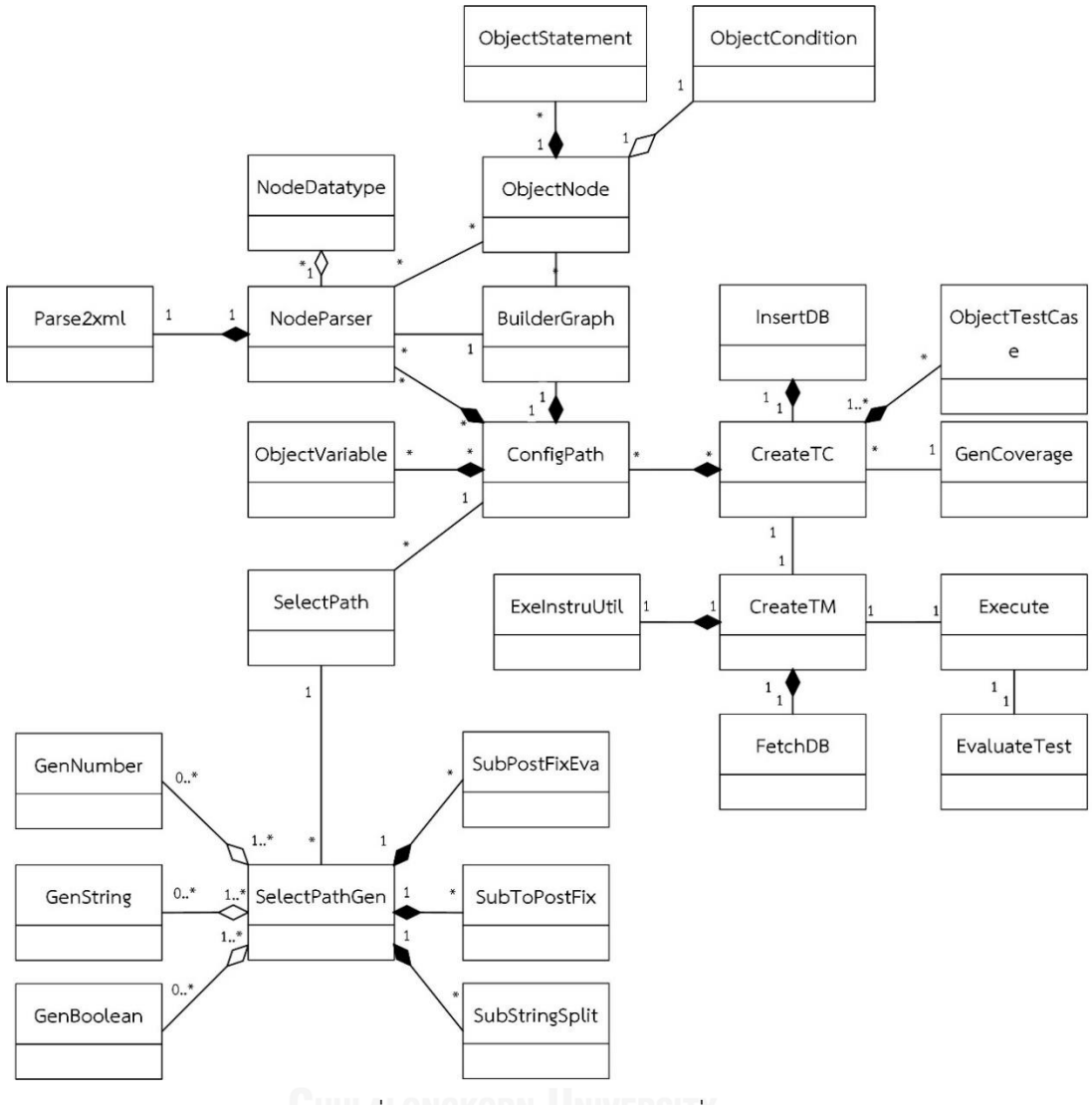

รูปที่ 3-15 แผนภาพคลาสของเครื่องมือ

- <span id="page-51-0"></span>1) คลาส Parse2xml เป็นคลาสที่ทำหน้าที่อ่านไฟล์จาวาสคริปต์นำเข้าแล้วแปลงซอร์สโค้ดและ บันทึกให้อยู่รูปของไฟล์เอกซ์เอ็มแอล แสดงดั[งรูปที่](#page-52-0) 3-16
- 2) คลาส NodeParser เป็นคลาสที่ทำหน้าที่สกัดค่าไฟล์เอกซ์เอ็มแอลให้อยู่ในโครงสร้างของ โหนด เพื่อที่จะใช้ในการสร้างกราฟ แสดงดั[งรูปที่](#page-52-1) 3-17
- 3) คลาส NodeDatatype เป็นคลาสที่ทำหน้าที่หาค่าชนิดของข้อมูลของฟังก์ชันพารามิเตอร์ ้จากไฟล์เอกซ์เอ็มแอล เพื่อระบุชนิดของข้อมูลที่จะใช้ในการสร้างเวกเตอร์นำเข้า แสดงดัง [รูปที่](#page-52-2) 3-18
- 4) คลาส BuildGraph เป็นคลาสที่ทำหน้าที่สร้างกราฟการไหลของการควบคุม และหาทางเดิน ทั้งหมดของกราฟ ด้วยวิธีการค้นหาแนวลึกก่อน แสดงดั[งรูปที่](#page-53-0) 3-19

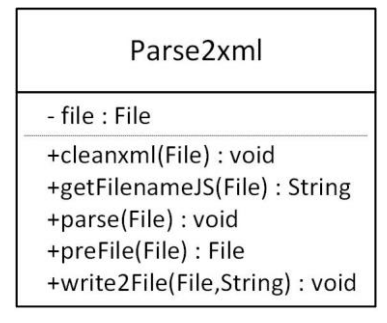

รูปที่ 3-16 คลาส Parse2xml

<span id="page-52-0"></span>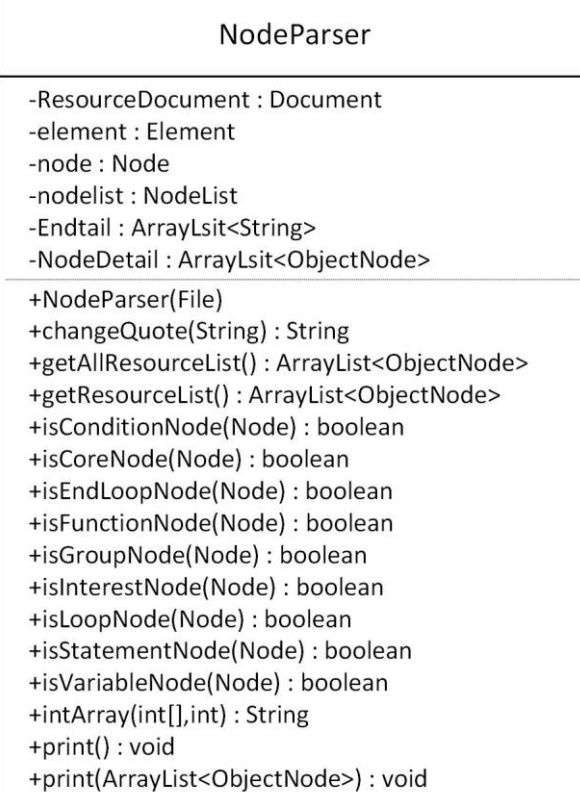

รูปที่ 3-17 คลาส NodeParser

<span id="page-52-1"></span>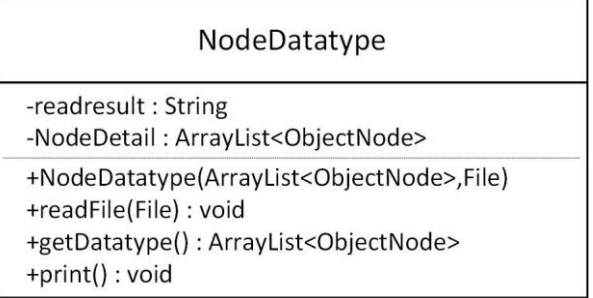

<span id="page-52-2"></span>รูปที่ 3-18 คลาส NodeDatatype

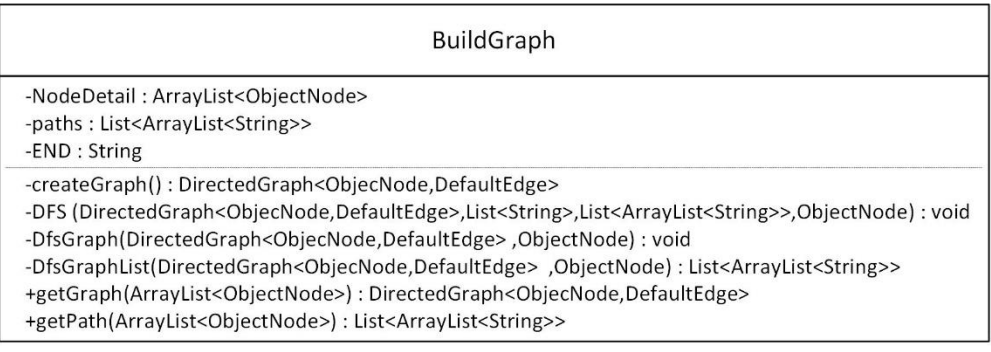

รูปที่ 3-19 คลาส BuildGraph

<span id="page-53-0"></span>5) คลาส ConfigPath เป็นคลาสที่ทำหน้าที่จัดเรียงข้อมูลทางเดินทั้งหมด มาจับคู่กับแต่ละ โหนดที่อยู่ในทางเดิน และนำแต่ละทางเดินที่ถูกจับคู่กับโหนดแล้วมาสร้างเวกเตอร์นำเข้า แสดงดั[งรูปที่](#page-53-1) 3-20

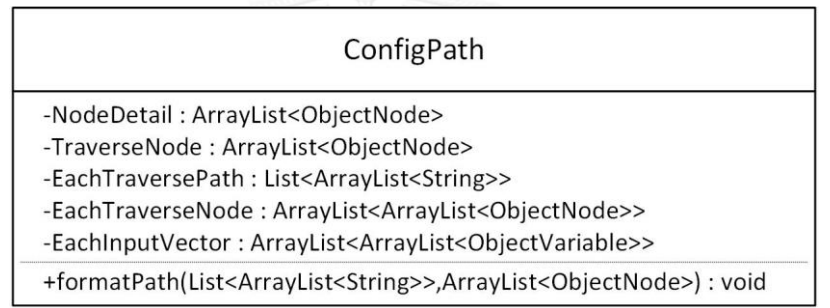

รูปที่ 3-20 คลาส ConfigPath

- <span id="page-53-1"></span>6) คลาส SelectPath เป็นคลาสที่ทำหน้าที่จัดเรียงข้อมูลจากทางเดินที่ถูกเลือก ให้อยู่ในรูป เวกเตอร์นำเข้า ค่าของเวกเตอร์นำเข้า เพรดิเคตที่เกี่ยวข้อง และการตัดสินของเพรดิเคต รวม ไปถึงการแปลเพรดิเคตที่เกี่ยวข้องด้วย แสดงดั[งรูปที่](#page-54-0) 3-21
- 7) คลาส SelectPathGen เป็นคลาสที่ทำหน้าที่สร้างค่านำเข้าจากข้อมูลที่ได้ในคลาส SelectPath โดยทำหน้าที่สร้างค่านำเข้าให้กับเวกเตอร์นำเข้าตามชนิดข้อมูลที่ระบุมา และ พิสูจน์กับเพรดิเคตที่เกี่ยวข้องให้มีการตัดสินใจตรงกับทางเดินที่ถูกเลือกมา แสดงดั[งรูปที่](#page-54-1)  [3-22](#page-54-1)

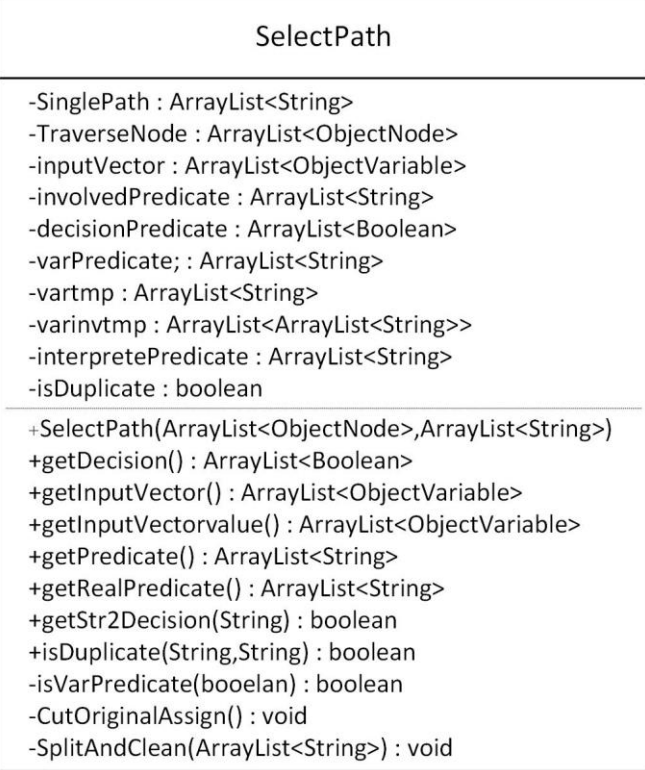

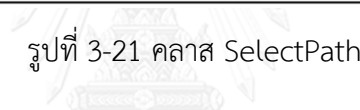

<span id="page-54-0"></span>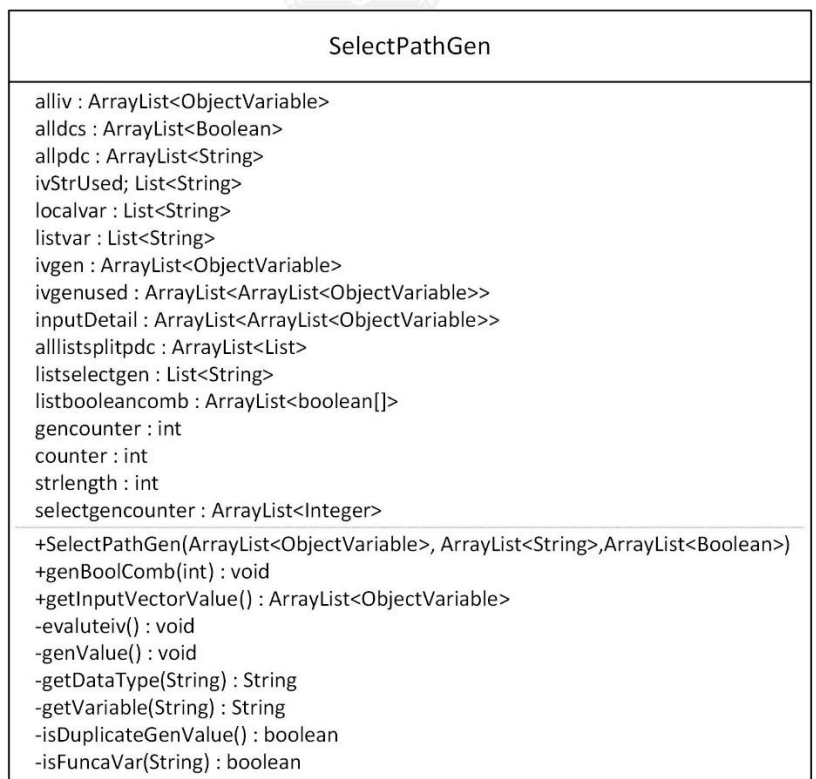

<span id="page-54-1"></span>รูปที่ 3-22 คลาส SelectPathGen

8) คลาส GenNumber เป็นคลาสที่ทำหน้าที่สร้างข้อมูลนำเข้าให้เวกเตอร์นำเข้าที่มีชนิดข้อมูล เป็นตัวเลข แสดงดั[งรูปที่](#page-55-0) 3-23

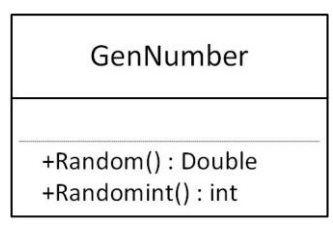

รูปที่ 3-23 คลาส GenNumber

<span id="page-55-0"></span>9) คลาส GenString เป็นคลาสที่ทำหน้าที่สร้างข้อมูลนำเข้าให้เวกเตอร์นำเข้าที่มีชนิดข้อมูลเป็น สตริง แสดงดั[งรูปที่](#page-55-1) 3-24

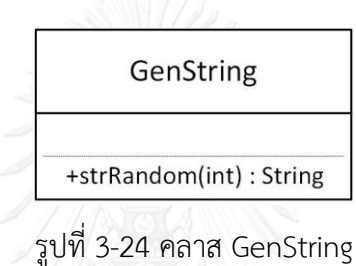

<span id="page-55-1"></span>10) คลาส GenBoolean เป็นคลาสที่ทำหน้าที่สร้างข้อมูลนำเข้าให้เวกเตอร์นำเข้าที่มีชนิดข้อมูล เป็นบูลีน แสดงดั[งรูปที่](#page-55-2) 3-25

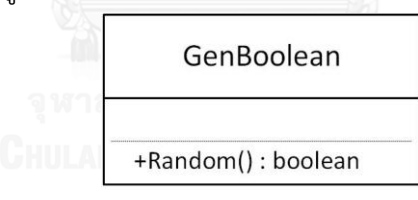

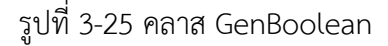

<span id="page-55-3"></span><span id="page-55-2"></span>11) คลาส SubStringSplit เป็นคลาสที่ทำหน้าที่แบ่งสตริงเพรดิเคตเพื่อใช้ทำ PostFix แสดงดัง [รูปที่](#page-55-3) 3-26

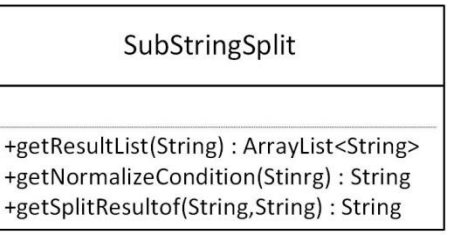

รูปที่ 3-26 คลาส SubStringSplit

12) คลาส SubToPostFix เป็นคลาสที่ทำหน้าที่แปลงเพรดิเคตที่อยู่ในรูป PostFix เป็น Prefix แสดงดั[งรูปที่](#page-56-0) 3-27

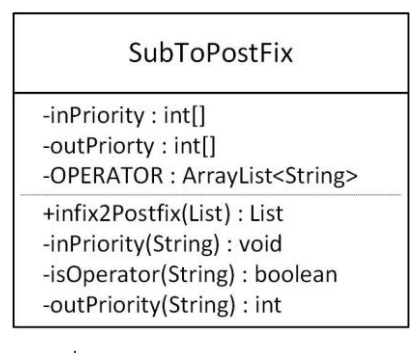

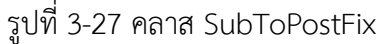

<span id="page-56-0"></span>13) คลาส SubPostFixEva เป็นคลาสที่ทำหน้าที่พิสูจน์เพรดิเคตที่อยู่ในรูป Postfix แสดงรูปที่

3-[28](#page-56-1)

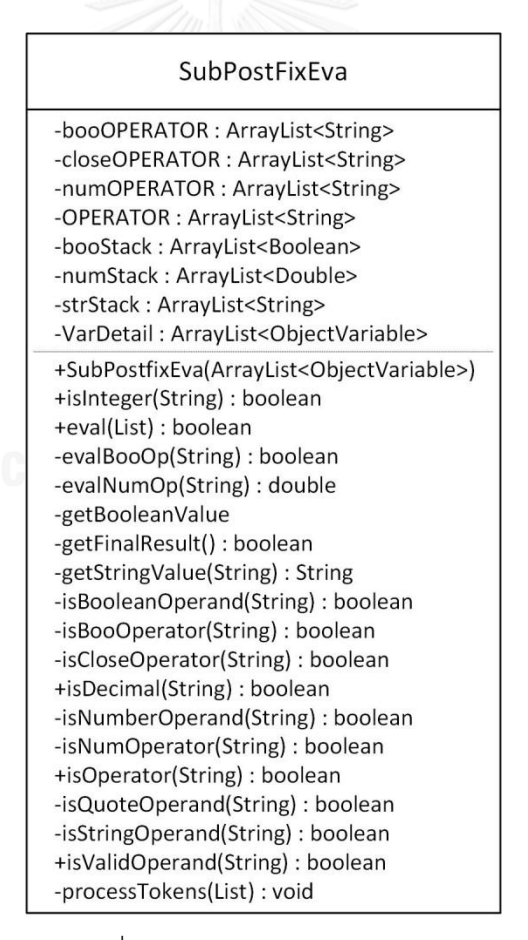

<span id="page-56-1"></span>รูปที่ 3-28 คลาส SubPostFixEva

14) คลาส CreateTC เป็นคลาสที่ทำหน้าที่สร้างกรณีทดสอบทั้งหมด แสดงด[ังรูปที่](#page-57-0) 3-29

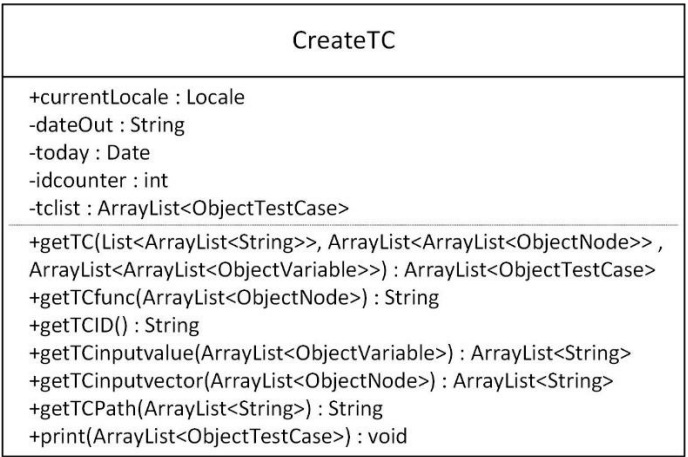

รูปที่ 3-29 คลาส CreateTC

<span id="page-57-0"></span>15) คลาส GenCoverage เป็นคลาสที่ทำหน้าที่คำนวณความครอบคลุมประโยคคำสั่งจากกรณี ทดสอบทั้งหมด แสดงดั[งรูปที่](#page-57-1) 3-30

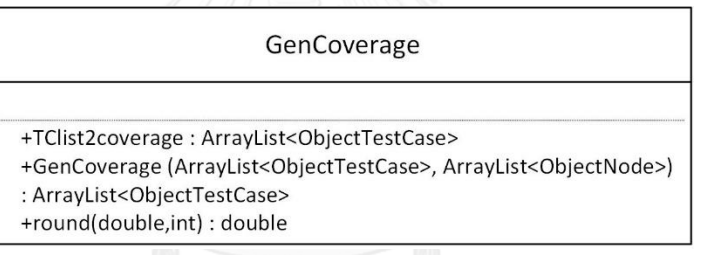

รูปที่ 3-30 คลาส GenCoverage

<span id="page-57-1"></span>16) คลาส InsertDB เป็นคลาสที่ทำหน้าที่ส่งค่าในกรณีทดสอบ เข้าฐานข้อมูลทดสอบของ เครื่องมือ แสดงดั[งรูปที่](#page-57-2) 3-31

| InsertDB                                                                                                    |
|----------------------------------------------------------------------------------------------------|
| -connect: Connection<br>-statement : Statement<br>-testfilename: String<br>$-userid : int$<br>-tcList: ArrayList <objecttestcase></objecttestcase>                                                                                                    |
| +openDB(): void<br>+closeDB(): void<br>+getLastfileid(): int<br>+getuserid(String): int<br>+insertAll(ArrayList <objecttestcase>, String, int)<br/>+insertTofileDB(String,int) : void<br/>+insertTotestcaseDB(ArrayList<objecttestcase>) : void<br/>+insertTouserDB(String, String) : void</objecttestcase></objecttestcase> |

<span id="page-57-2"></span>รูปที่ 3-31 คลาส InsertDB

17) คลาส FetchDB เป็นคลาสที่ทำหน้าที่ดึงค่ากรณีทดสอบจากฐานข้อมูลการทดสอบของ เครื่องมือ แสดงดั[งรูปที่](#page-58-0) 3-32

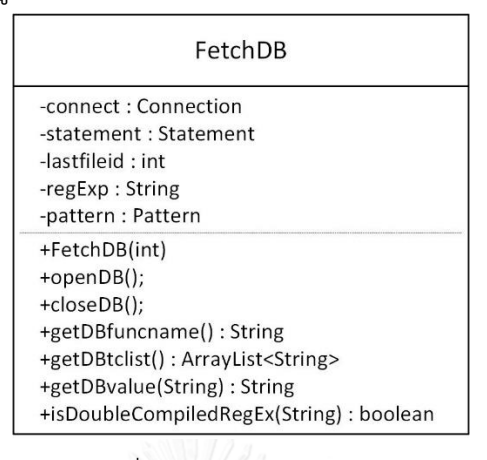

รูปที่ 3-32 คลาส FetchDB

<span id="page-58-0"></span>18) คลาส ExelnstruUtil เป็นคลาสที่ทำหน้าที่แทรกคำสั่งตรวจวัดความครอบคลุมกับไฟล์จาวา สคริปต์ที่จะดำเนินการกรณีทดสอบ แสดงด[ังรูปที่](#page-58-1) 3-33

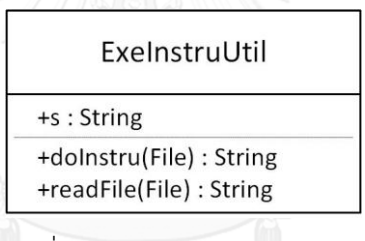

รูปที่ 3-33 คลาส ExeInstruUtil

<span id="page-58-1"></span>19) คลาส CreateTM เป็นคลาสที่ทำหน้าที่สร้างมอดูลทดสอบจากกรณีทดสอบ โดยไฟล์มอดูล ทดสอบจะใช้ข้อมูลจาก กรณีทดสอบในฐานข้อมูลจากคลาส FetchDB และไฟล์จาวาสคริต์ที่ แทรกคำสั่งตรวจวัดความครอบคลุมแล้วจากคลาส ExelnstruUtil ไฟล์มอดูลทดสอบจะใช้ เป็นไฟล์ตัวกลางในการดำเนินการกรณีทดสอบใน โปรแกรมดีโอเอช แสดงด[ังรูปที่](#page-58-2) 3-34

### CreateTM

-connect: Connection

<span id="page-58-2"></span>-statement : Statement +CreateTM(String,String,int): String +isDoubleCompiledRegEx(String) : boolean

รูปที่ 3-34 คลาส CreateTM

20) คลาส Execute เป็นคลาสที่ทำหน้าที่ดำเนินการมอดูลทดสอบ โดยใช้โปรแกรมดีโอเอช แสดงดั[งรูปที่](#page-59-0) 3-35

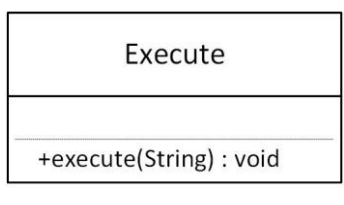

รูปที่ 3-35 คลาส Execute

<span id="page-59-0"></span>21) คลาส EvaluateTest เป็นคลาสที่ทำหน้าที่ประเมินผลดำเนินการทดสอบแสดงด[ังรูปที่](#page-59-1) 3-36

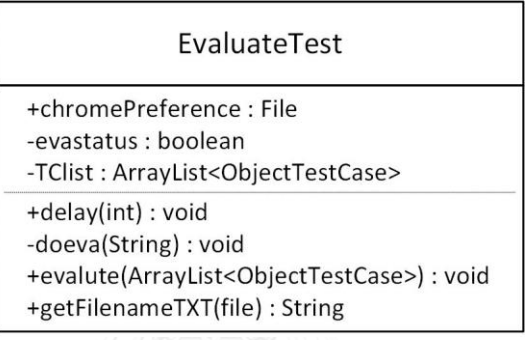

รูปที่ 3-36 คลาส EvaluateTest

<span id="page-59-1"></span>22) คลาส ObjectNode เป็นคลาสที่ทำหน้าที่เป็นโครงสร้างโหนดเพื่อรับข้อมูลในการสกัดไฟล์ เอกซ์เอ็มแอล ในอยู่ในรูปแบบของโหนด เพื่อใช้ในการสร้างกราฟการไหลของการควบคุม แสดงดั[งรูปที่](#page-59-2) 3-37

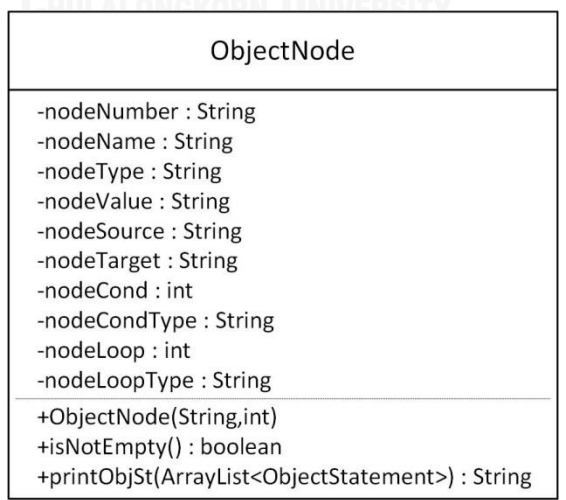

<span id="page-59-2"></span>รูปที่ 3-37 คลาส ObjectNode

23) คลาส ObjectStatement เป็นคลาสที่ทำหน้าที่เป็นโครงสร้างตัวแปรเพื่อใช้เก็บตัวแปรและ ค่าของตัวแปรในแต่ละโหนดที่ถูกสกัดมา แสดงดั[งรูปที่](#page-60-0) 3-38

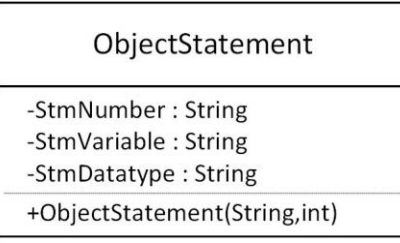

รูปที่ 3-38 คลาส ObjectStatement

<span id="page-60-0"></span>24) คลาส ObjectCondition เป็นคลาสที่ทำหน้าที่เป็นโครงสร้างเงื่อนไขเพื่อใช้เก็บโหนดที่มี ค าสั่งเงื่อนไข แสดงดั[งรูปที่](#page-60-1) 3-39

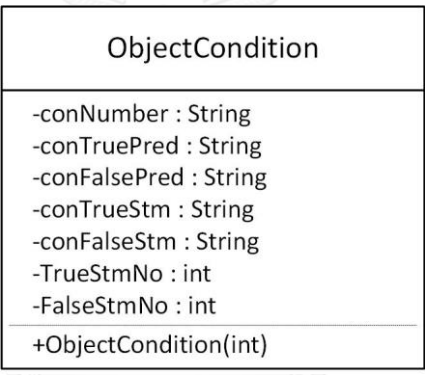

รูปที่ 3-39 คลาส ObjectCondition

<span id="page-60-1"></span>25) คลาส ObjectVariable เป็นคลาสที่ทำหน้าที่เป็นโครงสร้างตัวแปรเพื่อใช้เก็บตัวแปรและค่า ของตัวแปรในแต่ละเวกเตอร์นำเข้า แสดงดั[งรูปที่](#page-60-2) 3-40

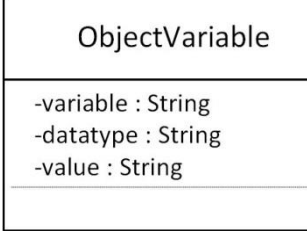

รูปที่ 3-40 คลาส ObjectVariable

<span id="page-60-2"></span>26) คลาส ObjectTestCase เป็นคลาสที่ทำหน้าที่เป็นโครงสร้างกรณีทดสอบเพื่อใช้เก็บค่า ทั้งหมดที่เกี่ยวข้องกับกรณีทดสอบได้แก่ รหัสกรณีทดสอบ ฟังก์ชันของไฟล์จาวาสคริปต์ที่ใช้

ิทดสอบ เปอร์เซ็นต์ความครอบคลมประโยคคำสั่ง ค่าเวกเตอร์นำเข้าที่ถกสร้างขึ้น ทางเดินที่ ใช้ในการทดสอบ แสดงดั[งรูปที่](#page-61-0) 3-41

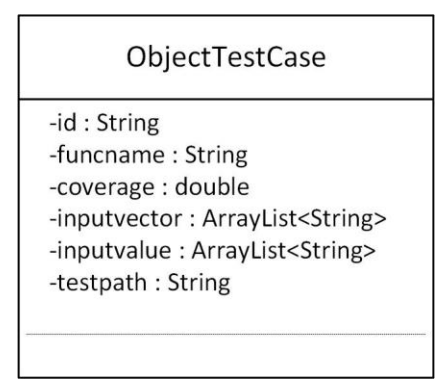

รูปที่ 3-41 คลาส ObjectTestCase

### <span id="page-61-0"></span>3.2.4 แผนภาพลำดับ

แผนภาพลำดับเป็นแผนภาพที่ใช้แสดงปฏิสัมพันธ์ระหว่างวัตถต่างๆในระบบ แผนภาพลำดับที่ อธิบายกิจกรรมหลักในการสร้างกรณีทดสอบและด าเนินการทดสอบของเครื่องมือสร้างกรณีทดสอบ ้จากจาวาสคริปต์บนเงื่อนไขความครอบคลุมประโยคคำสั่ง มีทั้งหมด 11 แผนภาพ คือ แผนภาพลำดับ การสร้างการทดสอบ แสดงดั[งรูปที่](#page-63-0) 3-42 แผนภาพลำดับการนำเข้าไฟล์จาวาสคริปต์ แสดงดังรูปที่ [3-43](#page-63-0) แผนภาพลำดับการวิเคราะห์ไฟล์จาวาสคริปต์ แสดงดั[งรูปที่](#page-64-0) 3-44 แผนภาพลำดับการสร้าง กราฟการไหลของการควบคุม แสดงดั[งรูปที่](#page-64-1) 3-45 แผนภาพลำดับการนำเข้าเลือกทางเดิน แสดงดั[งรูป](#page-65-0) ที่ [3-46](#page-65-0) แผนภาพลำดับสร้างกรณีทดสอบ แสดงดั[งรูปที่](#page-66-0) 3-47 แล[ะรูปที่](#page-67-0) 3-48 แผนภาพลำดับ ดำเนินการทดสอบ แสดงดั[งรูปที่](#page-69-0) 3-49 แผนภาพลำดับแสดงรายงานการทดสอบ แสดงดังรูปที่ 3-50 แผนภาพลำดับการดูรายงานทดสอบ แสดงดั[งรูปที่](#page-69-1) 3-51 แผนภาพลำดับการลบรายงานการทดสอบ แสดงดั[งรูปที่](#page-70-0) 3-52 แผนภาพลำดับการส่งออกรายงานการทดสอบ แสดงด[ังรูปที่](#page-71-0) 3-53

1) แผนภาพลำดับการสร้างการทดสอบ

จา[กรูปที่](#page-62-0) 3-42 ผู้ใช้ต้องการเริ่มสร้างการทดสอบ ผู้ใช้จะต้องกดปุ่ม "New Test" และนำเข้าไฟล์ จาวาสคริปต์เข้าเครื่องมือ เมื่อนำเข้าไฟล์จาวาสคริปต์แล้ว วัตถุ back:Main จะเป็นวัตถุส่วนกลางของ เครื่องมือใช้เรียกการทำงานวัตถุต่างๆที่ใช้ในการสร้างการทดสอบไฟล์จาวาสคริปต์ที่นำเข้ามา โดยรูป ู่ ที่ 3-43 แสดงแผนภาพลำดับที่เป็นภาพรวมในการรับส่งค่าของวัตถุ back:Main เพื่อสร้างการทดสอบ เริ่มจากวัตถุ back:Main โดยเรียกทำงาน ของวัตถุ Parse2xml วัตถุ NodeParser วัตถุ BuildGraph วัตถุ ConfigPath วัตถุ CreateTC วัตถุ CreateTM วัตถุ Execute และวัตถุ EvaluateTest

ตามลำดับ เมื่อดำเนินการทดสอบเสร็จแล้ว วัตถุ front:GUI จะเรียกการทำงาน buildData() เพื่อดึง ข้อมูลจากฐานข้อมูลในวัตถุ MySQL Database มาสร้างเป็นรายงานผลการทดสอบให้ผู้ใช้รับทราบ

<span id="page-62-0"></span>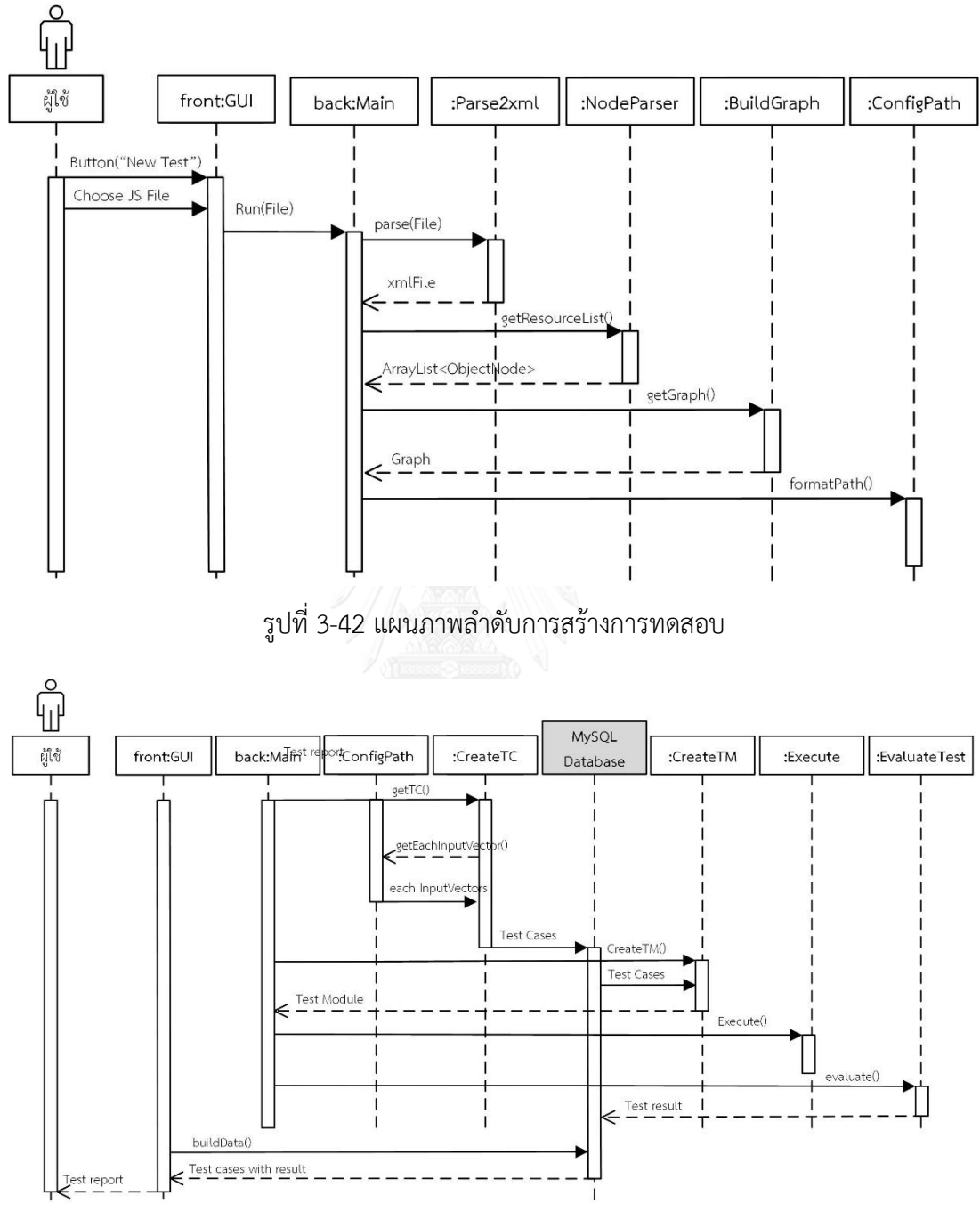

รูปที่ 3-42 แผนภาพลำดับการสร้างการทดสอบ (ต่อ)

### ่ 2) แผนภาพลำดับการบำเข้าไฟล์จาวาสคริปต์

จา[กรูปที่](#page-63-0) 3-43 เริ่มต้นด้วยผู้ใช้กดปุ่ม "NewTest" วัตถุ front:GUI ซึ่งเป็นส่วนต่อประสานผู้ใช้ จะแสดงหน้าต่างเลือกไฟล์ ผู้ใช้เลือกไฟล์จาวาสคริปต์ที่ต้องการทดสอบ front:GUI จะเรียกการ ท างาน run(File) ผ่านวัตถุ back:Main ซึ่งโปรแกรมหลักของเครื่องมือ และ back:Main จะเรียกการ ่ ทำงานอื่นต่อไป สามารถอธิบายในแผนภาพลำดับถัดไป

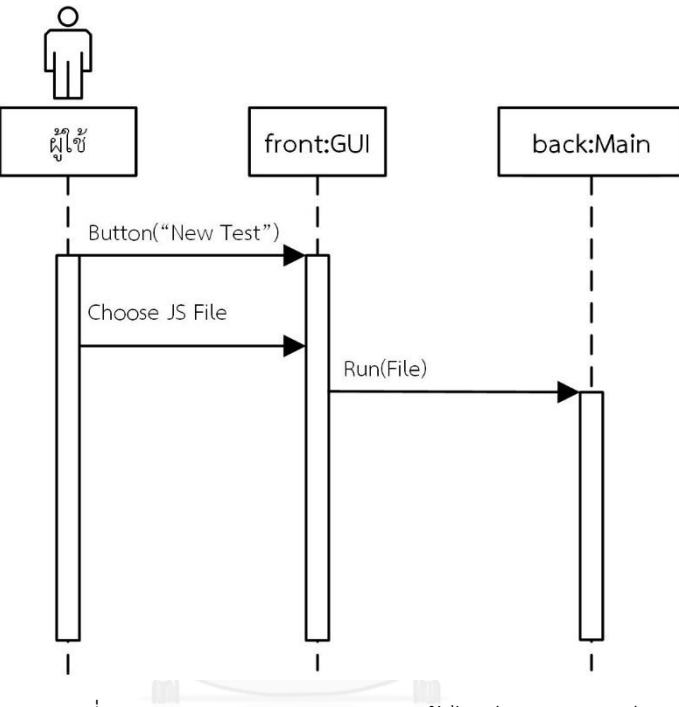

รูปที่ 3-43 แผนภาพลำดับการนำเข้าไฟล์จาวาสคริปต์

จา[กรูปที่](#page-64-0) 3-44 เมื่อผู้ใช้นำเข้าไฟล์จาวาสคริปต์ที่ต้องการทดสอบลงใน back:Main แล้ว วัตถุ back:Main จะเรียกการทำงาน parse(File) จากวัตถุ Parse2xml และวัตถุ Parse2xml ดำเนินการ แจงส่วนไฟล์จาวาสคริปต์และส่งผลลัพธ์กลับมาในรูปแบบไฟล์เอกซ์เอ็มแอล จากไฟล์เอกซ์เอ็มแอลที่ ได้รับกลับมา วัตถุ back:Main จะเรียกการทำงาน getResourceList() จากวัตถุ NodeParser และ วัตถุ NodeParser จะส่งโครงสร้างวัตถุโหนดที่วิเคราะห์โครงสร้างไฟล์เอกซ์เอ็มแอลแล้ว จากนั้นวัตถุ back:Main จะเรียกการทำงาน getDatatype() จากวัตถุ NodeDatatype เพื่อหาชนิดข้อมูลของแต่ ละตัวแปรในโครงสร้างวัตถุโหนด

<span id="page-63-0"></span><sup>3)</sup> แผนภาพลำดับการวิเคราะห์ไฟล์จาวาสคริปต์

### 4) แผนภาพลำดับการสร้างกราฟการไหลของการควบคุม

จา[กรูปที่](#page-64-1) 3-45 เมื่อเครื่องมือได้โครงสร้างวัตถุโหนดที่สมบูรณ์แล้ว วัตถุ back:Main จะเรียกการ ทำงาน getGraph() จากวัตถุ BuildGraph และวัตถุ BuildGraph จะดำเนินการเชื่อมโครงสร้างวัตถุ โหนดให้เป็นกราฟการไหลของการควบคุม

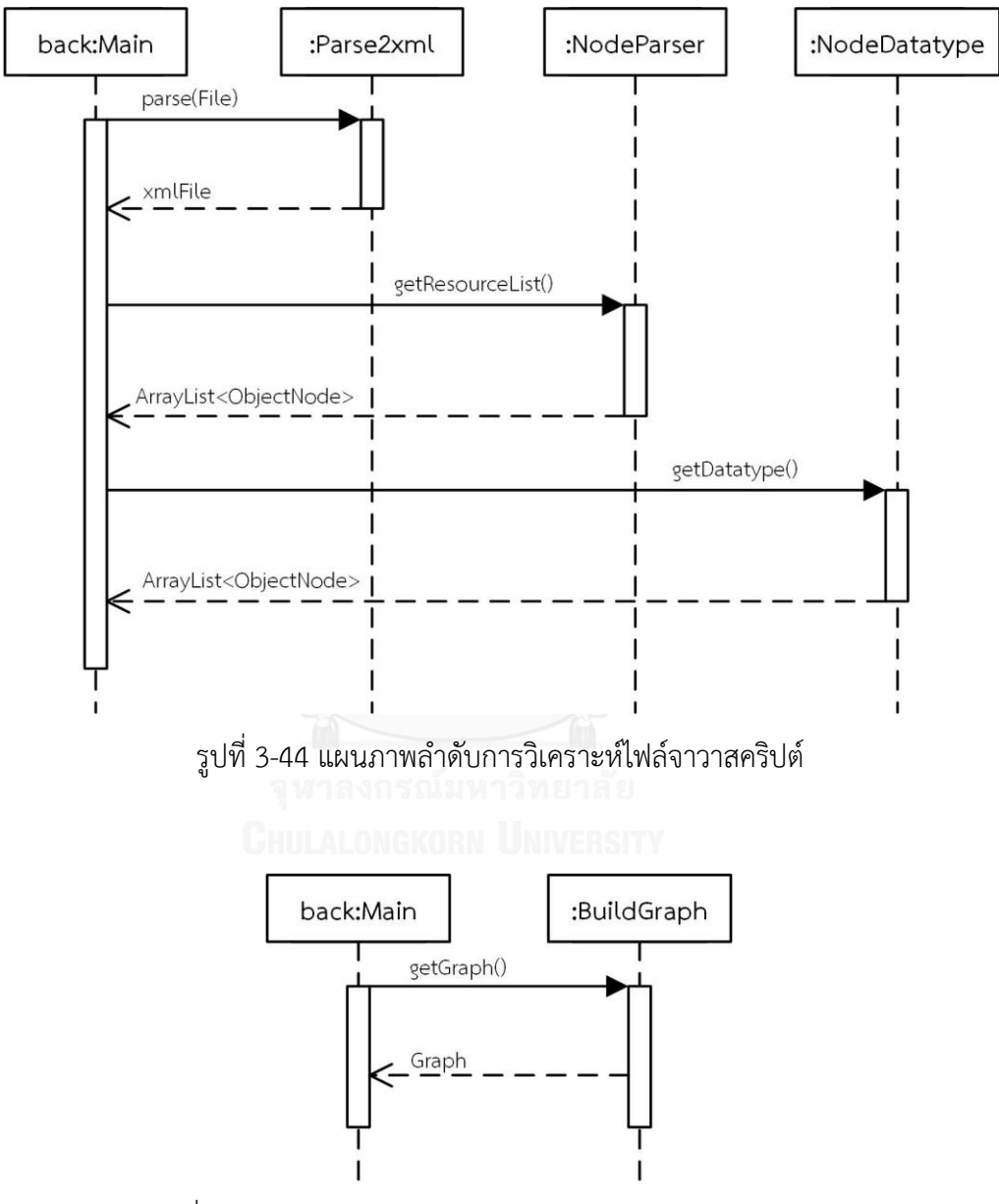

<span id="page-64-1"></span><span id="page-64-0"></span>รูปที่ 3-45 แผนภาพลำดับการสร้างกราฟการไหลของการควบคุม

### 5) แผนภาพลำดับการนำเข้าเลือกทางเดิน

จา[กรูปที่](#page-65-0) 3-46 เมื่อได้กราฟการไหลของการควบคุมแล้ว วัตถุ back:Main จะเรียกการทำงาน getPath() จากวัตถุ BuildGraph และวัตถุ BuildGraph จะท่องกราฟใช้วิธีการค้นหาแนวลึกก่อน เพื่อหาทางเดินทั้งหมด และส่งค่าทางเดินทั้งหมดกลับมาที่ วัตถุ back:Main จากนั้นวัตถุ back:Main จะเรียกการทำงาน formatPath() จากวัตถุ ConfigPath และวัตถุ ConfigPath จะเลือกทางเดินแต่ ละทางเดินมาสร้างกรณีทดสอบในลำดับต่อไป

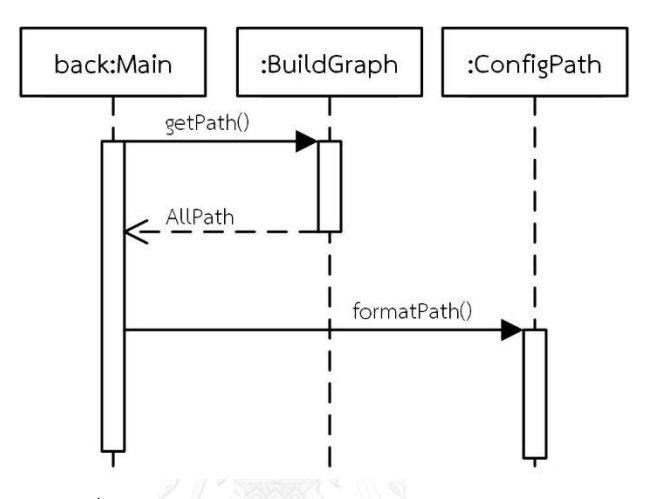

้รูปที่ 3-46 แผนภาพลำดับการนำเข้าเลือกทางเดิน

<span id="page-65-0"></span>6) แผนภาพลำดับการสร้างกรณีทดสอบ

จา[กรูปที่](#page-66-0) 3-47 วัตถุ ConfigPath จะเลือกทางเดินมาสร้างกรณีทดสอบ โดยเรียกการทำงาน getInputVectorValue() จากวัตถุ SelectPath จากนั้นวัตถุจะเรียกการทำงาน getInputVector() eetPredicate() และ getRealPredicate() เพื่อสกัดเวกเตอร์นำเข้า เพรดิเคตที่เกี่ยวข้องที่ใช้ในการ ้ สร้างกรณีทดสอบและหาค่าเวกเตอร์นำเข้า จากนั้นจะนำค่าที่สกัดได้มาหาค่าเวกเตอร์นำเข้าโดยการ เรียกการทำงาน getInputVectorValue() จากวัตถุ SelectPathGen จากนั้นวัตถุ SelectPathGen ้จะวิเคราะห์แต่ละเพรดิเคตในทางเดินที่ถูกเลือกมา แบ่งเพรดิเคตเป็นส่วน จากการทำงาน etResultList() จากวัตถุ SubStrineSplit และทำเพรดิเคตให้อยู่ในรูป PostFix จากการทำงาน infix2Postfix() จากวัตถุ SubToPostfix จากนั้นวัตถุจะสร้างค่าเวกเตอร์นำเข้าให้กับเวกเตอร์นำเข้า และตรวจสอบการตัดสินใจของเพรดิเคตจากการใส่ค่าเวกเตอร์นำเข้าว่าตรงกับที่ตัดสินใจไว้ใน ทางเดินที่เลือกมาไว้หรือไม่ โดยเรียกการทำงาน eval()จากวัตถุ SubPostfixEva วัตถุ SelectPathGen จะสร้างค่าเวกเตอร์จนกว่าผ่านการตรวจสอบหรือสร้างค่าซ้ำจนครบ 100 ครั้ง จากนั้นวัตถุ SelecPathGen จะส่งค่าเวกเตอร์นำเข้า (InputVectorValue) คืนกลับ มาที่วัตถุ SelectPath และ วัตถุ ConfigPath ตามลำดับ

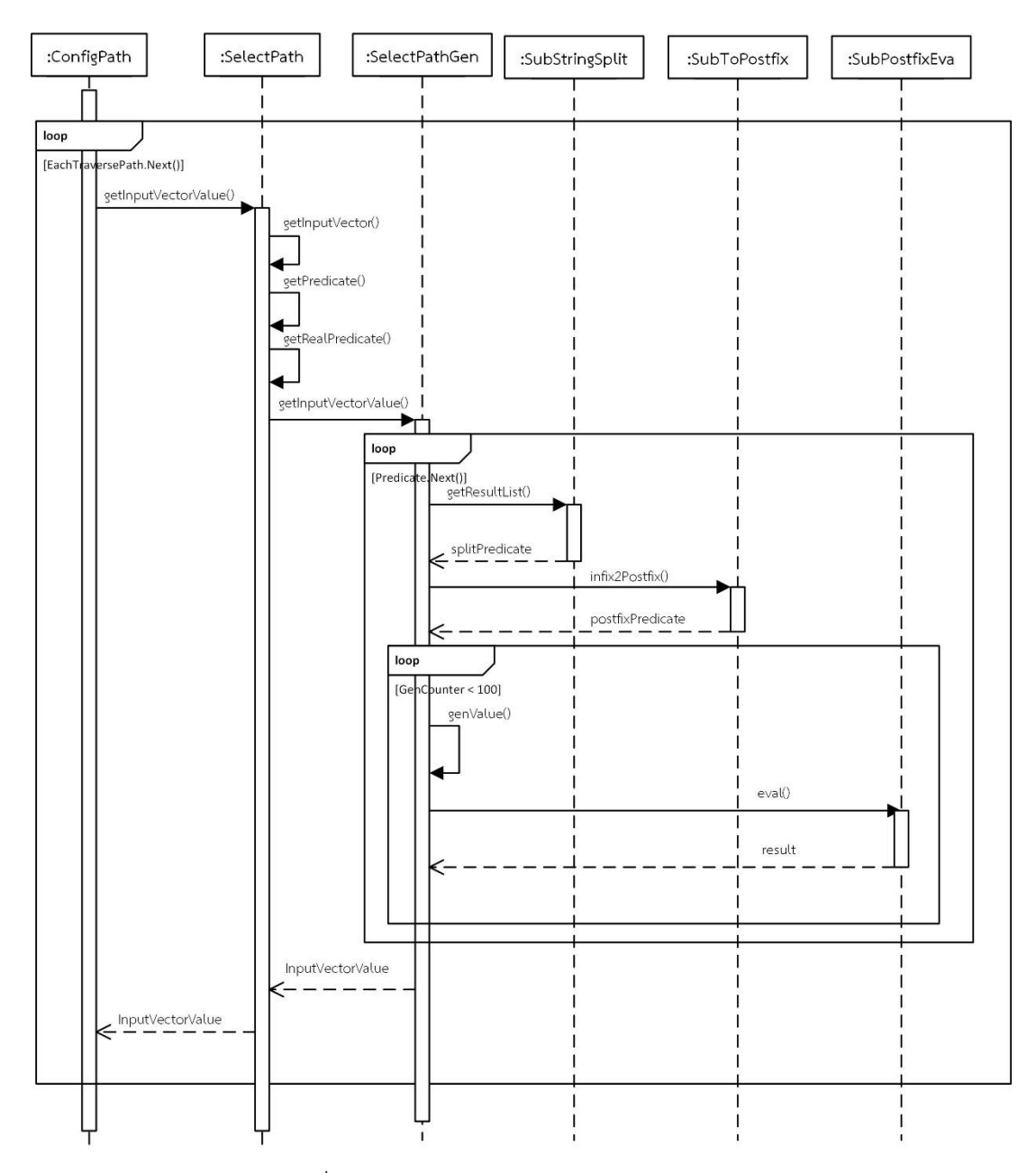

รูปที่ 3-47 แผนภาพลำดับการสร้างกรณีทดสอบ

<span id="page-66-0"></span>จา[กรูปที่](#page-67-0) 3-48 เมื่อได้ค่าทั้งหมดที่ใช้สร้างกรณีทดสอบในวัตถุ ConfigPath แล้ว วัตถุ back:Main จะเรียกการทำงาน getTC() จากวัตถุ CreateTC โดยวัตถุ CreatTC จะเรียกการทำงาน getEachPath() getEachNodeTraverseNode() และ getEachInputVector() ในการดึงค่าทั้งหมด จากวัตถุ ConfigPath มาสร้างกรณีทดสอบ จากนั้นวัตถุ CreateTC จะคืนค่ากรณีทดสอบทั้งหมด (Test cases) กลับมาที่วัตถุ back:Main และวัตถุ back:Main จะเรียกการทำงาน insertAll() จาก วัตถุ InsertDB และ วัตถุ InsertDB เรียกการทำงาน insertTotestcaseDB() เพื่อส่งออกกรณีทดสอบ ทั้งหมดเข้าสู่ฐานข้อมูลการทดสอบ

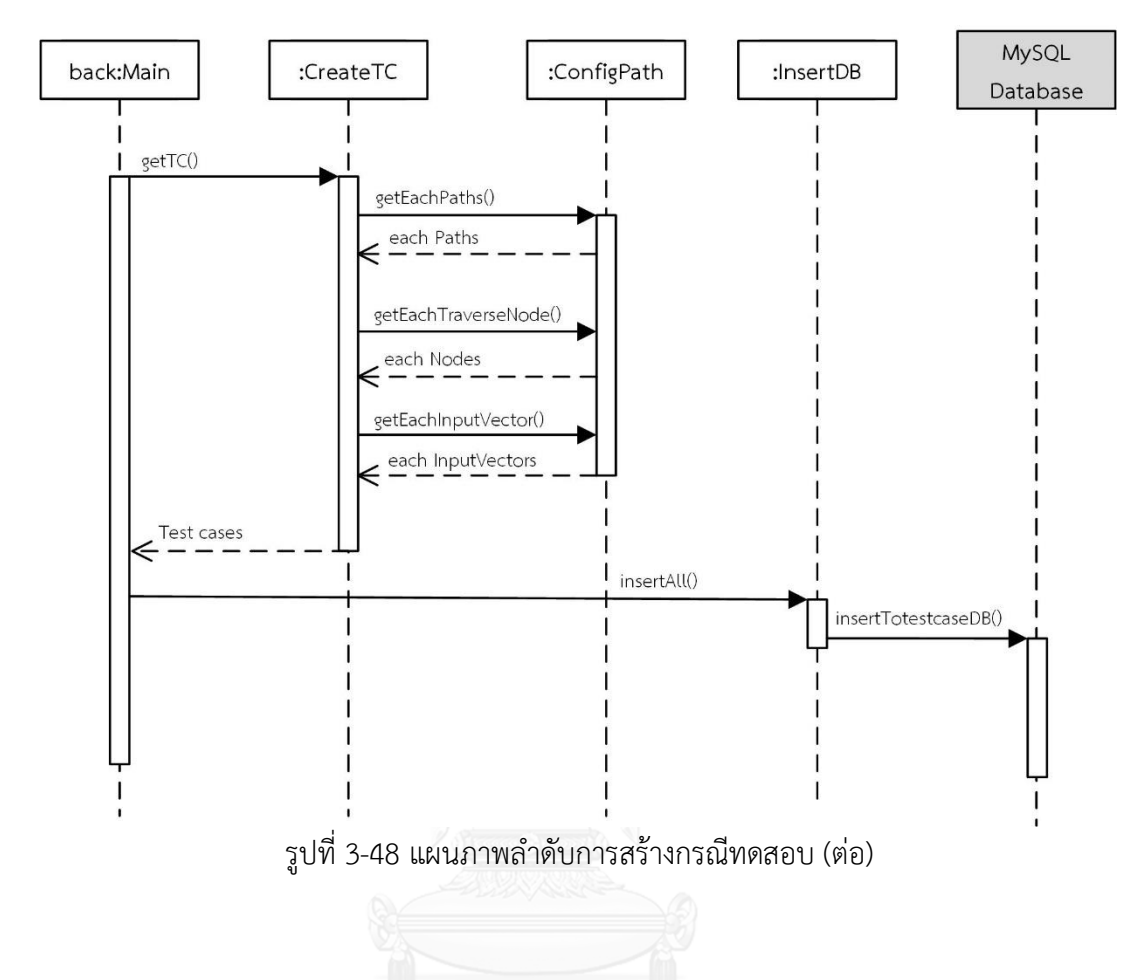

<span id="page-67-0"></span>7) แผนภาพลำดับการดำเนินการทดสอบ

จา[กรูปที่](#page-68-0) 3-49 เมื่อส่งออกกรณีทดสอบทั้งหมดเข้าสู่ฐานข้อมูลการทดสอบ แล้ววัตถุ back:Main จะค้นคืนกรณีทดสอบจากฐานข้อมูลการทดสอบ โดยเรียกการทำงาน getDBtclist() จากวัตถุ FetchDB จากนั้นวัตถุ back:Main จะแทรกประโยคคำสั่งตรวจวัดความครอบคลุมในไฟล์จาวา ้ สคริปต์ที่นำเข้าในเครื่องมือ เพื่อจะตรวจสอบทางเดินขณะดำเนินการทดสอบจริง โดยเรียกการ ทำงาน doInstru()จาก วัตถุ ExeInstruUtilจากนั้นวัตถุ back:Mainจะเรียกการทำงาน CreateTM() จากวัตถุ CreateTM ใช้ในการสร้างมอดูลทดสอบ และบันทึกลงเซิร์ฟเวอร์ Localhost จากนั้นวัตถุ back:Main เรียกการทำงาน Execute() วัตถุ Execute เพื่อสั่งดำเนินการทดสอบผ่าน โปรแกรมดีโอเอชในเว็บบราวเซอร์

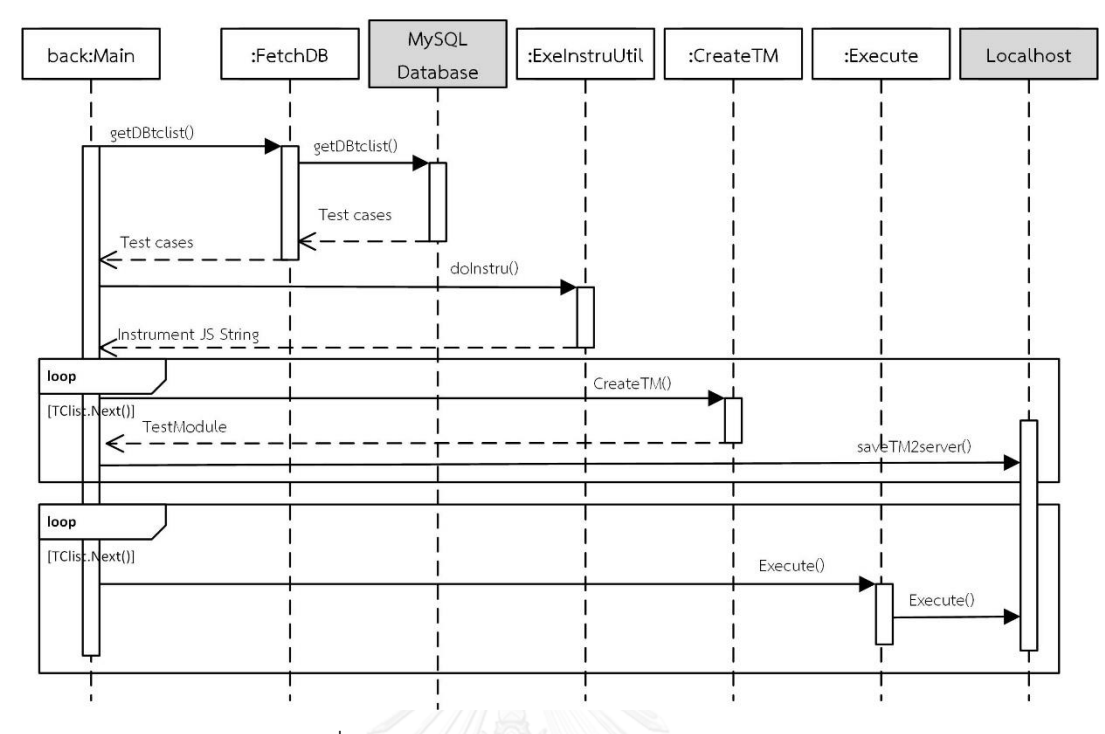

รูปที่ 3-49 แผนภาพลำดับการดำเนินการทดสอบ

<span id="page-68-0"></span>8) แผนภาพลำดับการแสดงรายงานการทดสอบ

จา[กรูปที่](#page-69-0) 3-50 เมื่อดำเนินการทดสอบเสร็จสิ้น วัตถุ back:Main จะเรียกการทำงาน evaluate() ผ่านวัตถุ EvaluateTest จากนั้นวัตถุ EvaluateTest จะเรียกการทำงาน doeva() เพื่อประเมินผล การทดสอบแต่ละมอดูลทดสอบโดยเปรียบทางเดินที่ได้จากการด าเนินการทดสอบกับทางเดินที่ได้จาก การสร้างกรณีทดสอบ เมื่อได้ผลการทดสอบแล้วจะส่งผลไปที่ฐานข้อมูลการทดสอบ จากนั้นวัตถุ front:GUI จะค้นคืนกรณีทดสอบและผลการทดสอบผ่านการทำงาน buildData() สร้างตารางรายงาน การทดสอบและแสดงรายงานการทดสอบให้ผู้ใช้รับทราบ

9) แผนภาพลำดับการดูรายงานการทดสอบ

จา[กรูปที่](#page-69-1) 3-51 เมื่อผู้ใช้ต้องการดูรายงานการทดสอบที่ได้สร้างการทดสอบไปแล้ว ผู้ใช้สามารถ เลือกการทดสอบต้องการ ในรายการบันทึกผลการทดสอบ จากนั้น วัตถุ front:GUI ที่เป็นส่วนต่อ ประสานผู้ใช้จะเรียกการทำงาน buildGraph() เพื่อค้นคืนกรณีทดสอบและผลการทดสอบจาก ฐานข้อมูลการทดสอบ เมื่อวัตถุ front:GUI ได้รับผลลัพธ์จากฐานข้อมูลแล้ว จะสร้างตารางรายงาน การทดสอบและแสดงผลให้ผู้ใช้รับทราบ

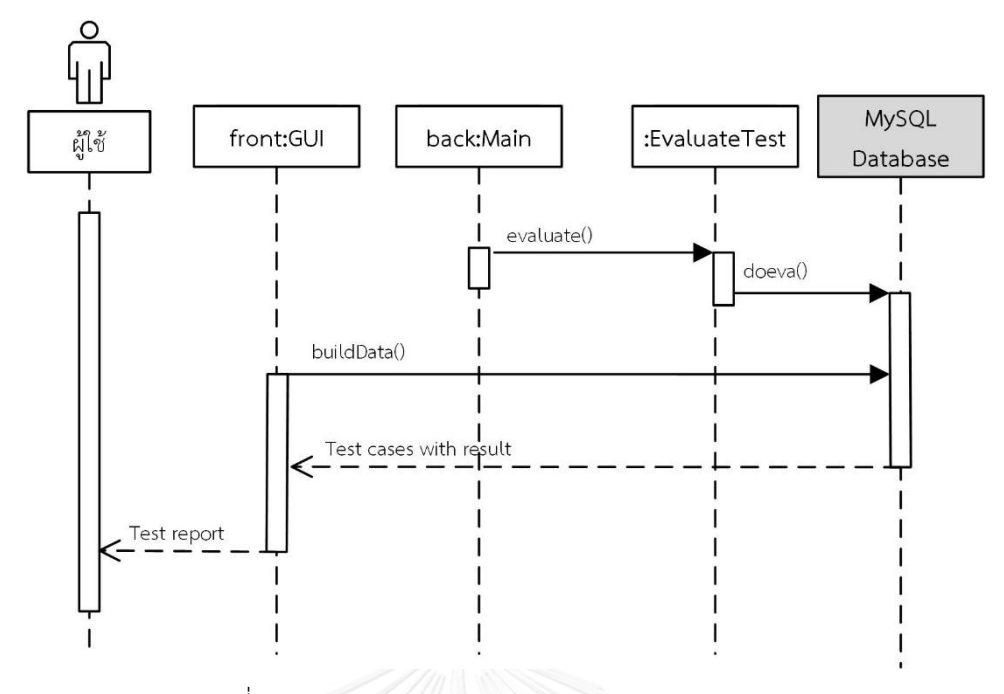

<span id="page-69-0"></span>้รูปที่ 3-50 แผนภาพลำดับการแสดงรายงานการทดสอบ

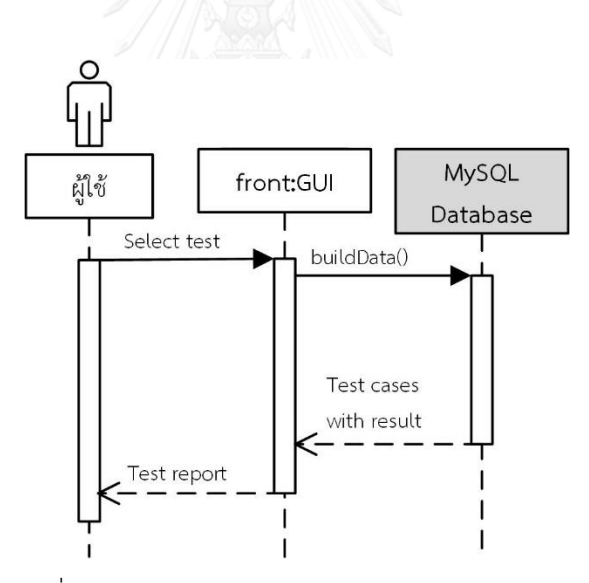

รูปที่ 3-51 แผนภาพลำดับการดูรายงานการทดสอบ

<span id="page-69-1"></span>10) แผนภาพลำดับการลบรายงานการทดสอบ

จา[กรูปที่](#page-70-0) 3-52 เมื่อผู้ใช้ต้องการจะลบรายงานการทดสอบ ผู้ใช้ต้องเลือกการทดสอบที่ต้องการลบ ้วัตถุ front:GUI จะแสดงรายงานการทดสอบนั้น จากขั้นตอนการทำงานในแผนภาพลำดับการดูการ ทดสอบ จากนั้นผู้ใช้ต้องกดปุ่ม Delete เพื่อสั่งให้เครื่องมือลบรายงานการทดสอบที่ถูกเลือก วัตถุ front:GUI จะเรียนการทำงาน delBTN() เพื่อสร้างคำสั่งลบข้อมูลการทดลองจากฐานข้อมูล เมื่อลบ การทดสอบเสร็จแล้ว front:GUI จะปรับปรุงรายการบันทึกผลการทดสอบ

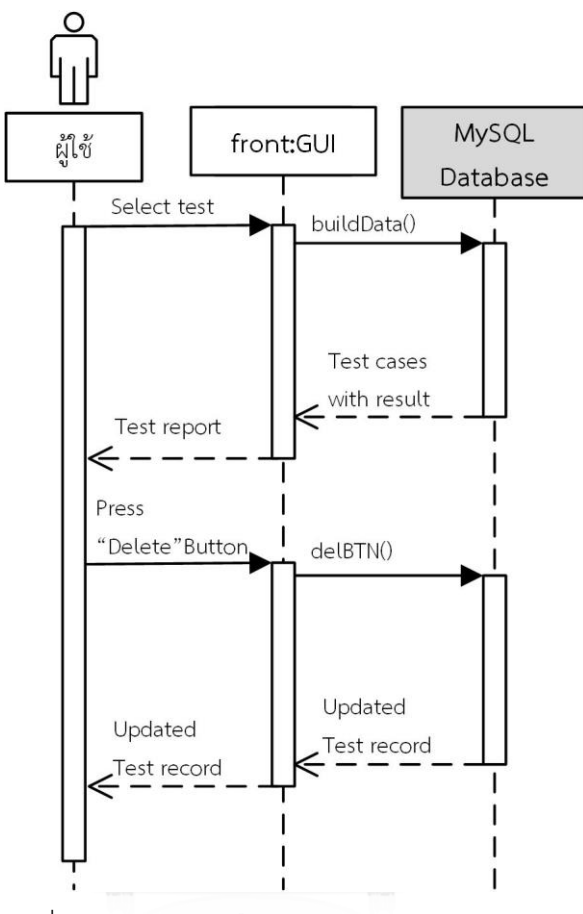

้ รูปที่ 3-52 แผนภาพลำดับการลบรายงานการทดสอบ

<span id="page-70-0"></span>11) แผนภาพลำดับการส่งออกรายงานการทดสอบ

จา[กรูปที่](#page-71-0) 3-53 เมื่อผู้ใช้ต้องการจะส่งออกรายงานการทดสอบ ผู้ใช้ต้องเลือกการทดสอบที่ ์ต้องการส่งออก วัตถุ front:GUI จะแสดงรายงานการทดสอบนั้น จากขั้นตอนการทำงานในแผนภาพ ล าดับการดูการทดสอบ จากนั้นผู้ใช้ต้องกดปุ่ม Export เพื่อสั่งให้เครื่องมือส่งออกผลการทดสอบที่ถูก เลือก วัตถุ front:GUI จะเรียนการทำงาน expBTN() เพื่อสร้างคำสั่งส่งออกข้อมูลการทดลอง โดยค้น-คืนรายงานการทดสอบที่ต้องการจากฐานข้อมูล และบันทึกรายงานการทดสอบเป็นไฟล์โดยใช้รูปแบบ ี ไฟล์นามสกุลเอกซ์แอลเอส (\*.xls) ลงในไดร์ฟที่เครื่องมือทำงาน จากนั้นเครื่องมือจะส่งข้อมูลให้ ผู้ใช้งานรับทราบ

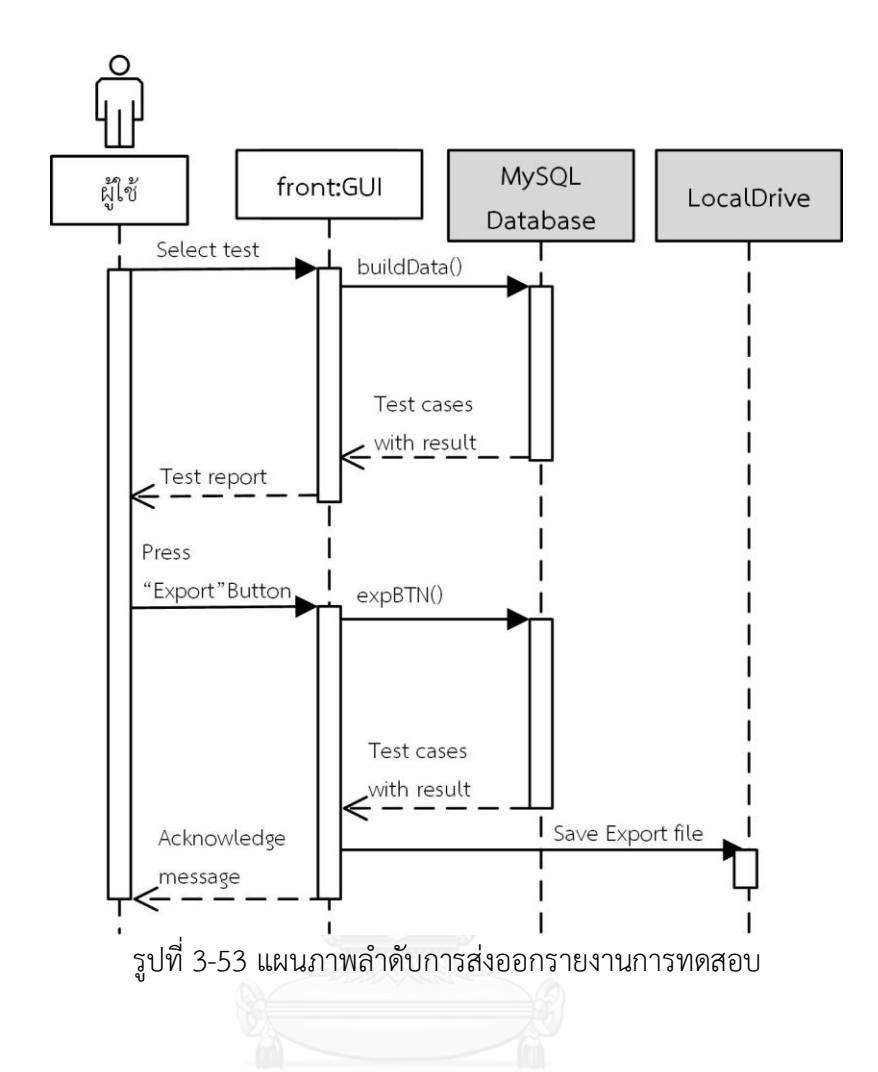

# <span id="page-71-0"></span>**โครงสร้างของฐานข้อมูล**

โครงสร้างฐานข้อมูลของเครื่องมือสร้างกรณีทดสอบจากจาวาสคริปต์บนเงื่อนไขความครอบคลุม ประโยคค าสั่ง แสดงโดยแผนภาพความสัมพันธ์เอนทิตี (ER diagram) ไ[ด้รูปที่](#page-71-1) 3-54

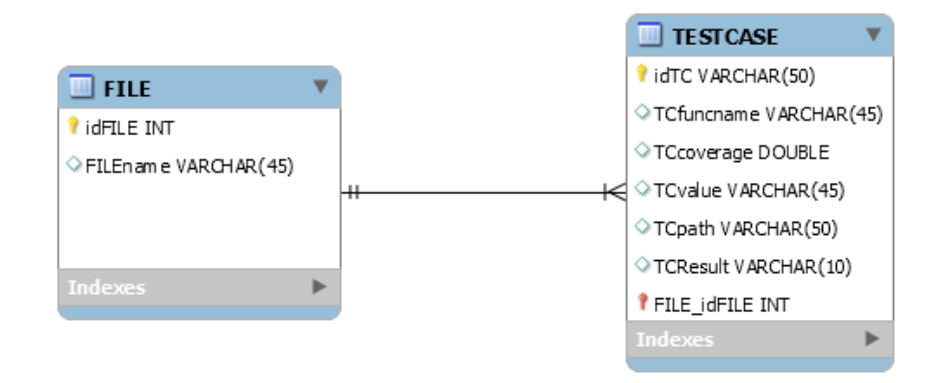

<span id="page-71-1"></span>รูปที่ 3-54 แผนภาพความสัมพันธ์เอนทิตีของโครงสร้างฐานข้อมูลเครื่องมือ
จากแผนภาพความสัมพันธ์เอนทิตีใ[นรูปที่](#page-71-0) 3-54 จะมีตารางทั้งหมด 2 ตาราง สามารถแสดง รายละเอียดเบื้องต้นในแต่ละตารางด้านล่างนี้ โดยรายละเอียดในแต่ละตารางจะถูกอธิบายอย่าง ละเอียดในพจนานุกรมในภาคผนวก ก

- 1) ตาราง FILE เป็นตารางที่ใช้เก็บชื่อไฟล์จาวาสคริปต์ ที่จะใช้แสดงรายการการทดสอบใน บันทึกผลการทดสอบ
- 2) ตาราง TESTCASE เป็นตารางที่ใช้เก็บรายละเอียดข้อมูลกรณีทดสอบที่ถูกสร้างขึ้น เป็น ตารางข้อมูลหลักที่ใช้การค้นคืนกรณีทดสอบ เพื่อสร้างมอดูลทดสอบ บันทึกผลการทดสอบ และแสดงรายงานการทดสอบ

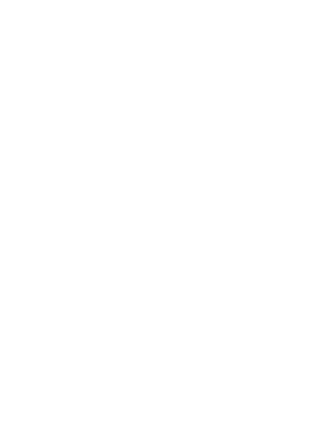

# **บทที่ 4 การพัฒนาเครื่องมือ**

ในบทการพัฒนาเครื่องมือนี้จะกล่าวถึงสภาพแวดล้อมที่ใช้ในการพัฒนาเครื่องมือ รวมทั้ง โครงสร้างส่วนต่อประสานกับผู้ทดสอบของเครื่องมือสร้างกรณีทดสอบจากจาวาสคริปต์บนเงื่อนไข ความครอบคลุมประโยคค าสั่ง ซึ่งมีรายละเอียดดังต่อไปนี้

## **4.1 สภาพแวดล้อมที่ใช้ในการพัฒนาเครื่องมือ**

สภาพแวดล้อมที่ใช้ในการพัฒนาเครื่องมือ แบ่งได้เป็น 2 ส่วนได้แก่ ฮาร์ดแวร์ (Hardware) และ ซอฟต์แวร์ (Software) ซึ่งมีรายละเอียดต่างๆดังต่อไปนี้

#### **ฮาร์ดแวร์**

- 1) เครื่องคอมพิวเตอร์ส่วนบุคคล (Personal Computer) หน่วยประมวลผล (CPU) อินเทลคอร์ทูดูโอ (Intel Core 2 Duo 2.53 GHz)
- 2) ฮาร์ดดิสก์ (Harddisk) 250 กิกะไบต์(250 GB)
- 3) หน่วยความจำสำรอง (RAM) 4 กิกะไบต์ (4 GB)

## **ซอฟต์แวร์**

- 1) ระบบปฏิบัติการ (Operating System) ไมโครซอฟต์วินโดว์เอท (Microsoft Window 8)
- 2) ซอฟต์แวร์เขียนโปรแกรม Eclipse Mars Release (4.5.0)
- 3) ฐานข้อมูล MySQL เวอร์ชัน 5.617 (MySQL 5.6.17)

## **4.2 โครงสร้างส่วนต่อประสานกับผู้ใช้ของเครื่องมือ**

โครงสร้างส่วนต่อประสานของเครื่องมือสร้างกรณีทดสอบจากจาวาสคริปต์บนเงื่อนไข ความครอบคลุมประโยคค าสั่ง จะถูกอธิบายด้วยแผนภาพวินโดวส์เนวิเกชัน (Windows navigation diagram) ซึ่งใช้อธิบายถึงความสัมพันธ์ต่างๆของส่วนต่อประสานทั้งหมดในโปรแกรมแบ่งตามหน้าที่ ต่างๆดั[งรูปที่](#page-74-0) 4-1

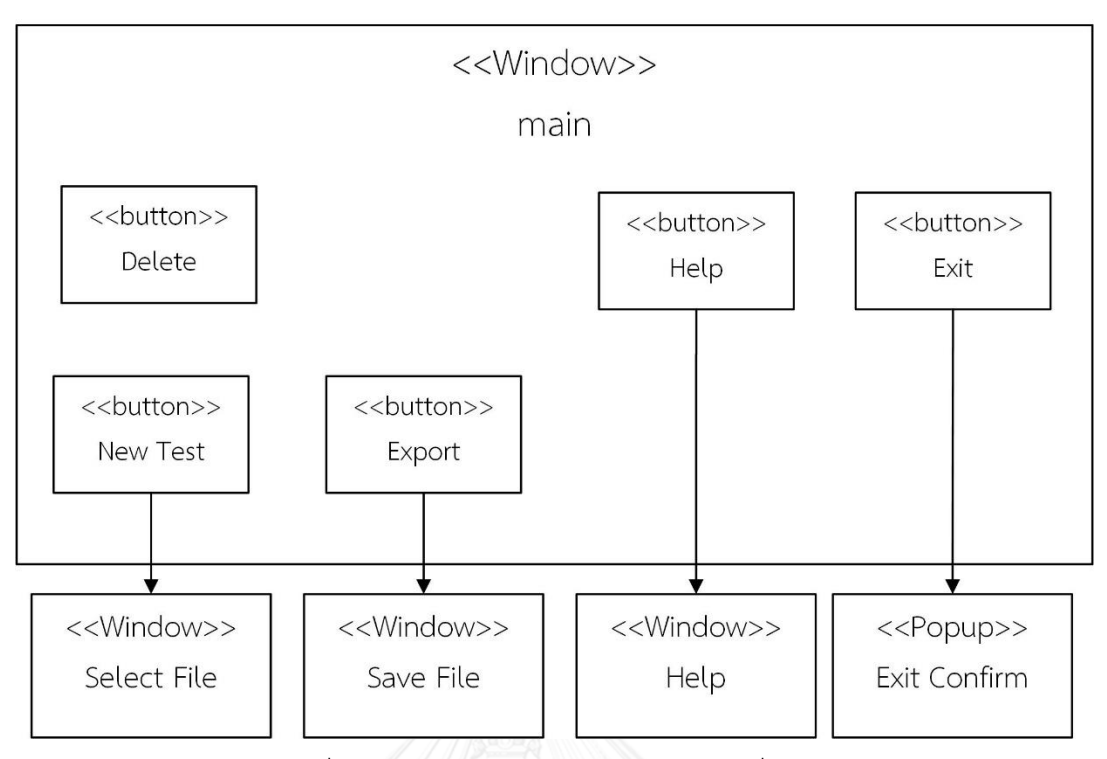

รูปที่ 4-1 แผนภาพวินโดวส์เนวิเกชันของเครื่องมือ

<span id="page-74-0"></span>จา[กรูปที่](#page-74-0) 4-1 แผนภาพวินโดวส์เนวิเกชันนี้ได้แสดงส่วนประกอบส่วนต่อประสานของเครื่องมือ ซึ่งประกอบไปด้วย หน้าต่างและปุ่ม โดยแต่ละส่วนประกอบจะมีรายละเอียดดังต่อไปนี้

<span id="page-74-1"></span>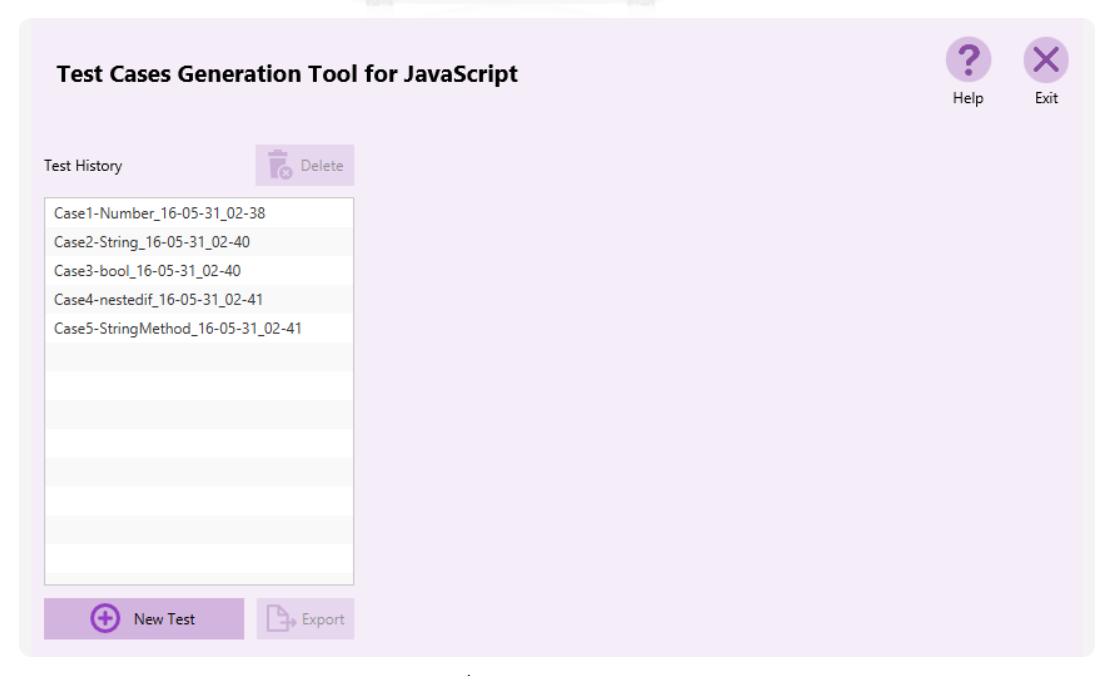

รูปที่ 4-2 หน้าต่าง Main

- 1) หน้าต่าง Main เป็นหน้าต่างหลักของเครื่องมือ ซึ่งประกอบไปด้วย 5 ปุ่มหลัก ได้แก่ ปุ่ม New Test ปุ่ม Delete ปุ่ม Help และปุ่ม Exit สามารถแสดงดั[งรูปที่](#page-74-1) 4-2 ปุ่มที่ปรากฏในหน้าต่าง Main มีหน้าที่ดังต่อไปนี้
	- 1.1) ปุ่ม New Test เมื่อกดปุ่มนี้ จะแสดงหน้าต่างให้เลือกไฟล์จาวาสคริปต์สำหรับสร้าง การทดสอบใหม่
	- 1.2) ปุ่ม Export เมื่อกดปุ่มนี้ จะแสดงหน้าต่างให้บันทึกไฟล์นามสกุลเอกซ์แอลเอสเอกซ์  $(*.x$ lsx $)$
	- 1.3) ปุ่ม Delete เมื่อกดปุ่มนี้ จะลบการทดสอบที่ถูกเลือกในรายการ Test record
	- 1.4) ปุ่ม Help เมื่อกดปุ่มนี้ จะแสดงหน้าต่าง Help ที่แสดงวิธีการใช้งานเครื่องมือ
	- 1.5) ปุ่ม Exit เมื่อกดปุ่มนี้ จะออกจากหน้าต่าง Main โดยจะมีหน้าต่างป๊อบอัพเพื่อยืนยัน การออกจากโปรแกรมเครื่องมือ
- 2) หน้าต่าง Select File เป็นหน้าต่างเลือกไฟล์ เพื่อนำเข้าไฟล์จาวาสคริปต์เข้าเครื่องมือ ดั[งรูป](#page-75-0) ที่ [4-3](#page-75-0)

| Please Choose JavaScript file to Test |            |                                                                                  |                  |                                 | $\times$ |                 |         |
|---------------------------------------|------------|----------------------------------------------------------------------------------|------------------|---------------------------------|----------|-----------------|---------|
| $\left( \leftarrow$                   |            | This PC $\rightarrow$ Local Disk (D:) $\rightarrow$ test $\rightarrow$ jsexample | Ċ<br>v.          | Search jsexample                |          |                 | ۹       |
| Organize $\blacktriangleright$        | New folder |                                                                                  |                  |                                 | 脂 ▼      | m               | $\odot$ |
| ະ<br>Dropbox                          | ٨          | ۸<br>Name                                                                        | Date modified    | Type                            | Size     |                 |         |
|                                       |            | nonlnstrument.js                                                                 | 14/9/2558 17:21  | JS File                         |          | 1 <sub>KB</sub> |         |
| Homegroup                             |            | noninstrument-2func.js                                                           | 2/5/2559 17:37   | JS File                         |          | 1 <sub>KB</sub> |         |
| <b>This PC</b>                        |            | nonlnstrument2-Str.js                                                            | 30/3/2559 16:06  | JS File                         |          | 1 <sub>KB</sub> |         |
| н<br>Desktop                          |            | noninstrument-bool.js                                                            | 2/5/2559 20:04   | JS File                         |          | 1 <sub>KB</sub> |         |
| <b>Documents</b>                      |            | noninstrument-faultchkjsl.js                                                     | 25/10/2549 13:41 | <b>JS File</b>                  |          | $1$ KB          |         |
| Downloads                             |            | noninstrument-loopwhile.js                                                       | 2/5/2559 19:42   | JS File                         |          | $1$ KB          |         |
| Music                                 |            | noninstrument-nestedif.js                                                        | 2/5/2559 19:47   | JS File                         |          | $1$ KB          |         |
| <b>Pictures</b>                       |            | noninstrument-switch.js                                                          | 2/5/2559 17:58   | JS File                         |          | 1 <sub>KB</sub> |         |
| 國<br><b>Videos</b>                    |            |                                                                                  |                  |                                 |          |                 |         |
| Local Disk (C:)                       |            |                                                                                  |                  |                                 |          |                 |         |
| Local Disk (D:)                       |            |                                                                                  |                  |                                 |          |                 |         |
|                                       |            |                                                                                  |                  |                                 |          |                 |         |
|                                       |            |                                                                                  |                  |                                 |          |                 |         |
|                                       | File name: | nonlnstrument.js                                                                 |                  | All Files (*,*)<br>$\checkmark$ |          |                 | v       |
|                                       |            |                                                                                  |                  | $O$ pen                         |          | Cancel          | a.      |

<span id="page-75-0"></span>รูปที่ 4-3 หน้าต่าง Select File

3) หน้าต่าง Export File เป็นหน้าต่างส่งออกไฟล์รายงานการทดสอบ ให้อยู่ในรูปแบบไฟล์เอกซ์ แอลเอสเอกซ์ (.xlsx) ดั[งรูปที่](#page-76-0) 4-4

|                                     | Choose Destinataion to save an Export file                   |                 |                       |              | $\pmb{\times}$ |
|-------------------------------------|--------------------------------------------------------------|-----------------|-----------------------|--------------|----------------|
| $\qquad \qquad \Longleftrightarrow$ | This $PC \rightarrow Doc$ uments                             | V               | Search Documents<br>Ġ |              | Q              |
| Organize v<br>New folder            |                                                              |                 |                       | 988 ▼        | ⋒              |
| ٨                                   | r.<br>Name                                                   | Date modified   | Type                  | <b>Size</b>  | ٨              |
| This PC                             | <b>Custom Office Templates</b>                               | 1/7/2558 11:44  | File folder           |              |                |
| Desktop                             | DonationCoder                                                | 13/8/2558 19:39 | File folder           |              |                |
| Documents                           | League of Legends                                            | 30/6/2559 20:35 | File folder           |              |                |
| Downloads                           | My Shapes                                                    | 1/5/2559 15:19  | File folder           |              |                |
| Music                               | NetBeansProjects                                             | 29/3/2559 17:53 | File folder           |              |                |
| <b>Pictures</b>                     | Reg backup                                                   | 6/7/2558 12:33  | File folder           |              |                |
| Videos<br>Local Disk (C:)           | Visual Studio 2008                                           | 14/6/2559 11:18 | File folder           |              |                |
| Local Disk (D:)<br>$\ominus$        | WeChat Files                                                 | 16/2/2559 7:06  | File folder           |              |                |
| DVD RW Drive (E:                    | Witthaya-Thesis.Data                                         | 27/6/2558 13:37 | File folder           |              |                |
|                                     | ร้องเมาๆ                                                     | 6/7/2558 12:46  | File folder           |              |                |
|                                     | Reil CaseS9-NumberPresent 16-06-10 12-19.xls 10/6/2559 12:25 |                 | เวิร์กซัต Microsoft E | <b>14 KB</b> | $\checkmark$   |
| File name:                          | Case1-Number_16-06-11_23-52.xls                              |                 |                       |              | v              |
| Save as type:                       | Excel file (*.xls)                                           |                 |                       |              | $\checkmark$   |
|                                     |                                                              |                 |                       |              |                |
| <b>Hide Folders</b>                 |                                                              |                 | Save                  | Cancel       |                |

รูปที่ 4-4 หน้าต่าง Export file

<span id="page-76-0"></span>4) หน้าต่าง Help ให้ความช่วยเหลือ โดยจะแสดงวิธีการใช้งานเครื่องมือ และรายละเอียด เกี่ยวกับผู้สร้างเครื่องมือ ดั[งรูปที่](#page-76-1) 4-5

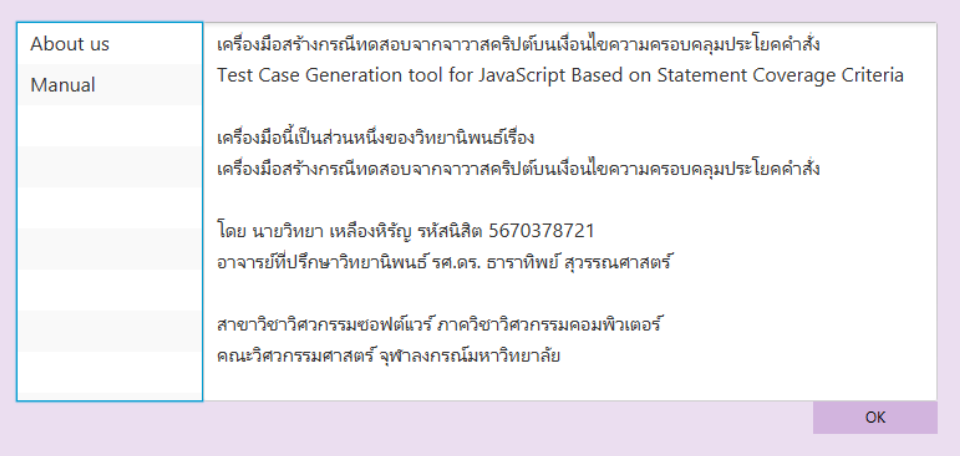

<span id="page-76-1"></span>รูปที่ 4-5 หน้าต่าง Help

5) หน้าต่างป๊อบอัพ Exit Confirm เป็นหน้าต่างยืนยันผู้ใช้ก่อนออกจากโปรแกรมเครื่องมือ [รูป](#page-77-0) ที่ [4-6](#page-77-0)

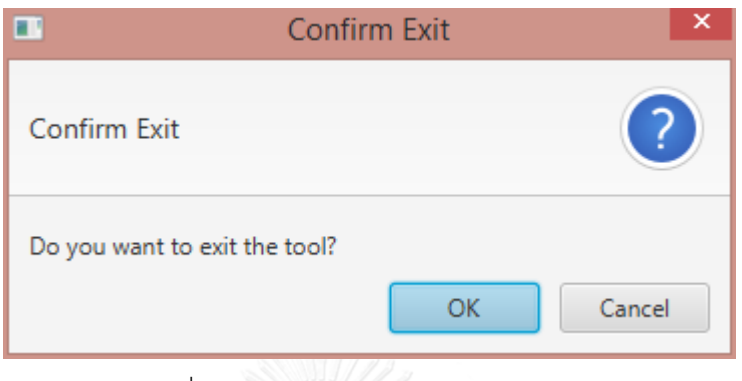

รูปที่ 4-6 หน้าต่างป๊อบอัพ Exit Confirm

<span id="page-77-0"></span>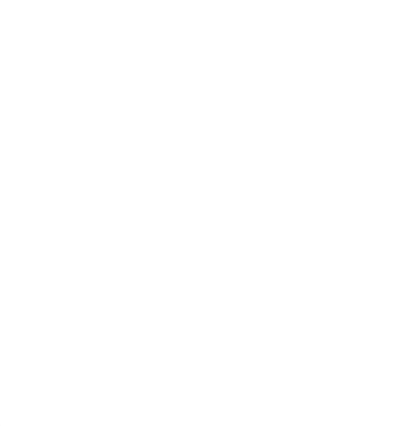

# **บทที่ 5 การทดสอบเครื่องมือ**

หัวข้อนี้กล่าวถึงการทดสอบเครื่องมือสร้างกรณีทดสอบจากจาวาสคริปต์บนเงื่อนไขความ ครอบคลุมประโยคค าสั่ง เพื่อทดสอบความถูกต้อง โดยจะกล่าวถึงสภาพแวดล้อมที่ใช้ในการทดสอบ การท างานของเครื่องมือ รายละเอียดของการทดสอบเครื่องมือ และผลการทดสอบเครื่องมือ โดยมี รายละเอียดการทดสอบดังต่อไปนี้

## **5.1 สภาพแวดล้อมที่ใช้ทดสอบ**

สภาพแวดล้อมที่ใช้ทดสอบเครื่องมือ แบ่งได้เป็น 2 ส่วนได้แก่ ฮาร์ดแวร์ (Hardware) และ ซอฟต์แวร์ (Software) ซึ่งมีรายละเอียดต่างๆดังต่อไปนี้

#### **ฮาร์ดแวร์**

1) เครื่องคอมพิวเตอร์ส่วนบุคคล (Personal Computer)

หน่วยประมวลผล (CPU) อินเทลคอร์ทูดูโอ (Intel Core 2 Duo 2.53 GHz)

- 2) ฮาร์ดดิสก์ (Harddisk) 250 กิกะไบต์ (250 GB)
- 3) หน่วยความจำสำรอง (RAM) 4 กิกะไบต์ (4 GB)

#### **ซอฟต์แวร์**

- 1) ระบบปฏิบัติการ (Operating System) ไมโครซอฟต์วินโดว์ เอท (Microsoft Window 8)
- 2) ซอฟต์แวร์เขียนโปรแกรม Eclipse Mars Release (4.5.0)
- 3) ฐานข้อมูล MySQL เวอร์ชัน 5.617 (MySQL 5.6.17)

## **5.2 การทดสอบเครื่องมือ**

การทดสอบเครื่องมือเป็นสิ่งจำเป็นที่ต้องทำ เพื่อตรวจสอบความถูกต้องของการทำงานของ เครื่องมือว่ามีความสามารถสร้างกรณีทดสอบจากจาวาสคริปต์บนเงื่อนไขความครอบคลุมประโยค ค าสั่ง โดยการทดสอบเครื่องมือนี้จะทดสอบกับไฟล์จาวาสคริปต์ตัวอย่าง 5 ไฟล์ ได้แก่ ไฟล์ Case1- Number.js ไฟล์Case2-String.js ไฟล์Case3-bool.js ไฟล์Case4-nestedif.js และไฟล์ Case5- StringMethod.js โดยแต่ละไฟล์มีรายละเอียดดังต่อไปนี้

1) ไฟล์ Case1-Number.js จะใช้ทดสอบฟังก์ชันที่มีชนิดข้อมลของพารามิเตอร์ที่เป็น ตัวเลข สามารถแสดงซอร์สโค้ดใ[นรูปที่](#page-79-0) 5-1

```
1 function main(a,b){
2 var x = a + b;
3 var y = a - b;
4 if (x > y){
5 z = x + y;6 } else {
7 z = x - v;8 }
9 }
```
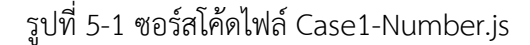

<span id="page-79-0"></span>2) ไฟล์ Case2-String.js จะใช้ทดสอบฟังก์ชันที่มีชนิดข้อมูลของพารามิเตอร์ที่เป็นสตริง สามารถแสดงซอร์สโค้ดใ[นรูปที่](#page-79-1) 5-2

```
1 function String2(a){
2 if (a == "aaaa") {
3 console.log(true);
4 }else{
5 console.log(false);
6 }
7 }
```
รูปที่ 5-2 ซอร์สโค้ดไฟล์Case2-String.js

<span id="page-79-1"></span>3) ไฟล์ Case3-bool.js จะใช้ทดสอบฟังก์ชันที่มีชนิดข้อมูลของพารามิเตอร์ที่เป็นบูลีน สามารถแสดงซอร์สโค้ดใ[นรูปที่](#page-79-2) 5-3

```
1 function boolchk (boo,far) {
2 if (boo === true) {<br>3 console.log
           console.log (true);
4 } else {
5 console.log(false);
6 \qquad \qquad7 if (boo === false &xfar === false )
8 console.log ("boo & far = false" );
9 console.log ("boo & far = false" );
10 console.log ("boo & far = false" );
11 \rightarrow else if (boo === true &&far === false ) {
12 console.log ("boo = true, far = false");
13 console.log ("boo = true, far = false");
14 console.log ("boo = true , far = false" );
15 } else {
16 console.log ("boo = false or far = true");
17 }
18 }
```
<span id="page-79-2"></span>รูปที่ 5-3 ซอร์สโค้ดไฟล์ Case3-bool.js

4) ไฟล์ Case4-nestedif.js จะใช้ทดสอบฟังก์ชันที่มีเงื่อนไข ประกอบด้วย 4 เพรดิเคต และ

ชนิดข้อมูลของพารามิเตอร์ที่เป็นตัวเลข สามารถแสดงซอร์สโค้ดใ[นรูปที่](#page-80-0) 5-4

```
1 function nestedif (Type,PageCount){
2 if ((Type < 2 && PageCount != 6) || 
       (Type > 2 && PageCount < 2)) {
3 z = 0;4 }else if ((Type < 3 && PageCount <= 4) || 
            (\text{Type} < 3 \&amp; \text{PageCount} > 5))5 z = 5;6 } else{
7 z = 2;8 }
9 }
```
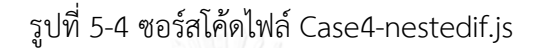

<span id="page-80-0"></span>5) ไฟล์ Case5-StringMethod.js จะใช้ทดสอบฟังก์ชันที่มีชนิดข้อมูลของพารามิเตอร์ที่

เป็นสตริงและมีการเรียกใช้เมท็อดของสตริง สามารถแสดงซอร์สโค้ดใ[นรูปที่](#page-80-1) 5-5

```
function stringMethod (line) {
2 if(line.length <= 100){
3 console.log("good");
4 } 
5 if(line.indexOf("steve") <= 100){
6 console.log("good");
8 }
7 if(line.search("Alan") \leq 100){
9 console.log("good");
10 }
11 }
```
รูปที่ 5-5 ซอร์สโค้ดไฟล์ Case5-StringMethod.js

#### <span id="page-80-1"></span>**5.3 ผลการทดสอบ**

จากการทดสอบเครื่องมือสร้างกรณีทดสอบจากจาวาสคริปต์บนเงื่อนไขความครอบคลุมประโยค คำสั่งโดยทดสอบไฟล์จาวาสคริปต์ตัวอย่างจำนวน 5 ไฟล์ ผลลัพธ์ของการทดสอบจะแสดงอยู่ใน รูปแบบรายงานการทดสอบซึ่งรายงานการทดสอบไฟล์จาวาสคริปต์ทั้งหมดจะแสดงไว้ในภาคผนวก ข และผลการทดสอบจากการทดสอบไฟล์จาวาสคริปต์ตัวอย่าง สามารถแสดงได้[ดังตารางที่](#page-81-0) 5-1

<span id="page-81-0"></span>ตารางที่ 5-1 ผลการทดสอบเครื่องมือกับไฟล์จาวาสคริปต์ตัวอย่าง

| ไฟล์จาวาสคริปต์ที่ทดสอบ | จำนวนกรณีทดสอบ | ความครอบคลุมประโยคคำสั่ง |
|-------------------------|----------------|--------------------------|
|                         |                | (ร้อยละ)                 |
| Case1-Number.js         | 2              | 100                      |
| Case2-String.js         | 2              | 100                      |
| Case3-bool.js           | 4              | 100                      |
| Case4-nestedif.js       | 3              | 100                      |
| Case5-StringMethod.js   |                | 100                      |

## **5.4 สรุปผลการทดสอบ**

จากผลการทดสอบเครื่องมือสร้างกรณีทดสอบจากจาวาสคริปต์บนเงื่อนไขความครอบคลุม ประโยคค าสั่งใ[นตารางที่](#page-81-0) 5-1 สามารถสรุปผลการทดลองได้ว่าเครื่องมือสร้างกรณีทดสอบจากจาวา สคริปต์บนเงื่อนไขความครอบคลุมประโยคคำสั่งสามารถสร้างกรณีทดสอบและดำเนินการทดสอบ ไฟล์จาวาสคริปต์ตัวอย่างให้ครอบคลุมทุกค าสั่งได้

# **บทที่ 6 สรุปผลการวิจัยและข้อเสนอแนะ**

จากการวิเคราะห์ ศึกษา วิจัยและพัฒนาเครื่องมือสร้างกรณีทดสอบจากจาวาสคริปต์บนเงื่อนไข ความครอบคลุมประโยคคำสั่ง สามารถสรุปผลการวิจัย ข้อจำกัดขอบเขตความสามารถของเครื่องมือ และแนวทางในการพัฒนาต่อในอนาคต มีรายละเอียดดังต่อไปนี้

#### **6.1 สรุปผลการวิจัย**

งานวิจัยนี้นำเสนอเครื่องมือสร้างกรณีทดสอบจากจาวาสคริปต์บนเงื่อนไขความครอบคลุม ประโยคค าสั่ง โดยเครื่องมือนี้จะรองรับการทดสอบไฟล์จาวาสคริปต์ที่มีหนึ่งฟังก์ชันและไม่มีการ เรียกใช้งานฟังก์ชันอื่นทั้งภายในและภายนอกไฟล์จาวาสคริปต์ ซึ่งเป็นการทดสอบไฟล์จาวาสคริปต์ใน ระดับหน่วย

เครื่องมือนี้สามารถวิเคราะห์โครงสร้างไฟล์จาวาสคริปต์ สร้างกรณีทดสอบให้ครอบคลุมประโยค ้คำสั่ง และดำเนินการทดสอบไฟล์จาวาสคริปต์ โดยแสดงผลเป็นรายงานการทดสอบซึ่งมีรายละเอียด ี ของแต่ละกรณีทดสอบ และค่าความครอบคลุมประโยคคำสั่ง

นอกจากนี้ การใช้เครื่องมือนี้สามารถช่วยลดเวลาในการสร้างกรณีทดสอบและสร้างมอดูลทดสอบ เพื่อใช้ในด าเนินการทดสอบไฟล์จาวาสคริปต์อีกด้วย

## **6.2 ข้อจ ากัดของเครื่องมือ**

เครื่องมือสร้างกรณีทดสอบจากจาวาสคริปต์บนเงื่อนไขความครอบคลุมประโยคคำสั่ง มีข้อจำกัด ดังต่อไปนี้

- 1) เครื่องมือรองรับการทดสอบไฟล์จาวาสคริปต์ 1 ไฟล์ต่อครั้งเท่านั้น
- 2) เครื่องมือไม่รองรับไฟล์จาวาสคริปต์ที่มีฟังก์ชันมากกว่า 1 ฟังก์ชัน
- 3) เครื่องมือไม่รองรับไฟล์จาวาสคริปต์ที่มีฟังก์ชันที่มีตัวแปรภายในเรียกฟังก์ชันอื่น
- ี่ 4) เครื่องมือไม่รองรับการทดสอบที่มีคำสั่งเงื่อนไขซ้อนกันมากกว่า 4 ชั้น
- 5) เครื่องมือไม่รองรับการทดสอบที่มีเพรดิเคตในเงื่อนไขมากกว่า 4 เพรดิเคต
- 6) เครื่องมือไม่รองรับการทดสอบที่มีค าสั่งวงวน (Loop) ซ้อนกันมากกว่า 1 ชั้น

7) เครื่องมือไม่รองรับฟังก์ชันจาวาสคริปต์ที่มีพารามิเตอร์ที่มีชนิดข้อมูลเป็นอ็อบเจกต์ (Object) สัญลักษณ์ (Symbol) แถวลำดับ (Array) และค่าอนิยาม (Undefined)

#### **6.3 แนวทางการพัฒนาต่อ**

เครื่องมือสร้างกรณีทดสอบจากจาวาสคริปต์บนเงื่อนไขความครอบคลุมประโยคคำสั่ง สามารถ พัฒนาต่อ ในหลายประเด็นได้ดังต่อไปนี้

- 1) พัฒนาเครื่องมือให้สามารถรองรับชนิดข้อมูลทุกแบบในภาษาจาวาสคริปต์
- 2) พัฒนาเครื่องมือให้สามารถรองรับการทดสอบไฟล์จาวาสคริปต์หลายไฟล์ต่อครั้ง
- 3) จากแนวคิดในการสร้างกรณีทดสอบ พัฒนาเครื่องมือให้สามารถรองรับการสร้างกรณีทดสอบ ในโปรแกรมที่มีภาษาโปรแกรมอื่นๆได้
- 4) พัฒนาเครื่องมือให้สามารถรองรับความซับซ้อนของคำสั่งเงื่อนไขและคำสั่งวงวนที่เพิ่มขึ้นได้
- 5) พัฒนาเครื่องมือให้สามารถรองรับการทดสอบแบบบูรณาการ คือการทดสอบไฟล์จาวา-สคริปต์ที่สามารถเรียกฟังก์ชันอื่นได้

#### **รายการอ้างอิง**

- [1] ปานนวัต จานทอง, "เครื่องมือสร้างโมดูลทดสอบสำหรับจาวาสคริปต์บนเงื่อนไขความ ครอบคลมคำสั่ง," วิทยานิพนธ์ปริญญามหาบัณฑิต, ภาควิชาวิศวกรรมคอมพิวเตอร์ คณะ วิศวกรรมศาสตร์, จุฬาลงกรณ์มหาวิทยาลัย, 2556.
- [2] M. d. Kunder. (Apr). *"The size of the World Wide Web"* [Online]. Available: [http://worldwidewebsize.com](http://worldwidewebsize.com/)
- [3] S. Gude, M. Hafiz, and A. Wirfs-Brock, "JavaScript: The Used Parts," in *Computer Software and Applications Conference (COMPSAC), 2014 IEEE 38th Annual*, 2014, pp. 466-475.
- [4] B. Beizer, *Software Testing Techniques*, 2nd ed.: Van Nostrand Reinhold, 1990.
- [5] K. Naik and P. Tripathy, *Software Testing and Quality Assurance Theory and practice*. Hoboken, New Jersey: John Wiley & Sons, 2008.
- [6] A. Paradkar, K. C. Tai, and M. A. Vouk, "Automatic Test-Generation for Predicates," *IEEE TRANSACTIONS ON RELIABILITY,* vol. 45, pp. 515-530, 1996.
- [7] M. Pezze and M. Young, *Software testing and analysis : process, principles, and techniques*. Hoboken, New Jersey: Wiley, 2008.
- [8] P. C. Jorgensen, *Software testing : a craftsman's approach*. Boca Raton,Florida: CRC Press, 2002.
- [9] Thomas H. Cormen, Charles E. Leiserson, Ronald L. Rivest, and Clifford Stein, *Introduction to Algorithms*, Second ed.: MIT Press and McGraw-Hill, 2001.
- [10] Zarazi (Mozillar Developer Network Contributor). *Regular Expression* [Online]. Available: https://developer.mozilla.org/th/docs/Web/JavaScript/Guide/Regular\_Expressi ons
- [11] The Dojo Foundation. *D.O.H.: Dojo Objective Harness* [Online]. Available: https://dojotoolkit.org/reference-guide/1.9/util/doh.html
- [12] Appcelerator. *Aptana | Studio* [Online]. Available: <http://www.aptana.com/products/studio3.html>
- [13] S. Godboley, G. S. Prashanth, D. P. Mohapatro, and B. Majhi, "Increase in Modified Condition/Decision Coverage using program code transformer," in *Advance Computing Conference (IACC), 2013 IEEE 3rd International*, 2013, pp. 1400-1407.
- [14] J. Costa and J. Monteiro, "Computation of the minimal set of paths for observability-based statement coverage," in *Mixed Design of Integrated Circuits and Systems, 2008. MIXDES 2008. 15th International Conference on*, 2008, pp. 587-592.

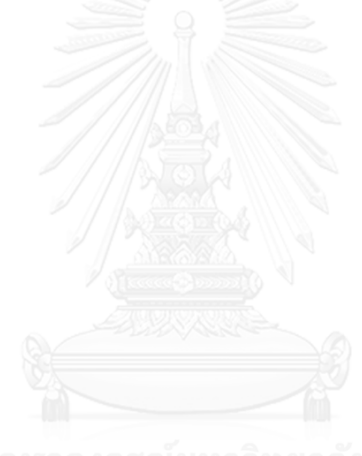

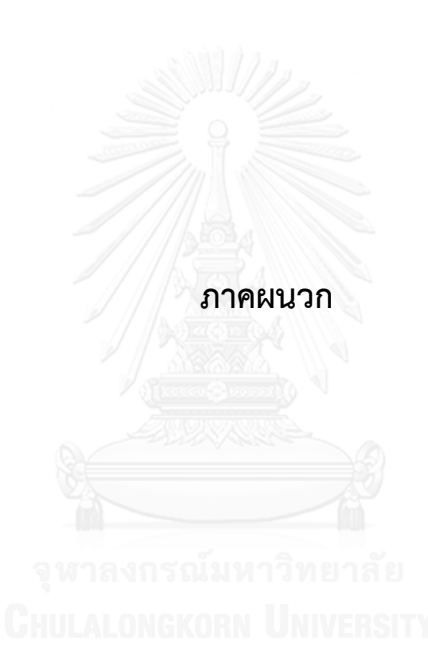

#### **ภาคผนวก ก**

# **พจนานุกรมข้อมูล**

# ตารางที่ ก-1 พจนานุกรมข้อมูลตาราง file

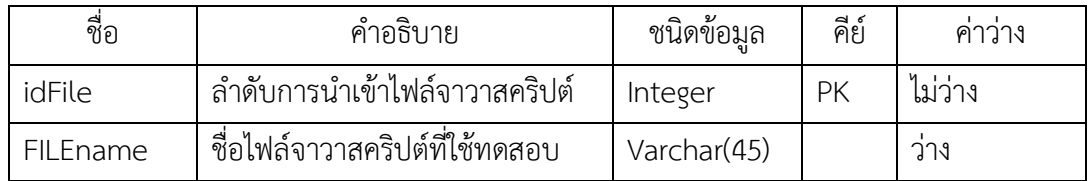

# ตารางที่ ก- 2 พจนานุกรมข้อมูลตาราง testcase

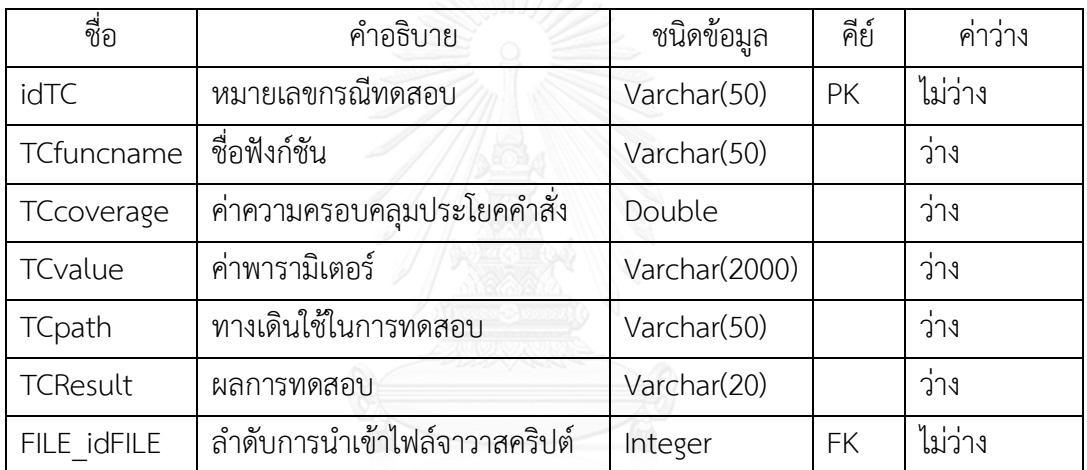

#### **ภาคผนวก ข**

## **รายงานการทดสอบไฟล์จาวาสคริปต์ตัวอย่าง**

ตารางที่ ข-1 รายงานการทดสอบไฟล์ Case1-Number.js

| Function        | $:$ main                    |                                     |                 |  |  |  |
|-----------------|-----------------------------|-------------------------------------|-----------------|--|--|--|
|                 | % Statement Coverage: 100 % |                                     |                 |  |  |  |
| idTC            | TCValue                     | <b>TCPath</b>                       | <b>TCResult</b> |  |  |  |
| 16-05-31 02-38- | $a = 33.0$ , $b = 89.0$     | 1->2->3->4->5->Fnd                  | Exercised       |  |  |  |
| 49 TC01         |                             |                                     |                 |  |  |  |
| 16-05-31 02-38- | $a = 30.0$ , $b = 0.0$      | $1 - > 2 - > 3 - > 4 - > 6 - > End$ | Exercised       |  |  |  |
| 49 TC02         |                             |                                     |                 |  |  |  |

ตารางที่ ข-2 รายงานการทดสอบไฟล์Case2-String.js

| Function                    | : String2<br><b>ANDRE</b> |                         |                 |  |  |
|-----------------------------|---------------------------|-------------------------|-----------------|--|--|
| % Statement Coverage: 100 % |                           |                         |                 |  |  |
| idTC                        | TCValue                   | <b>TCPath</b>           | <b>TCResult</b> |  |  |
| 16-05-31 02-40-             | $a = a a a a$<br>KN       | $1 - 2 - 3 - 5$ End     | Exercised       |  |  |
| 20 TC01                     |                           |                         |                 |  |  |
| 16-05-31 02-40-             | $a = SonRT$               | $1 - > 2 - > 4 - >$ Fnd | Exercised       |  |  |
| 20 TC02                     |                           |                         |                 |  |  |

| Function        | : boolchk                    |                                             |           |  |  |  |
|-----------------|------------------------------|---------------------------------------------|-----------|--|--|--|
|                 | % Statement Coverage : 100 % |                                             |           |  |  |  |
| idTC            | TCValue                      | <b>TCPath</b>                               | TCResult  |  |  |  |
| 16-05-31 02-40- | $boo = C/G$ ,                | $1 - > 2 - > 3 - > 5 - > 6 - > 7 - > 8 -$   | not       |  |  |  |
| 46 TC01         | $far = C/G$                  | $>$ End                                     | Exercised |  |  |  |
| 16-05-31 02-40- | $boo = true$ ,               | $1 - > 2 - > 3 - > 5 - > 9 - > 10 - > 11 -$ | Exercised |  |  |  |
| 46 TC02         | $far = false$                | $>12$ - $>$ End                             |           |  |  |  |
| 16-05-31 02-40- | $boo = true$ ,               | $1 - > 2 - > 3 - > 5 - > 9 - > 13 -$        | Exercised |  |  |  |
| 46 TC03         | $far = true$                 | $>$ End                                     |           |  |  |  |
| 16-05-31 02-40- | $boo = false$ ,              | $1 - > 2 - > 4 - > 5 - > 6 - > 7 - > 8 -$   | Exercised |  |  |  |
| 46 TC04         | $far = false$                | $>$ End                                     |           |  |  |  |

ตารางที่ ข-3 รายงานการทดสอบไฟล์Case3-bool.js

ตารางที่ ข-4 รายงานการทดสอบไฟล์ Case4-nestedif.js

| Function                                             | : nestedif                           |                                |                 |  |  |
|------------------------------------------------------|--------------------------------------|--------------------------------|-----------------|--|--|
| % Statement Coverage: 100 %<br><b>กรณมหาวิทยาลัย</b> |                                      |                                |                 |  |  |
| idTC                                                 | TCValue                              | <b>TCPath</b>                  | <b>TCResult</b> |  |  |
| 16-05-31 02-41-16 TC01                               | Type = $1.0$ ,<br>PageCount = $63.0$ | $1 - > 2 - > 3 - > End$        | Exercised       |  |  |
| 16-05-31 02-41-16 TC02                               | Type = $2$ ,<br>PageCount = $2$      | $1 - > 2 - > 4 - > 5 - > 5$ nd | Exercised       |  |  |
| 16-05-31 02-41-16 TC03                               | Type = $2$ ,<br>PageCount = $5$      | $1 - > 2 - > 4 - > 6 - >$ End  | Exercised       |  |  |

ตารางที่ ข-5 รายงานการทดสอบไฟล์Case5-StringMethod.js

| Function                    | : stringMethod           |                                     |                 |
|-----------------------------|--------------------------|-------------------------------------|-----------------|
| % Statement Coverage: 100 % |                          |                                     |                 |
| idTC                        | TCValue                  | <b>TCPath</b>                       | <b>TCResult</b> |
| 16-05-31 02-41-             | $line =$                 | $1 - > 2 - > 3 - > 4 - > 5 - > 6 -$ | Exercised       |
| 47 TC01                     | mTcrTywSlikgLolJtibEgLqO | $>7-$ End                           |                 |
|                             | EhMAMIqmeWSCRusqUXN      |                                     |                 |
|                             | UzzMMKokTeSHLxGwCqUP     |                                     |                 |
|                             | pRstevelbeAlanJsbqTyqhd, |                                     |                 |
|                             |                          |                                     |                 |

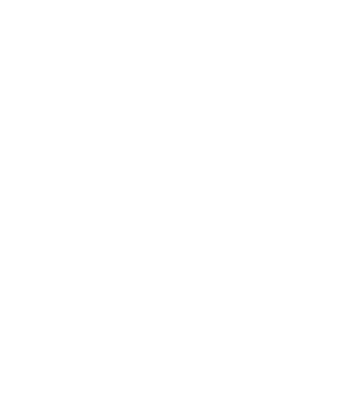

## **ประวัติผู้เขียนวิทยานิพนธ์**

้นายวิทยา เหลืองหิรัญ เกิดวันที่ 12 กรกฏาคม 2527 ที่จังหวัดนนทบุรี สำเร็จการศึกษา ในหลักสูตรวิศวกรรมศาสตรบัณฑิต สาขาปิโตรเคมีและวัสดุพอลิเมอร์ คณะวิศวกรรมศาสตร์และ เทคโนโลยีอุตสาหกรรม มหาวิทยาลัยศิลปากร เมื่อปีการศึกษา 2549 หลังจากนั้นได้ทำงานที่ บริษัท โฟมเทค อินเตอร์เนชันเนล จำกัด บริษัท ลักกี้เทค จำกัด และ บริษัท สยามมิชลิน จำกัด รวมระยะการทำงาน 4 ปี 6 เดือน จากนั้นเข้าศึกษาในหลักสูตรวิทยาศาสตรมหาบัณฑิต สาขา วิศวกรรมซอฟต์แวร์ คณะวิศวกรรมศาสตร์ จุฬาลงกรณ์มหาวิทยาลัยในปี 2556

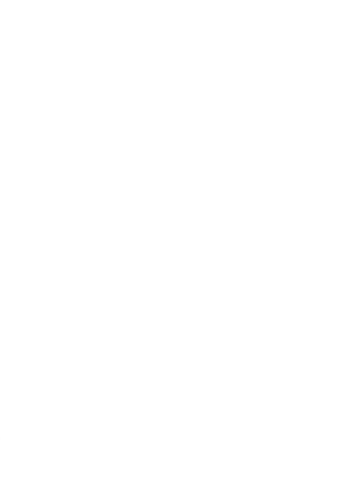